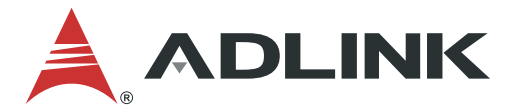

# **AmITX-SL-G User's Manual**

Mini-ITX Embedded Motherboard with  $6<sup>th</sup>$  and  $7<sup>th</sup>$  Gen Intel® Core™ i7/i5/i3 Processors and Intel® Q170/H110 Chipset

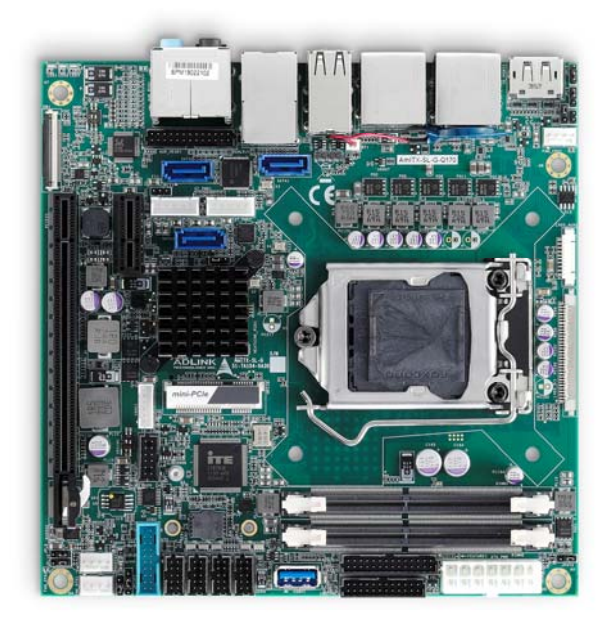

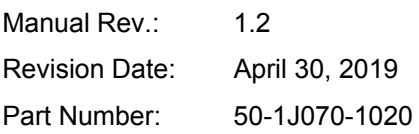

# Leading EDGE COMPUTING

<span id="page-1-0"></span>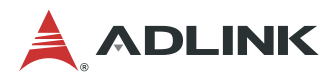

# Preface

## **Copyright**

Copyright © 2017, 2018, 2019 ADLINK Technology, Inc. This document contains proprietary information protected by copyright. All rights are reserved. No part of this manual may be reproduced by any mechanical, electronic, or other means in any form without prior written permission of the manufacturer.

#### **Disclaimer**

The information in this document is subject to change without prior notice in order to improve reliability, design, and function and does not represent a commitment on the part of the manufacturer. In no event will the manufacturer be liable for direct, indirect, special, incidental, or consequential damages arising out of the use or inability to use the product or documentation, even if advised of the possibility of such damages.

#### **Environmental Responsibility**

ADLINK is committed to fulfill its social responsibility to global environmental preservation through compliance with the European Union's Restriction of Hazardous Substances (RoHS) directive and Waste Electrical and Electronic Equipment (WEEE) directive. Environmental protection is a top priority for ADLINK. We have enforced measures to ensure that our products, manufacturing processes, components, and raw materials have as little impact on the environment as possible. When products are at their end of life, our customers are encouraged to dispose of them in accordance with the product disposal and/or recovery programs prescribed by their nation or company.

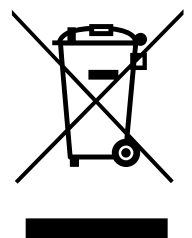

**Battery Labels** (for products with battery)

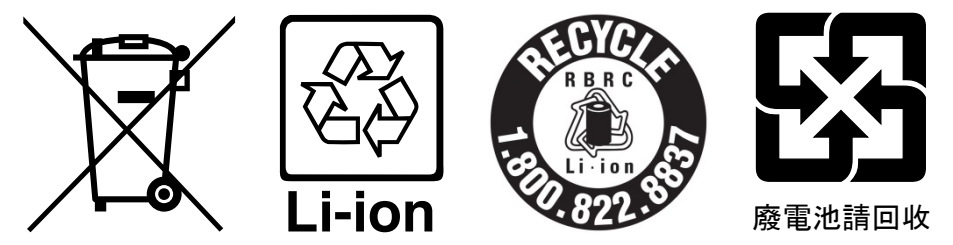

#### **California Proposition 65 Warning**

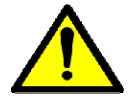

**WARNING:** This product can expose you to chemicals including acrylamide, arsenic, benzene, cadmium, Tris(1,3-dichloro-2-propyl)phosphate (TDCPP), 1,4-Dioxane, formaldehyde, lead, DEHP, styrene, DINP, BBP, PVC, and vinyl materials, which are known to the State of California to cause cancer, and acrylamide, benzene, cadmium, lead, mercury, phthalates, toluene, DEHP, DIDP, DnHP, DBP, BBP, PVC, and vinyl materials, which are known to the State of California to cause birth defects or other

reproductive harm. For more information go to www.P65Warnings.ca.gov.

#### **Trademarks**

Product names mentioned herein are used for identification purposes only and may be trademarks and/or registered trademarks of their respective companies.

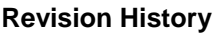

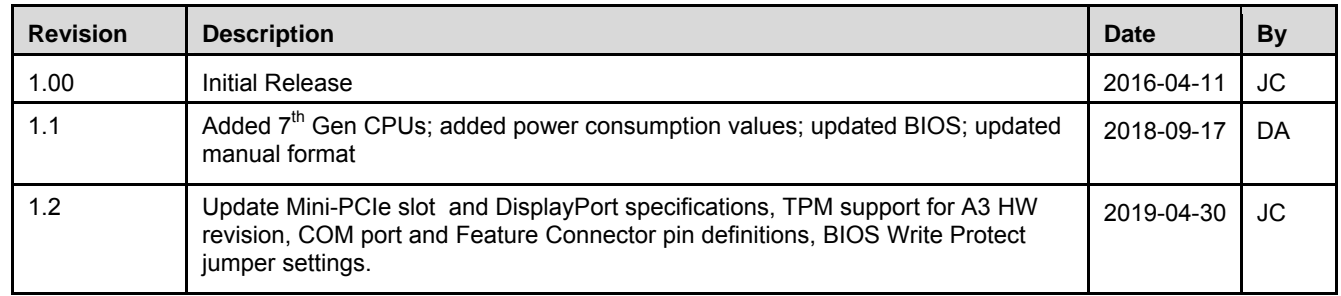

# **Table of Contents**

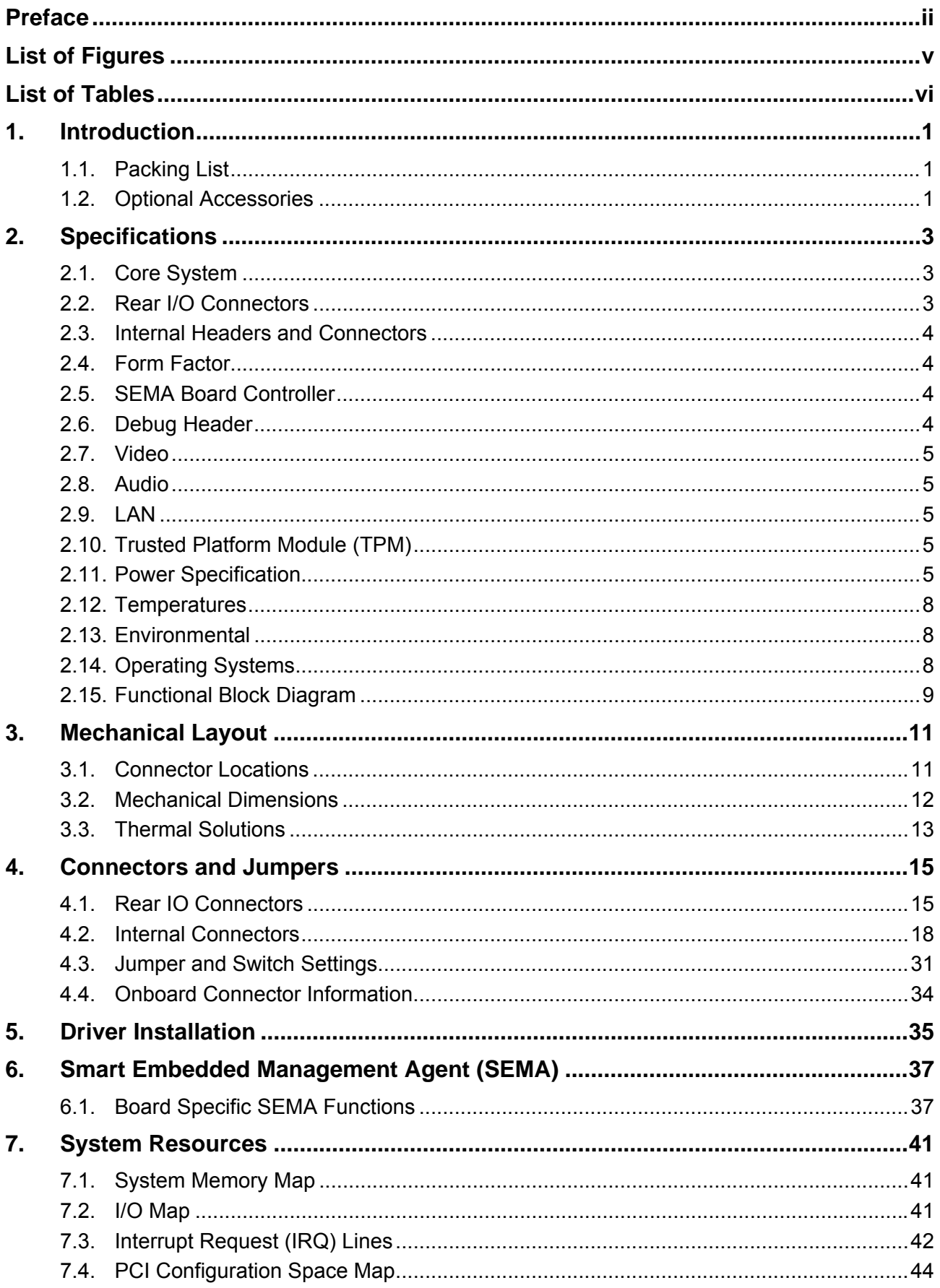

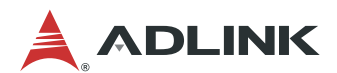

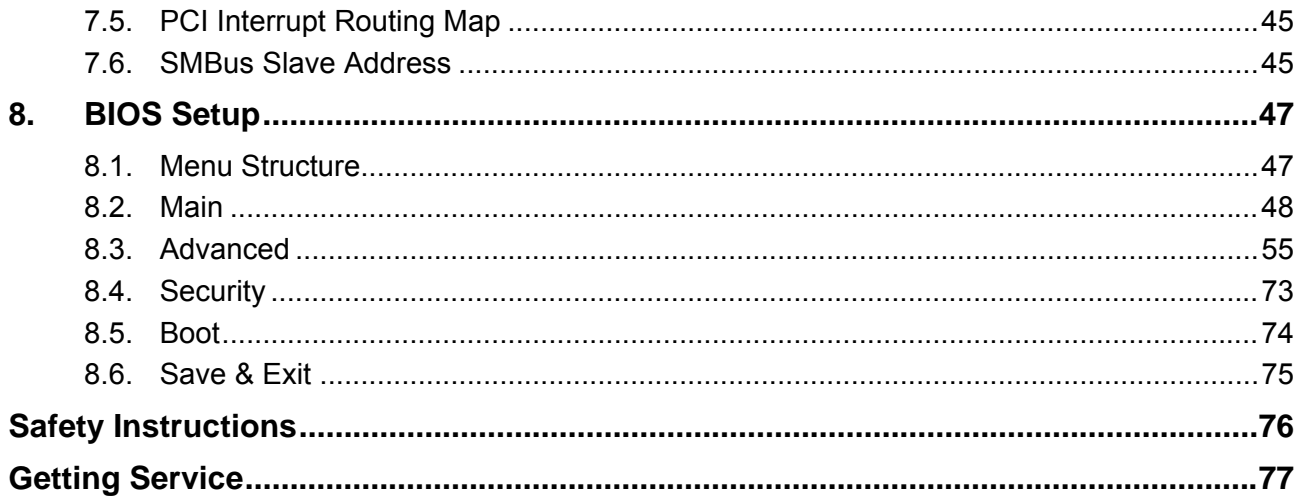

# <span id="page-4-0"></span>List of Figures

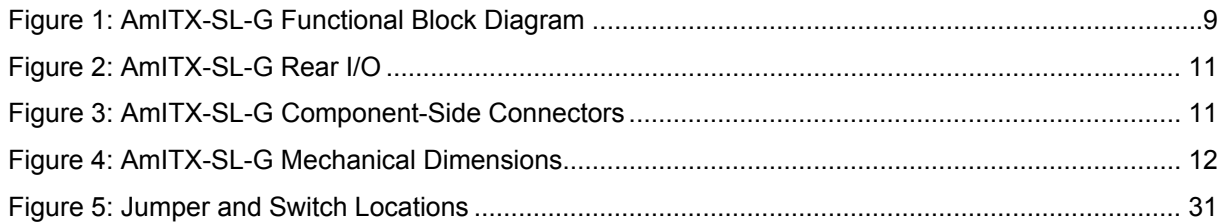

<span id="page-5-0"></span>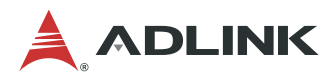

# **List of Tables**

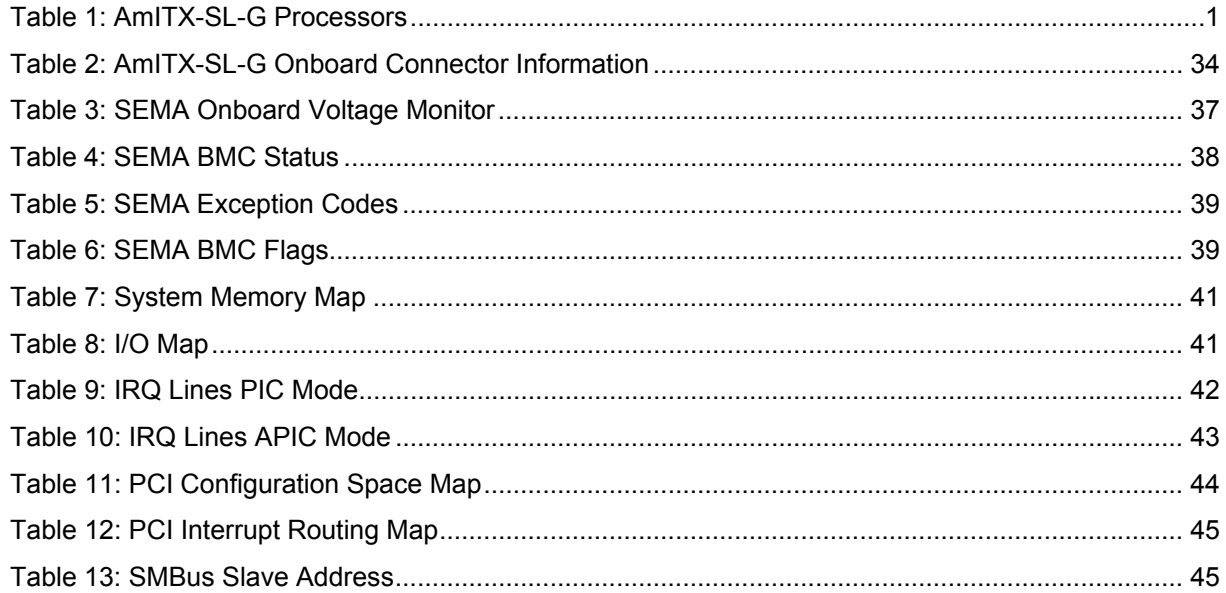

## <span id="page-6-0"></span>1. Introduction

The AmITX-SL-G is a Mini-ITX motherboard supporting the Desktop 6th and 7th Generation Intel® Core™ i7/i5/i3 and Pentium®/Celeron® Processor with Intel® Q170/H110 Chipset. The AmITX-SL-G is specifically designed for customers who need high-level processing and graphics performance with a long product life solution.

The AmITX-SL-G features three DisplayPorts, dual Gigabit Ethernet ports, USB 3.0 ports, USB 2.0 ports, SATA 6 Gb/s ports, and High Definition Audio with 7.1 channels. Expansion is provided by one PCIe x16, one PCIe x1, and two mini-PCIe slots. The onboard feature connector provides GPIO, SMBus, and I2 C support. The board is equipped with SPI AMI EFI BIOS, supporting embedded features such as hardware monitor and watchdog timer

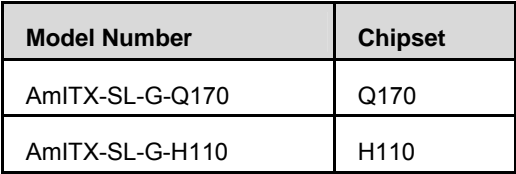

#### **Table 1: AmITX-SL-G Processors**

Latest revision of the datasheet, user's manual, BIOS, drivers, and board support packages, can be downloaded from the product webpage on the ADLINK web site: [www.adlinktech.com](http://www.adlinktech.com/)

## 1.1. Packing List

- AmITX-SL-G Mini-ITX motherboard
- ATX/AT power cable (P/N: 30-20872-1000)
- SATA dual power cable (P/N: 30-20875-0000)
- SATA cable (P/N: 30-10057-0600)
- Rear I/O shield (P/N: 34-25314-0000 )

## 1.2. Optional Accessories

- COM port cable, 1 port (P/N: 30-20876-0000)
- PS/2 KB/MS cable (P/N: 30-20873-0000)
- USB 2.0 cable, 2 ports for AmITX-SL-G-H110 (P/N: 30-20874-1000)
- USB 3.0 cable, 2 ports for AmITX-SL-G-Q170 (P/N: 30-20963-0000)

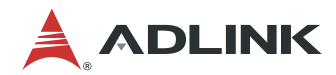

This page intentionally left blank.

# <span id="page-8-0"></span>2. Specifications

# 2.1. Core System

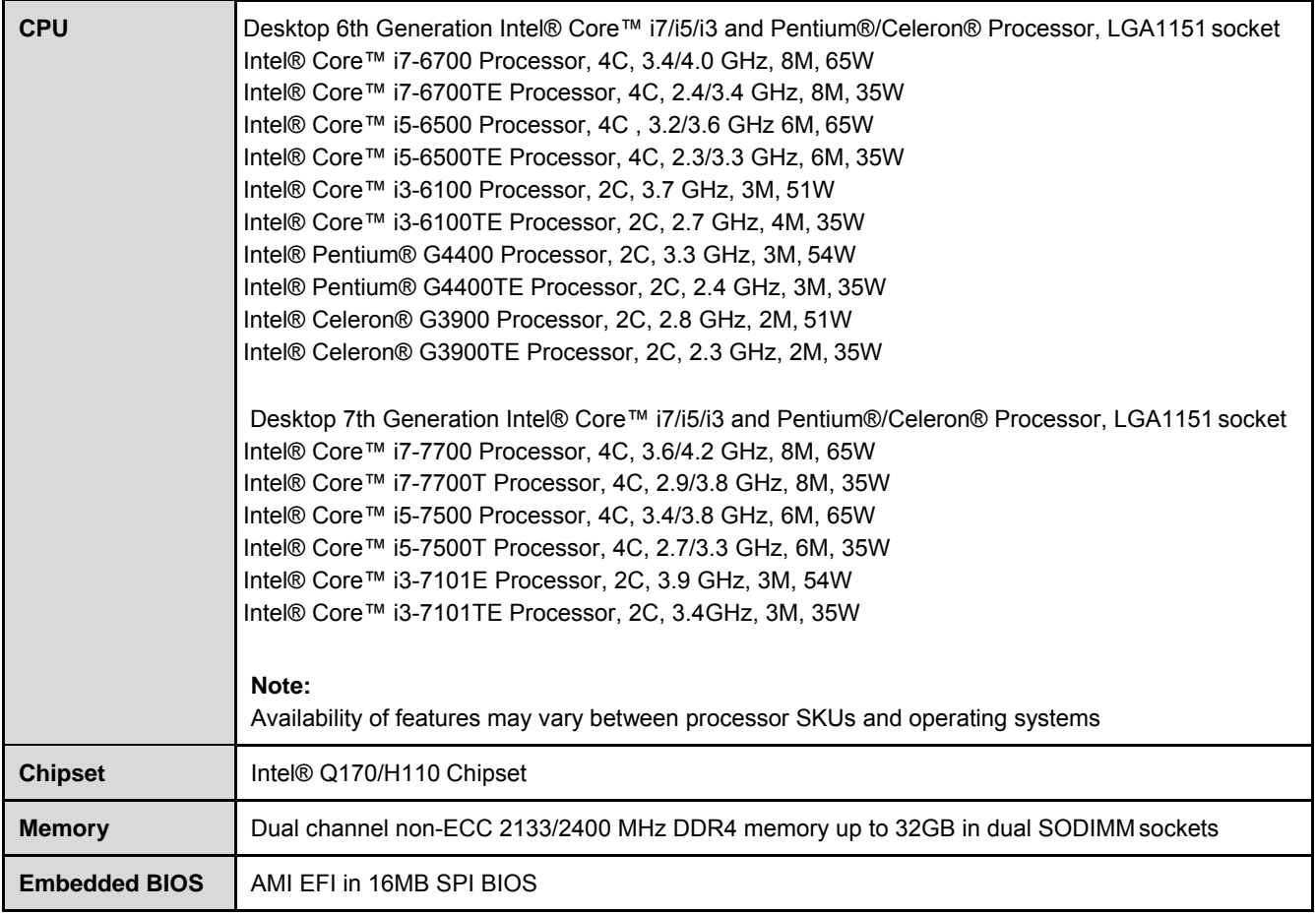

## 2.2. Rear I/O Connectors

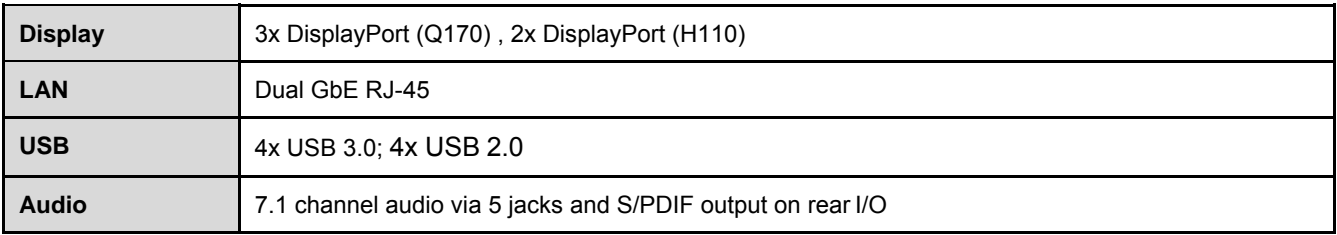

<span id="page-9-0"></span>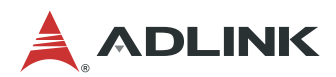

## 2.3. Internal Headers and Connectors

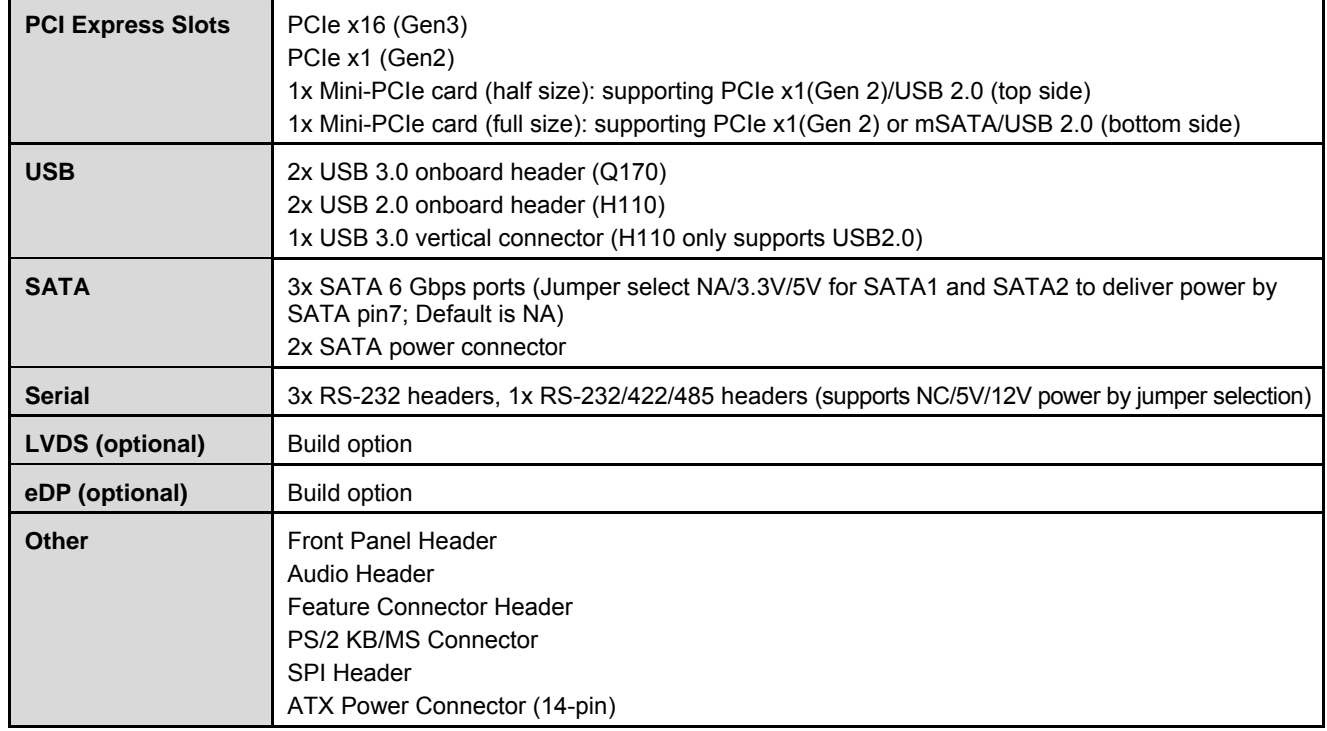

## 2.4. Form Factor

**Mini-ITX**: 170mm x 170mm

## 2.5. SEMA Board Controller

ADLINK Smart Embedded Management Agent (SEMA)

- Voltage/Current monitoring
- Power sequence debug support
- AT/ATX mode control
- Logistics and Forensic information
- Flat Panel Control
- General Purpose I2C
- Failsafe BIOS (dual BIOS )
- Watchdog Timer and Fan Control

## 2.6. Debug Header

**40-pin Multipurpose Flat Cable Connector:** used in combination with DB-40 debug module providing BIOS POST code LED, BMC access, SPI BIOS flashing, Power Testpoints, Debug LEDs

## <span id="page-10-0"></span>2.7. Video

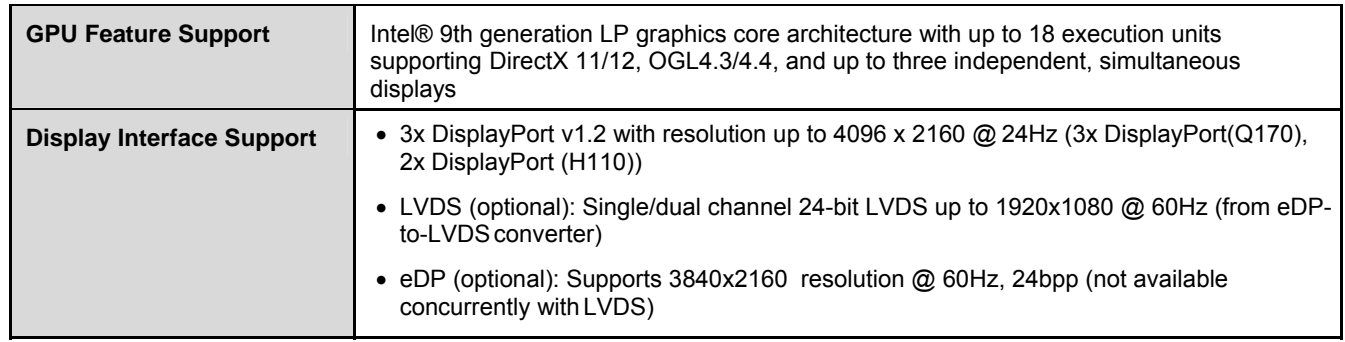

## 2.8. Audio

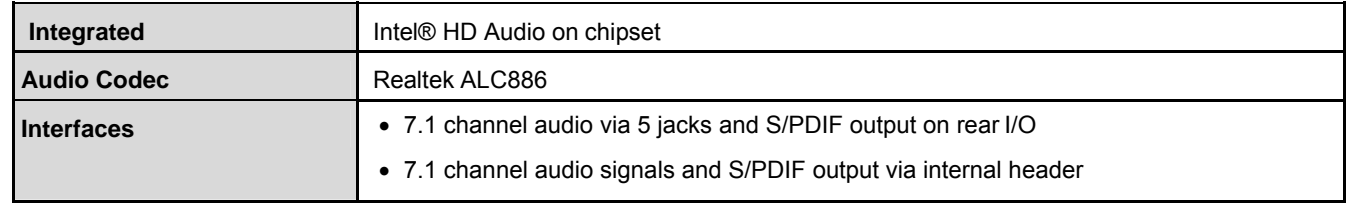

## 2.9. LAN

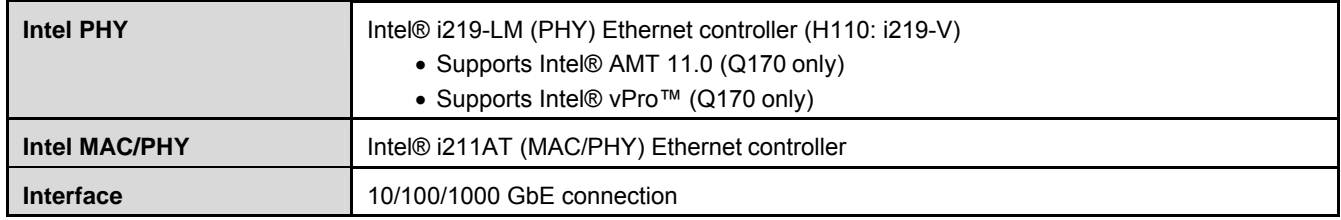

# 2.10. Trusted Platform Module (TPM)

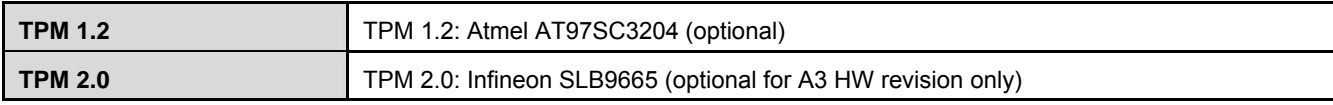

## 2.11. Power Specification

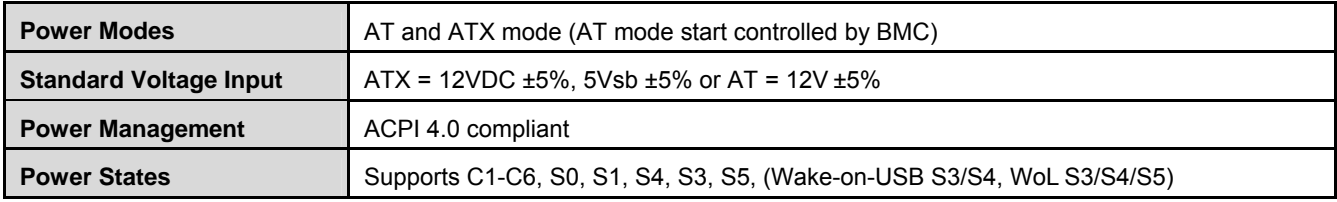

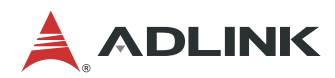

## 2.11.1. Power Consumption

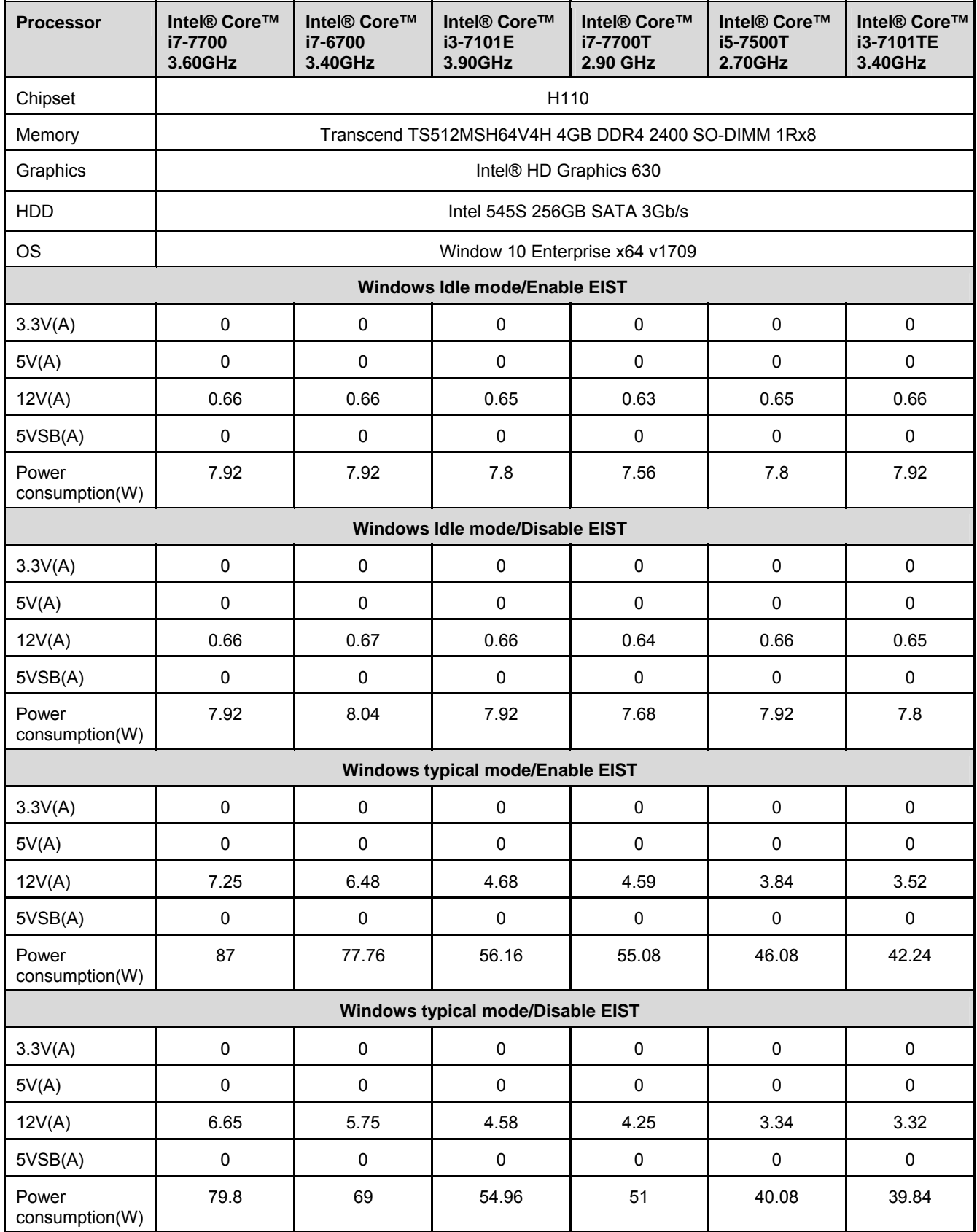

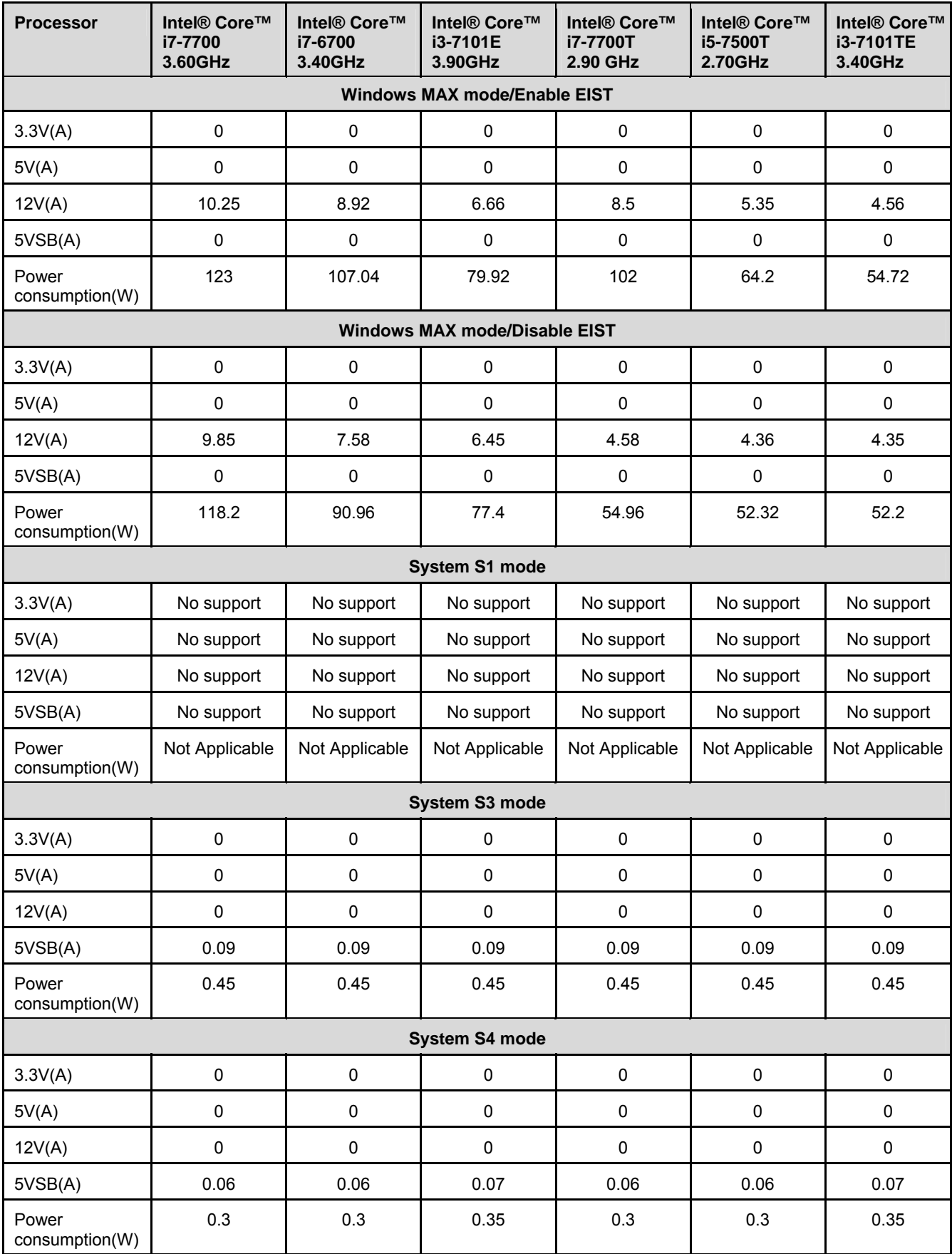

<span id="page-13-0"></span>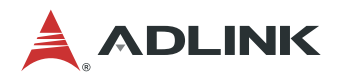

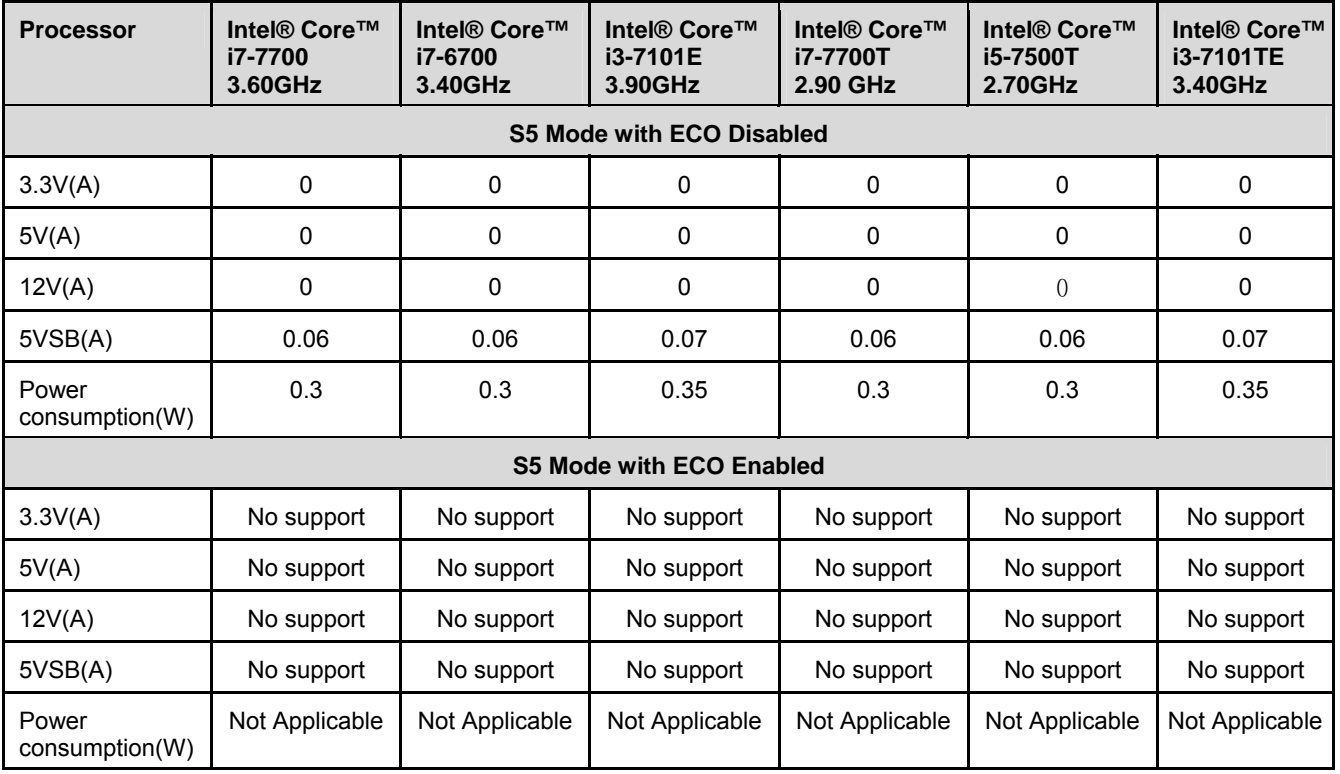

# 2.12. Temperatures

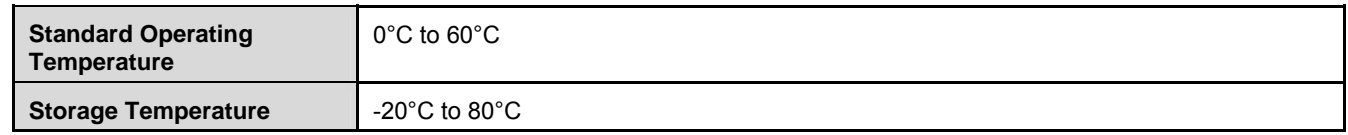

## 2.13. Environmental

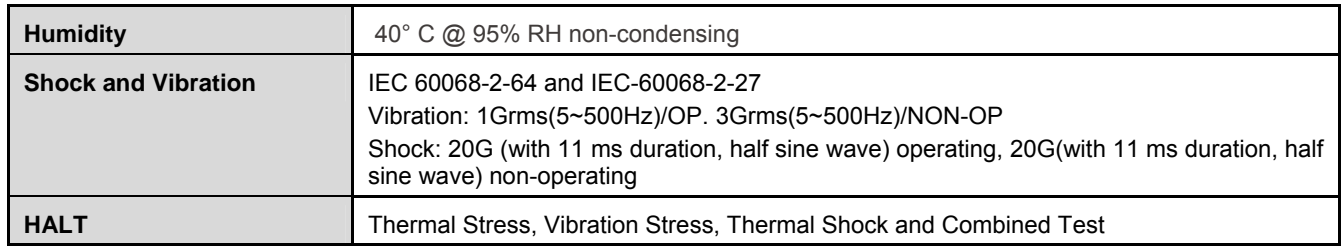

# 2.14. Operating Systems

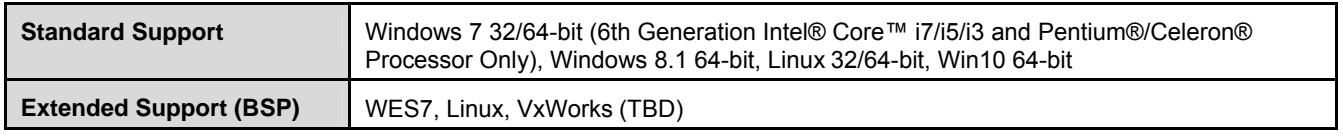

## <span id="page-14-0"></span>2.15. Functional Block Diagram

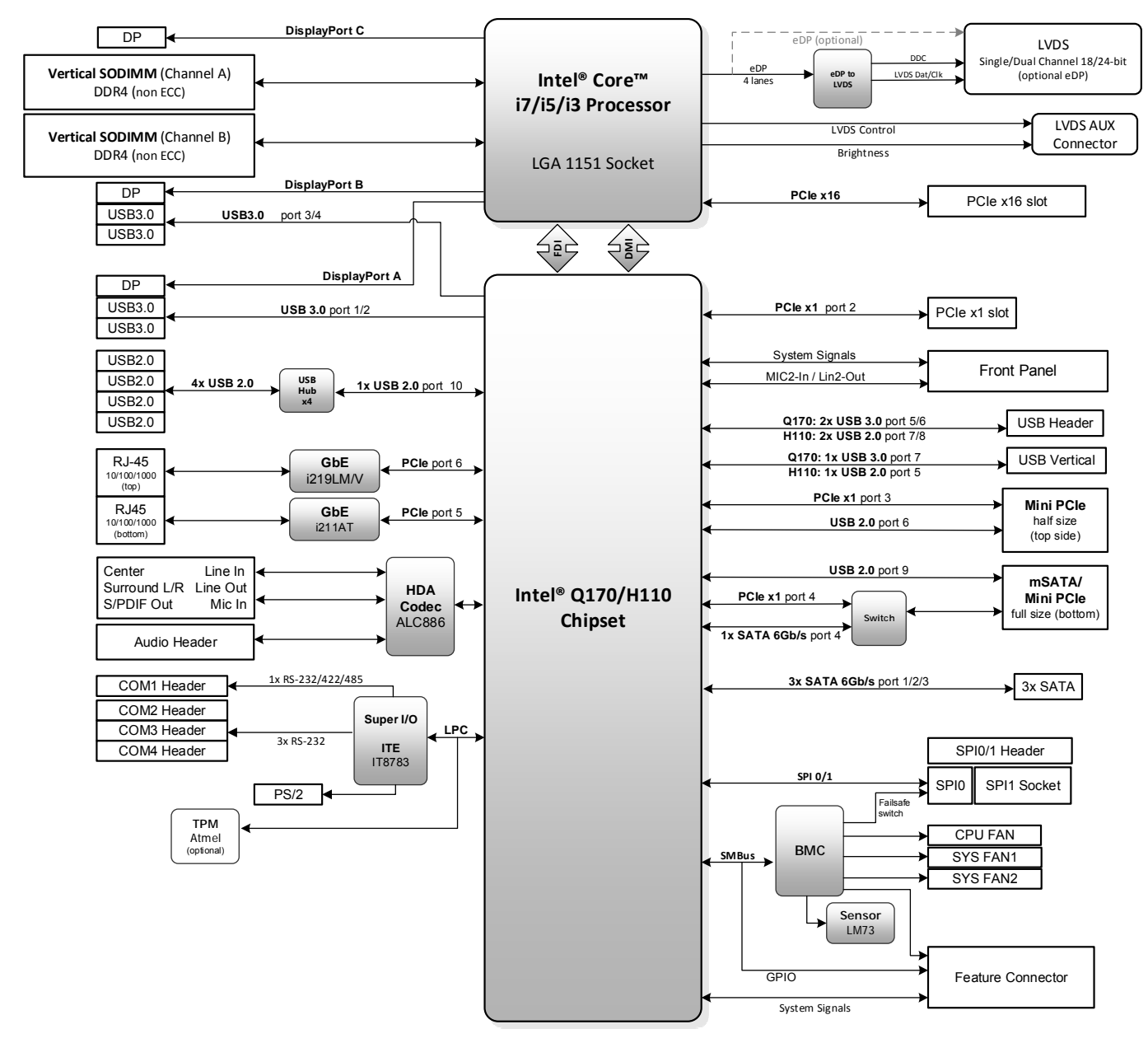

**Figure 1: AmITX-SL-G Functional Block Diagram** 

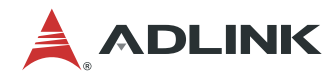

This page intentionally left blank.

# <span id="page-16-0"></span>3. Mechanical Layout

- 3.1. Connector Locations
- 3.1.1. Rear I/O Connectors

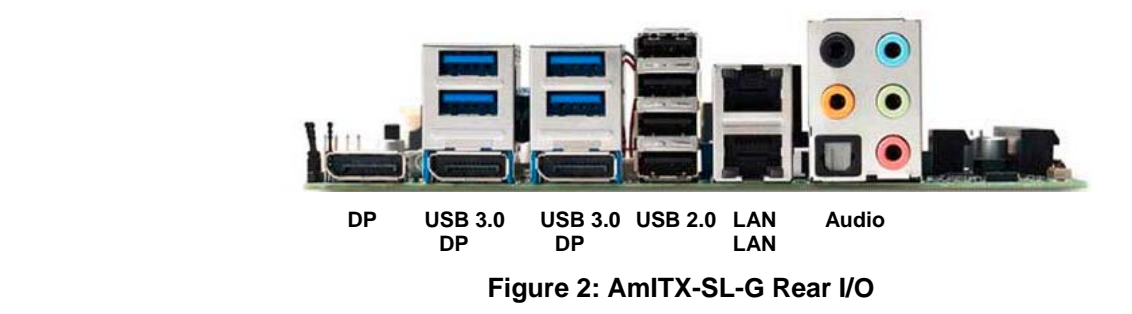

## 3.1.2. Component-Side Connectors

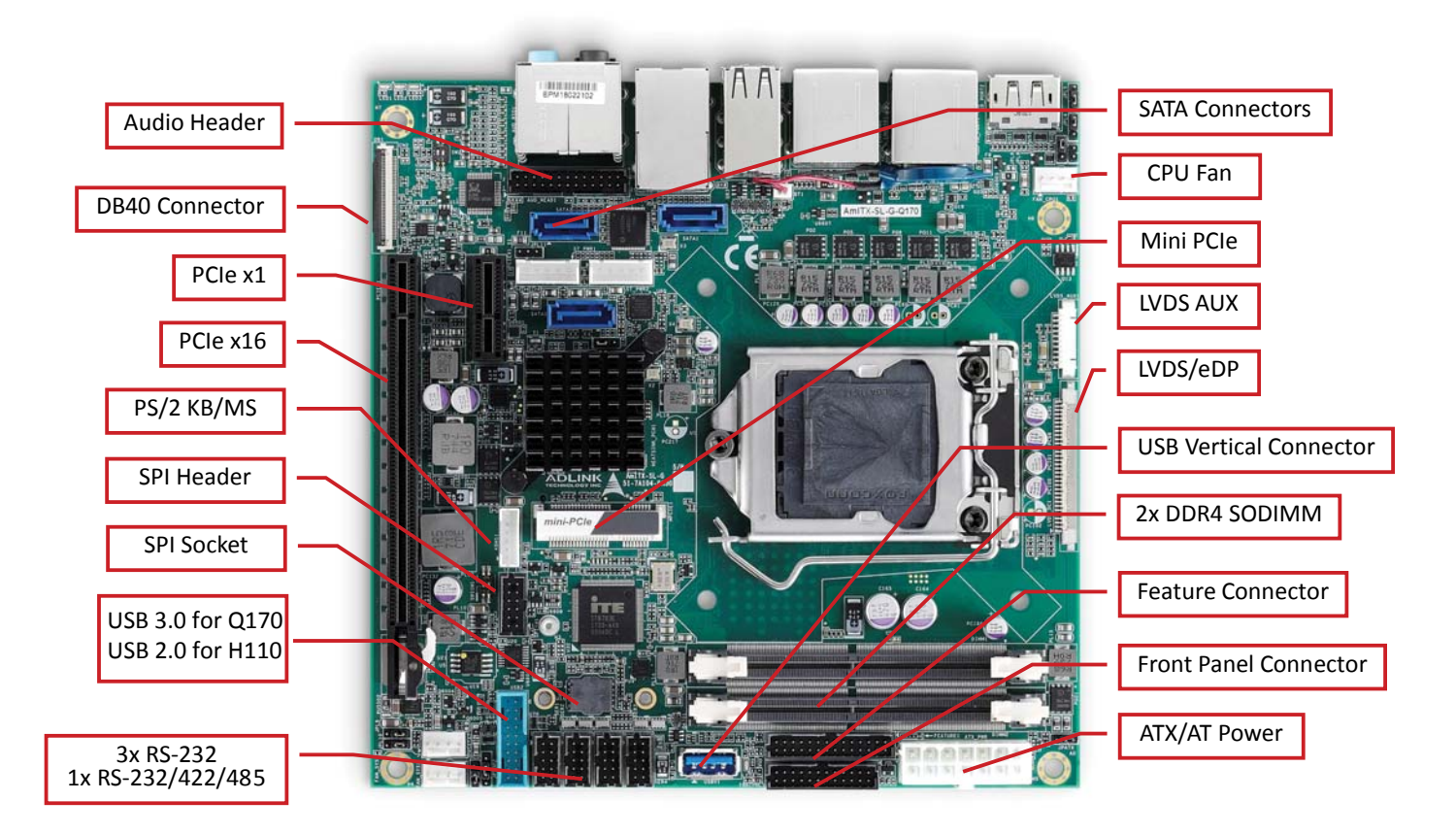

**Figure 3: AmITX-SL-G Component-Side Connectors** 

<span id="page-17-0"></span>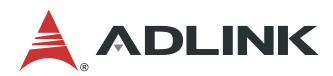

## 3.2. Mechanical Dimensions

## **Top View**

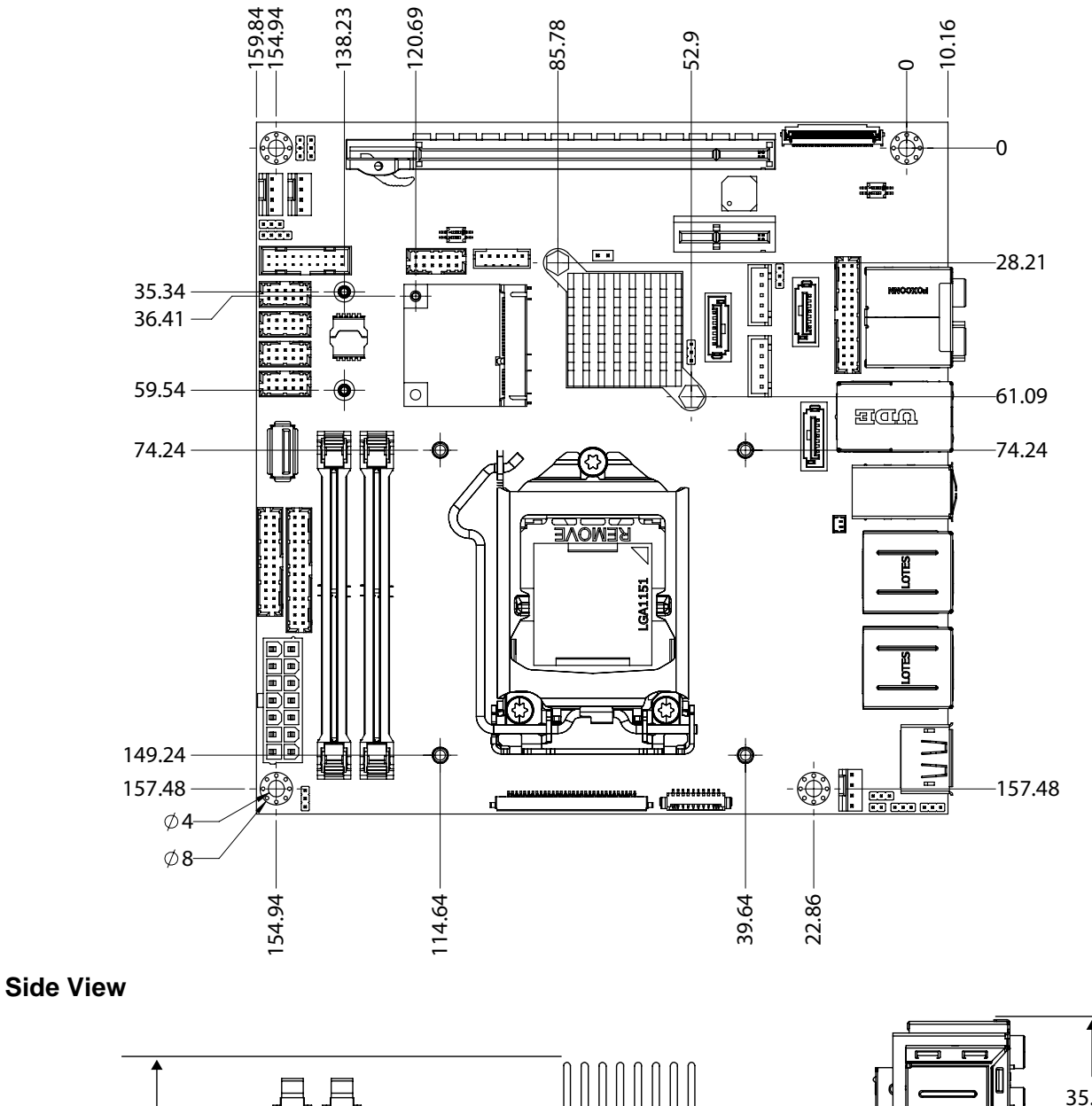

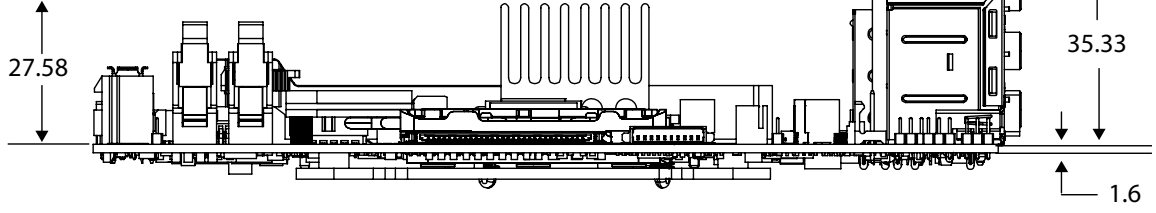

**Dimensions: mm Figure 4: AmITX-SL-G Mechanical Dimensions**

## <span id="page-18-0"></span>3.3. Thermal Solutions

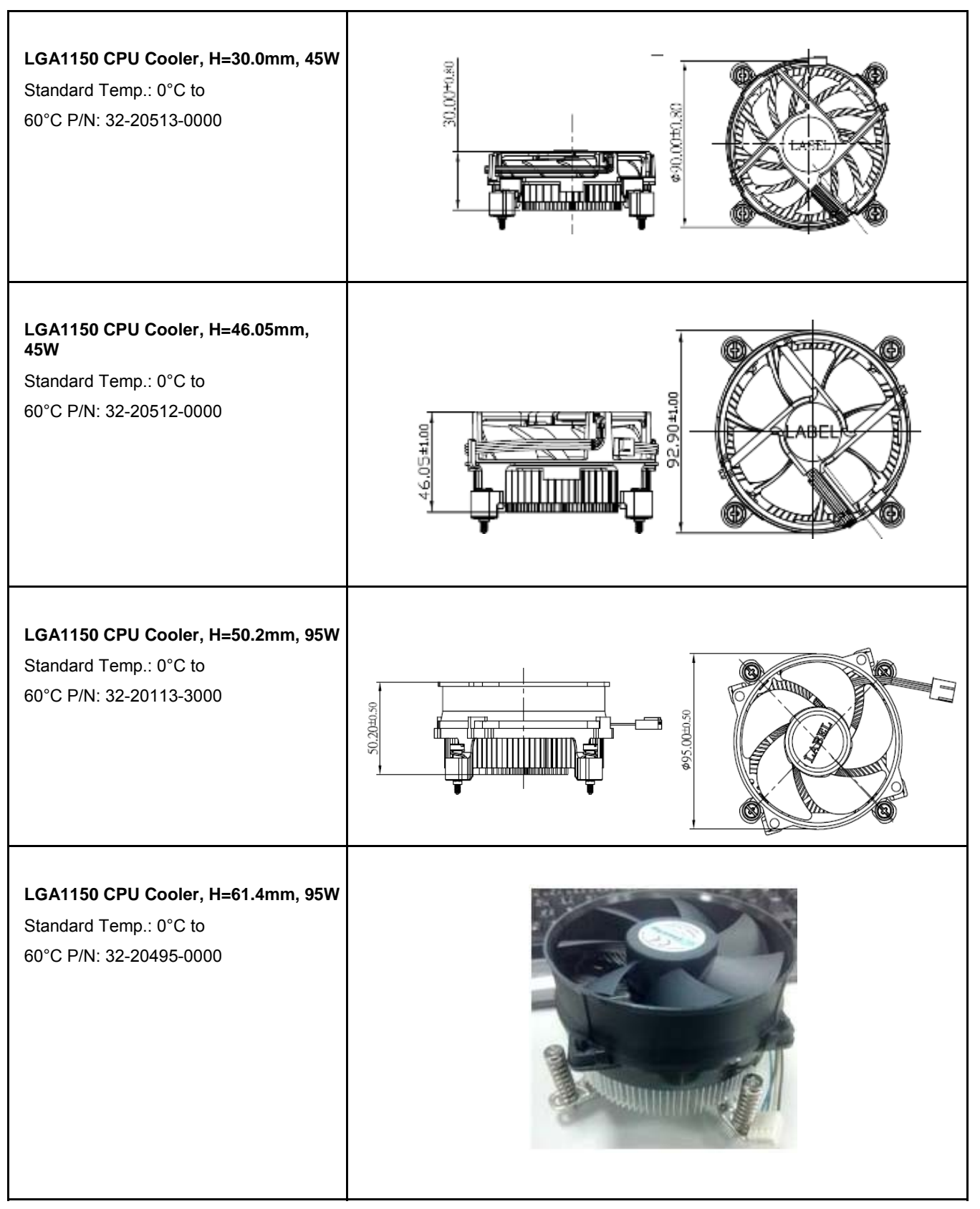

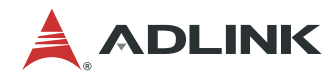

This page intentionally left blank.

# <span id="page-20-0"></span>4. Connectors and Jumpers

See [3.1](#page-16-0) [Connector Locations](#page-16-0) on page 12.

## 4.1. Rear IO Connectors

## 4.1.1. DisplayPort

Three DisplayPort v1.2 specification ports up to 4096 x 2160 @24Hz

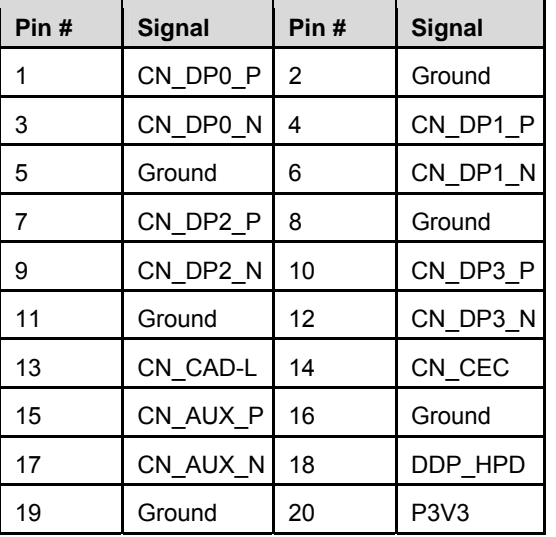

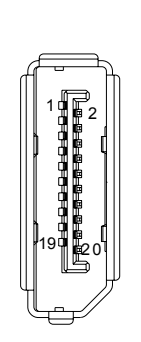

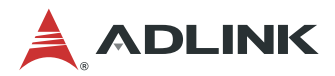

## 4.1.2. Ethernet Connectors (LAN1, LAN2)

Dual 10/100/1000Mbit/s LAN Ethernet controllers based on Intel® i219LM/V& i211AT, supporting PXE and WOL over both LANs

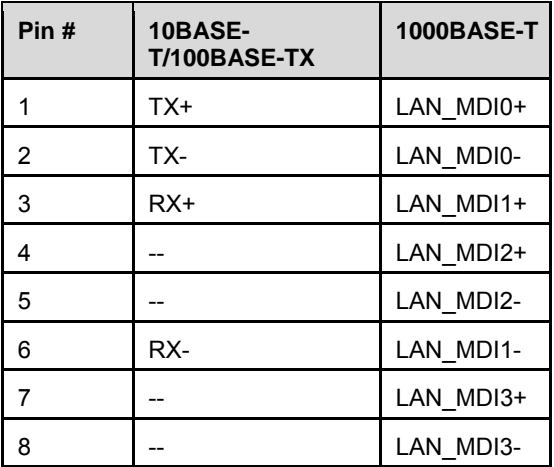

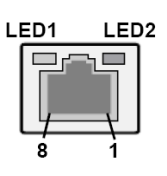

## **LED Behavior**

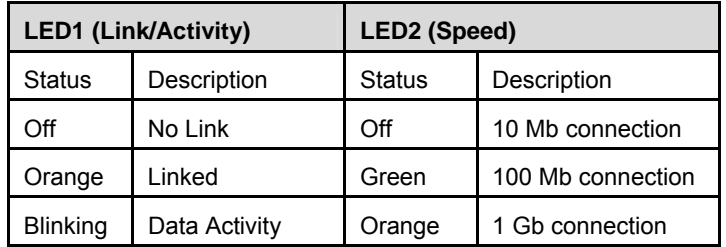

#### 4.1.3. USB Connectors

4x USB 3.0, 4x USB 2.0

- 5V supply for external devices
- 5Vsb is supplied during power down to allow wakeup on USB device activity during S3~S4 state
- 1.5A for device power supply protected by a resettable 2A fuse

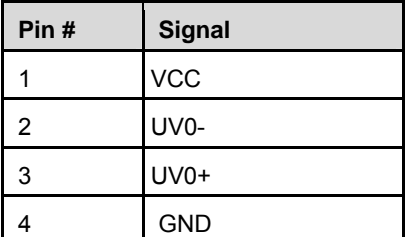

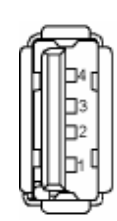

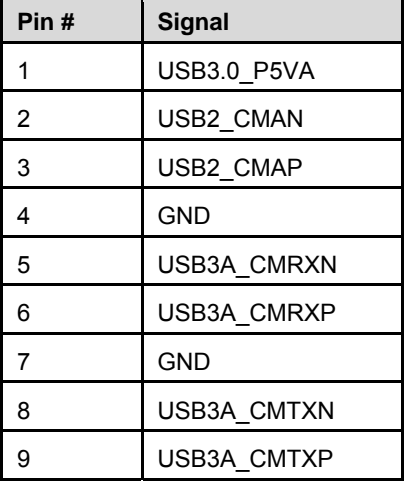

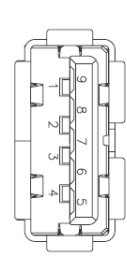

- 4.1.4. Audio Connectors
- 7.1 channel audio via 5 jacks and S/PDIF output on rear I/O
- Realtek ALC886 codec

<span id="page-23-0"></span>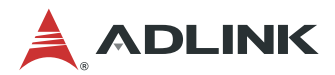

## 4.2. Internal Connectors

### 4.2.1. ATX Power Connector (ATX\_PWR, proprietary)

AmITX-SL-G supports a proprietary internal ATX Power Connector (ATX\_PWR). An adapter cable is provided for conection to a standard ATX power supply.

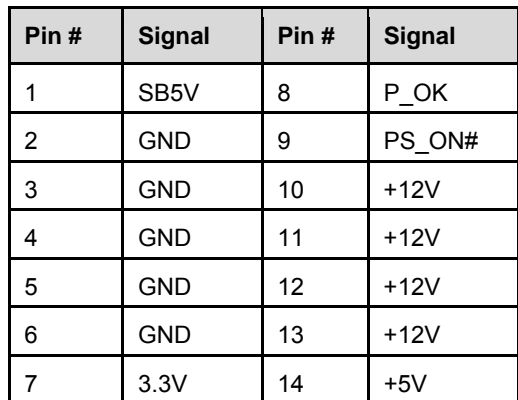

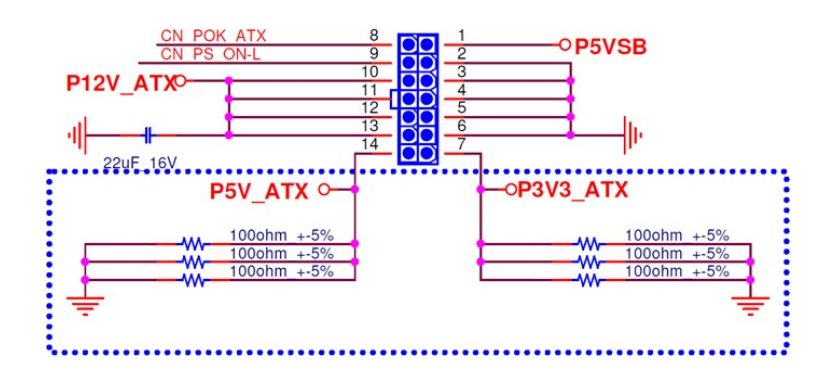

**ATX Adapter Cable:** ADLINK Part. No. 30-20872-1000 (length 250 mm)

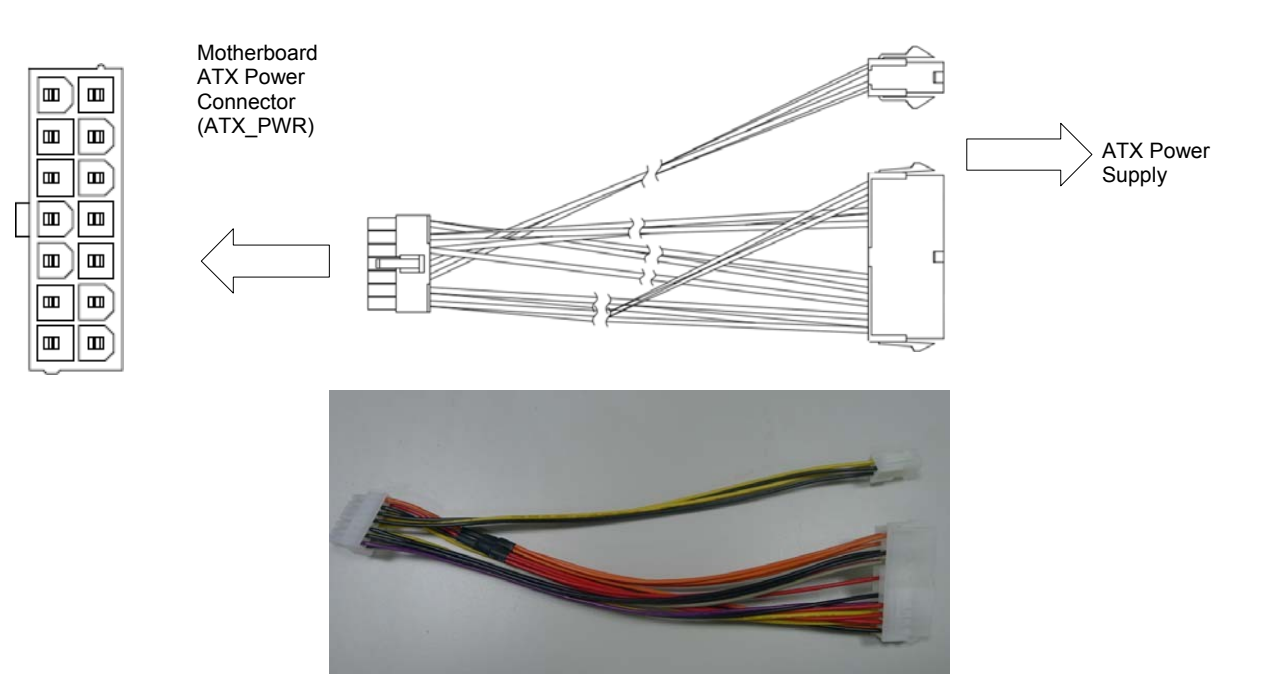

## 4.2.2. SATA Connectors (SATA1/2/3)

Three SATA 6 Gbps ports are available on the AmITX-SL-G.

• **Option function:** Jumper select NA/3.3V/5V for SATA1 and SATA2 to deliver power by SATA pin7, Default is NA

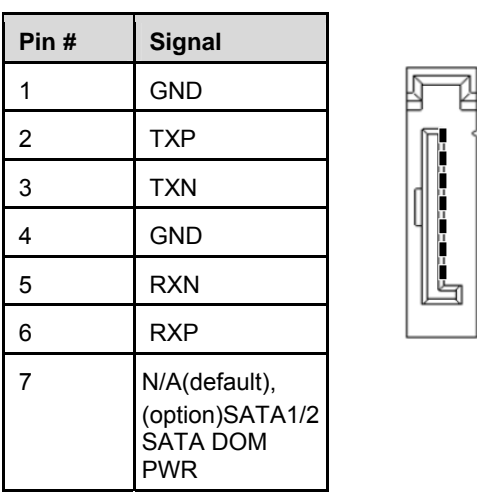

4.2.3. SATA Power Connector (ST\_PWR1/2)

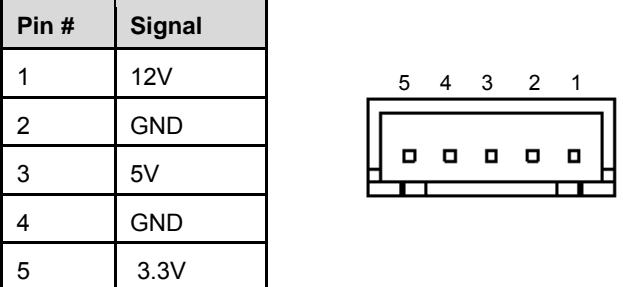

#### **SATA Power Cable:** ADLINK Part. No.: 30-20875-0000 (length 200 mm)

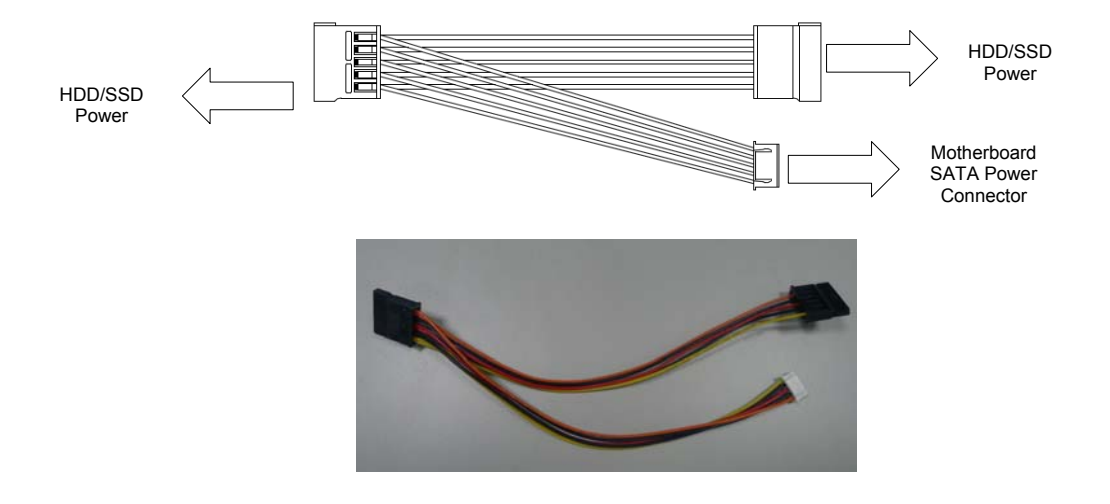

![](_page_25_Picture_0.jpeg)

#### 4.2.4. USB Header

**5V/SB5V:** 5V supplies for external devices. SB5V is supplied during power down to allow wakeup on USB device activity during S3~S4 state.

## **H110: 2xUSB2.0:**

![](_page_25_Picture_60.jpeg)

#### **USB Cable (optional):**

USB 2.0 Header to 2x Female Type-A Cable (length 200mm), P/N: 30-20874-1000

![](_page_25_Picture_7.jpeg)

**10** 

## **Q170: 2xUSB3.0**

![](_page_26_Picture_69.jpeg)

![](_page_26_Figure_3.jpeg)

## **USB Cable (optional):**

USB 3.0 Header to 2x Female Type-A Cable (length 200mm), P/N: 30-20963-0000

![](_page_26_Figure_6.jpeg)

![](_page_27_Picture_0.jpeg)

### 4.2.5. PS/2 Keyboard and Mouse Connector

6 pin 2.0 pitch standard wafer connector. No support for PS/2 KB/MS wake function

![](_page_27_Picture_129.jpeg)

![](_page_27_Figure_4.jpeg)

#### **KB/MS Cable (optional):**

PS/2 KB/MS Cable (length 400mm), P/N: 30-20873-0000

![](_page_27_Figure_7.jpeg)

4.2.6. Internal Audio Connector

2x13-pin 2.0 pitch standard wafer connector

**Note:** Signals shared with Audio Connector on Rear I/O

![](_page_27_Picture_130.jpeg)

![](_page_27_Figure_12.jpeg)

## 4.2.7. CPU Fan and System Fan Connectors

Pin 3 and 4 are connected (monitored and managed) by SEMA controller.

![](_page_28_Picture_128.jpeg)

![](_page_28_Picture_129.jpeg)

00<br>000<br>00

- - -<br>- - -

 $\overline{2}$ 

 $10$ 

## 4.2.8. Serial COM Port Connectors

Four internal Serial Ports (SER1-4)

![](_page_28_Picture_130.jpeg)

#### **RS-232**

![](_page_28_Picture_131.jpeg)

### **RS-422 (SER1 only)**

![](_page_28_Picture_132.jpeg)

![](_page_29_Picture_0.jpeg)

#### **RS-485 (SER1 only)**

![](_page_29_Picture_68.jpeg)

### **SER1 Mode Switch (SWS1M)**

![](_page_29_Picture_69.jpeg)

**Note**: See Section 4.3 COM Port (SER1) Mode Selection (SWS1M). Use JPS3P2 for SER1 power selection.

#### **COM Cable (optional):**

COM Port Cable (length 250mm), P/N: 30-20876-0000

![](_page_29_Figure_8.jpeg)

## 4.2.9. LVDS Connector

FFC Connector: Female, 30pin, 1mm pitch. (JAE, FI-X30SSLA-HF) Supports non-EDID type LCD panels.

![](_page_30_Picture_132.jpeg)

![](_page_30_Picture_133.jpeg)

![](_page_31_Picture_0.jpeg)

#### 4.2.10. LVDS Auxiliary Connector

![](_page_31_Picture_80.jpeg)

Wafer 1x10 pin: 1.25 mm pitch (MOLEX, 53261-1071)

![](_page_31_Picture_81.jpeg)

See Section [4.3](#page-36-0) [Jumper and Switch Settings](#page-36-0) for Backlight Power Selection (JPL4), Backlight Enable Selection (JPL5), and Panel Power Selection (JPL6, JPL8) settings.

### 4.2.11. Front Panel Connector

2x12-pin 2.0 pitch standard wafer connector

The front panel connector provides Audio Mic-In / Line Out, ATX power switch, Reset, HDD LED, and SUS LED (System Power LED).

![](_page_32_Picture_89.jpeg)

![](_page_32_Figure_5.jpeg)

**Note 1:** Maximum load is 1A.

**Note 2:** Connect SUS\_LED (System Power LED) to the power status indicator on the chassis front panel. The LED is on when the system is operating. The LED keeps blinking when the system is in S1/S3 sleep state. The LED is off when the system is in S4 sleep state or powered off (S5).

![](_page_33_Picture_0.jpeg)

#### 4.2.12. Feature Connector

2x14-pin 2.0 pitch standard wafer connector

The feature connector provides Case Open, I2C, SMBus, and GPIO (10pin).

![](_page_33_Picture_177.jpeg)

![](_page_33_Figure_5.jpeg)

![](_page_33_Picture_178.jpeg)

**Note 1:** Pull-up to +3V3Dual (+3V3 or SB3V3).

**Note 2:** Input to SEMA.

## 4.2.13. SPI Header

![](_page_34_Picture_94.jpeg)

2x6-pin 2.0 pitch standard wafer connector

![](_page_34_Picture_95.jpeg)

![](_page_34_Picture_96.jpeg)

![](_page_35_Picture_0.jpeg)

### 4.2.14. DB40 Debug Board Connector

![](_page_35_Picture_3.jpeg)

1 40

![](_page_35_Picture_209.jpeg)

**Note:** The pin description on the Debug Module is the inverse of that on the motherboard.
## 4.3. Jumper and Switch Settings

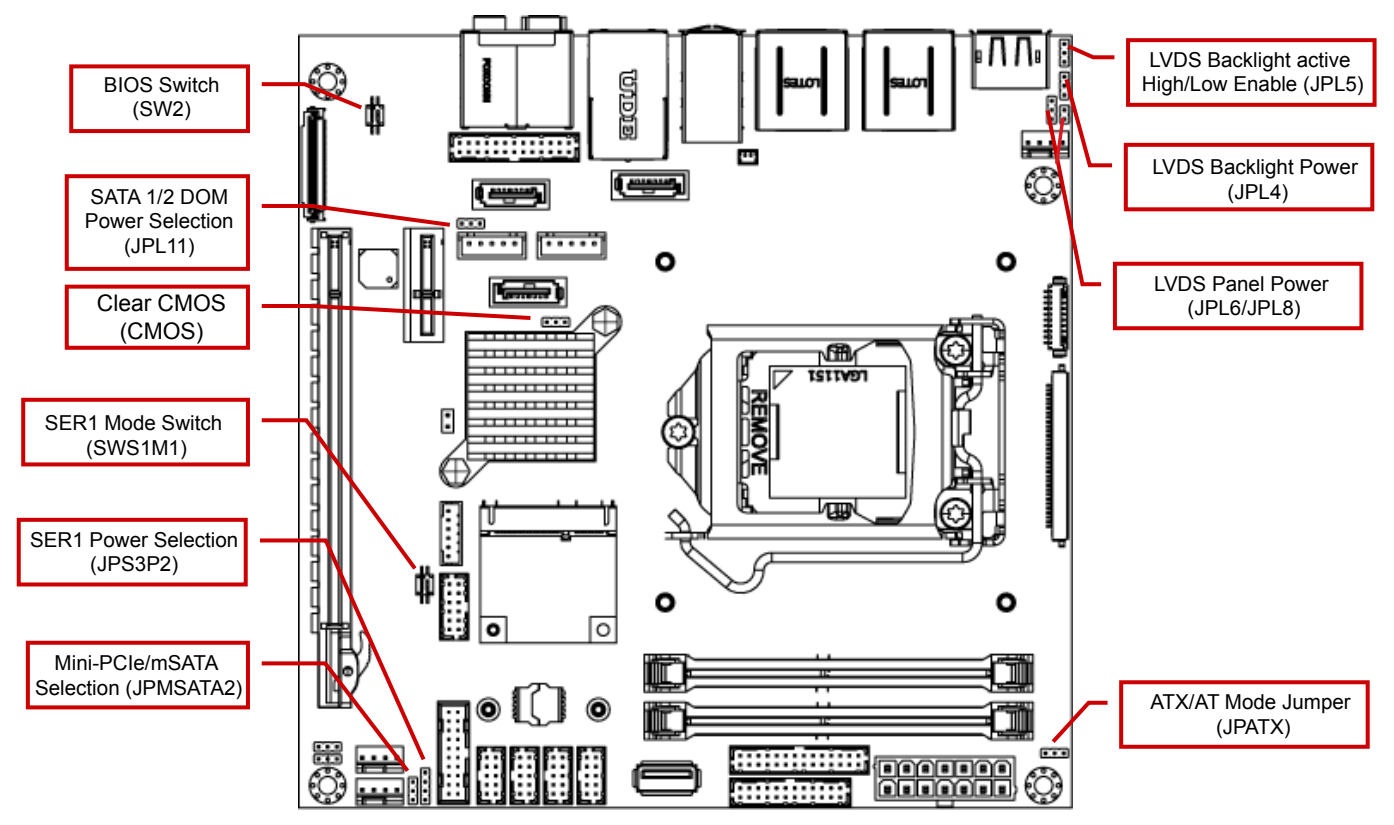

**Figure 5: Jumper and Switch Locations** 

### 4.3.1. ATX/AT Mode Jumper Selection (JPATX)

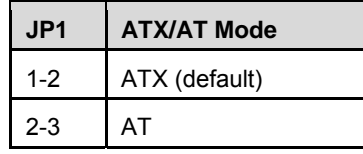

#### 4.3.2. Clear CMOS (CMOS)

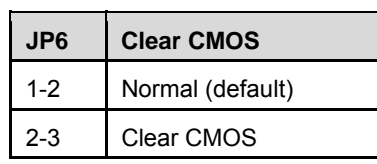

#### 4.3.3. Mini-PCIe/mSATA Select (JPMSATA2)

Sets the function of the Mini-PCIe slot on the bottom side of the board.

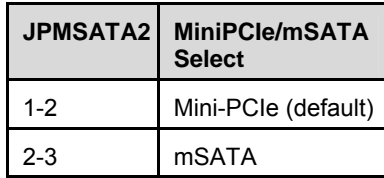

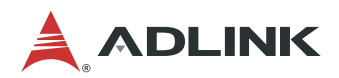

4.3.4. COM Port (SER1) Mode Selection Switch (SWS1M)

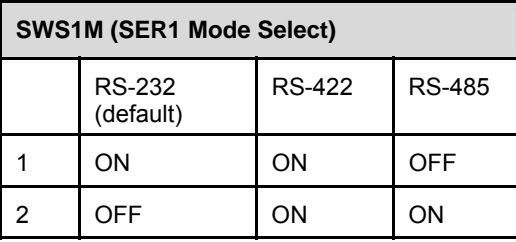

4.3.5. COM Port (SER1) Power Selection Jumper (JPS3P2)

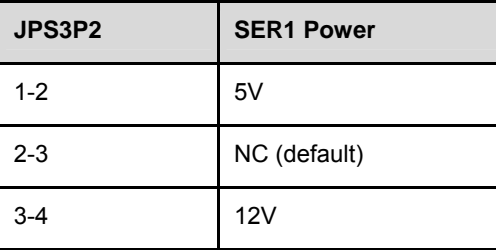

4.3.6. LVDS Backlight Power Selection Jumper (JPL4)

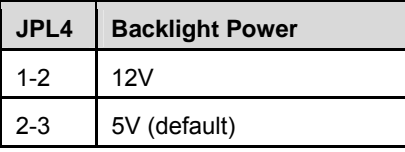

4.3.7. LVDS Panel Power Selection Jumpers (JPL6 / JPL8)

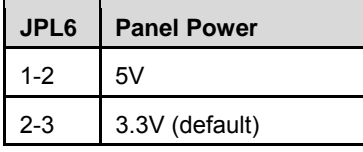

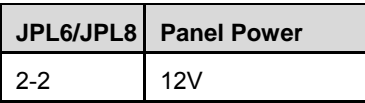

4.3.8. LVDS Backlight Active High/Low Enable Jumper (JPL5)

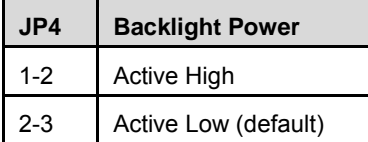

BIOS Switch Setting (SW2)

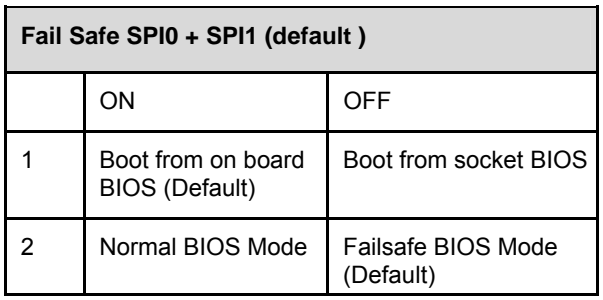

Default: 1 ON and 2 OFF (Boot from on board BIOS and enable failsafe)

#### 4.3.9. BIOS Write protect Selection (JPL9 & JPL10)

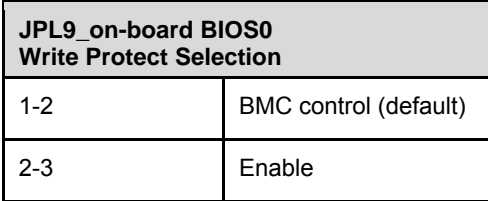

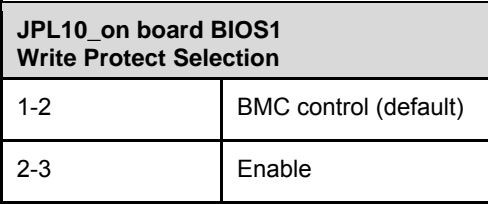

**Note:** There will be the following limitations with write protect enabled

- A. S3 and S4 will not be supported under OS.
- B. IAMT cannot be supported
- C. ME version information in the BIOS menu will show "zero"
- D. Do not install OS when BIOS Write Protect is enabled.
- E. Intel GbE LAN cannot update MAC address
- F. User cannot refresh the BIOS.

#### 4.3.10. SATA1/2 DOM Power Selection (JPL11)

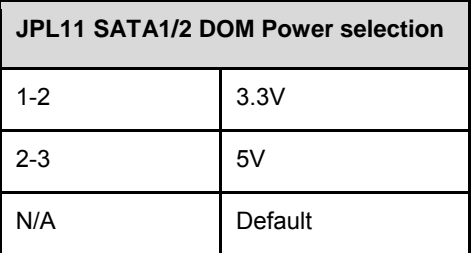

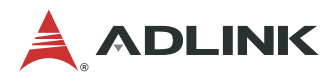

## 4.4. Onboard Connector Information

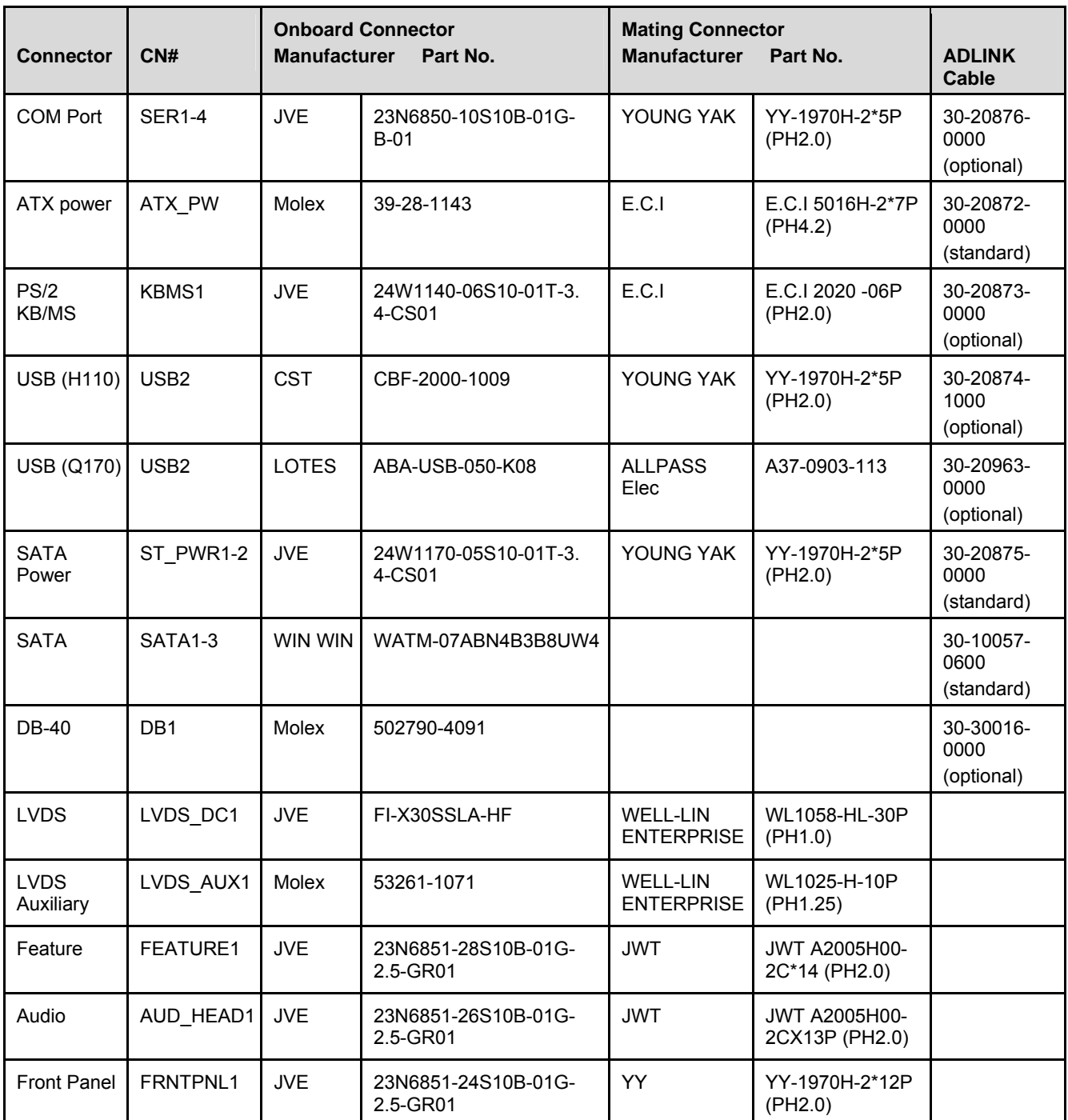

#### **Table 2: AmITX-SL-G Onboard Connector Information**

# 5. Driver Installation

Drivers can be downloaded through the following link.

[https://www.adlinktech.com/Products/Industrial\\_Motherboards\\_SBCs/Mini-ITXEmbeddedBoards/AmITX-SL-](https://www.adlinktech.com/Products/Industrial_Motherboards_SBCs/Mini-ITXEmbeddedBoards/AmITX-SL-G?lang=en)[G?lang=en](https://www.adlinktech.com/Products/Industrial_Motherboards_SBCs/Mini-ITXEmbeddedBoards/AmITX-SL-G?lang=en)

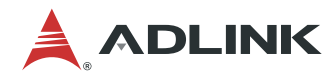

This page intentionally left blank.

# 6. Smart Embedded Management Agent (SEMA)

The onboard microcontroller (BMC) implements power sequencing and Smart Embedded Management Agent (SEMA) functionality.

The microcontroller communicates via the System Management Bus with the CPU/chipset. The following functions are implemented.

- Total operating hours counter. Counts the number of hours the module has been run in minutes.
- On-time minutes counter. Counts the seconds since last system start.
- Temperature monitoring of CPU and board temperature. Minimum and maximum temperature values of CPU and board are stored in flash.
- Power cycles counter
- Boot counter. Counts the number of boot attempts.
- Watchdog Timer (Type-II). Set / Reset / Disable Watchdog Timer. Features auto-reload at power-up.
- System Restart Cause. Power loss / BIOS Fail / Watchdog / Internal Reset / External Reset
- Fail-safe BIOS support. In case of a boot failure, hardware signals tell external logic to boot from fail-safe BIOS.
- Flash area. 1kB Flash area for customer data
- 128 Bytes Protected Flash area. Keys, IDs, etc. can be stored in a write- and clear-protectable region.
- Board Identify. Vendor / Board / Serial number / Production Date
- Main-current & voltage. Monitors drawn current and main voltages

For a detailed description of SEMA features and functionality, please refer to the **SEMA Technical Manual** and **SEMA Software Manual**, downloadable on the ADLINK web site: [www.adlinktech.com](http://www.adlinktech.com/) .

#### 6.1. Board Specific SEMA Functions

#### 6.1.1. Voltages

The BMC implements a voltage monitor and samples several onboard voltages. The voltages can be read by calling the SEMA function "Get Voltages". The function returns a 16-bit value divided into high-byte (MSB) and lowbyte (LSB).

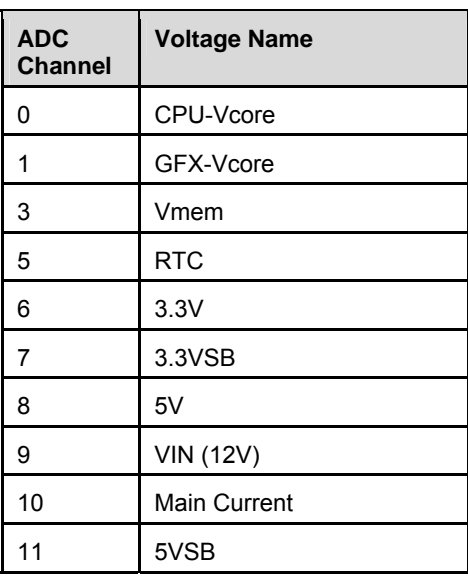

#### **Table 3: SEMA Onboard Voltage Monitor**

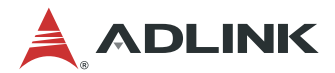

#### 6.1.2. Main Current

The BMC implements a current monitor. The current can be read by calling the SEMA function "Get Main Current". The function returns four 16-bit values divided in high-byte (MSB) and low-byte (LSB). These 4 values represent the last 4 currents drawn by the board. The values are sampled every 250ms. The order of the 4 values is NOT in chronological order. Access by the BMC may increase the drawn current of the whole system. In this case, there are still 3 samples not influenced by the read access.

Main Current =  $(MSB \ n<<8 + LSB \ n) \times 8.06mA$ 

#### 6.1.3. BMC Status

This register shows the status of BMC controlled signals on the AmITX-SL.

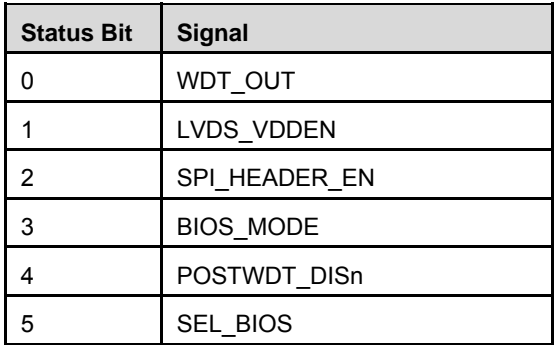

#### **Table 4: SEMA BMC Status**

#### 6.1.4. Exception Codes

In case of an error, the BMC drives a blinking code on the blue Status LED (LED1). The same error code is also reported by the BMC Flags register. The Exception Code is not stored in the Flash Storage and is cleared when the power is removed. Therefore, a "Clear Exception Code" command is not needed or supported.

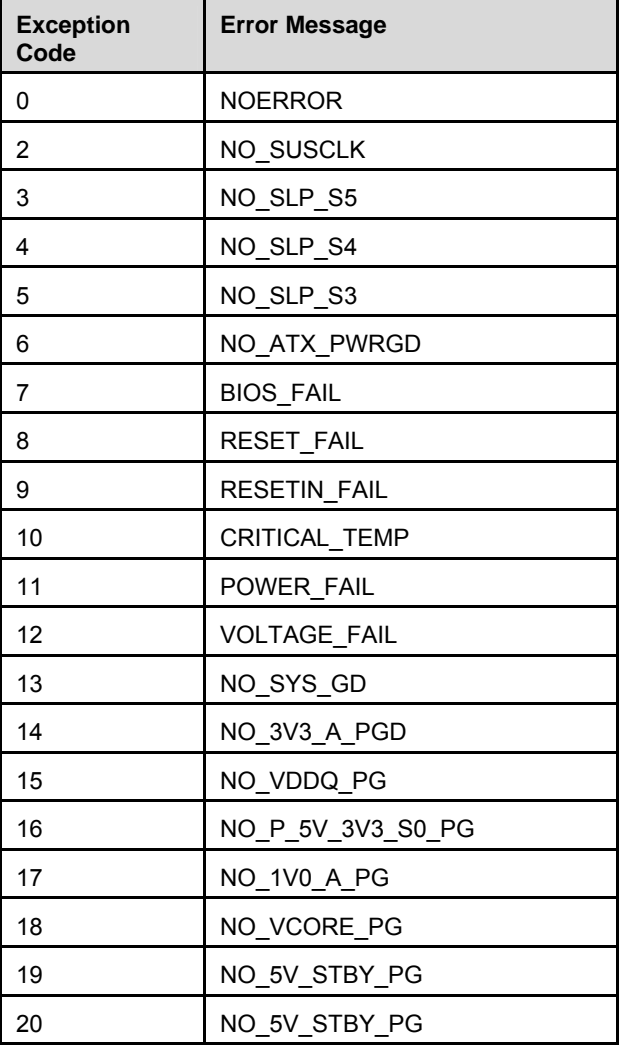

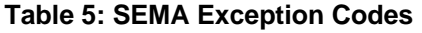

#### 6.1.5. BMC Flags

The BMC Flags register returns the last detected Exception Code since power-up and shows the BIOS in use and the power mode.

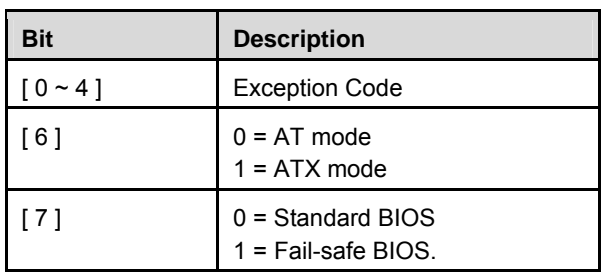

#### **Table 6: SEMA BMC Flags**

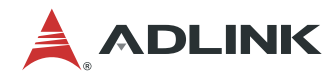

This page intentionally left blank.

# 7. System Resources

# 7.1. System Memory Map

#### **Table 7: System Memory Map**

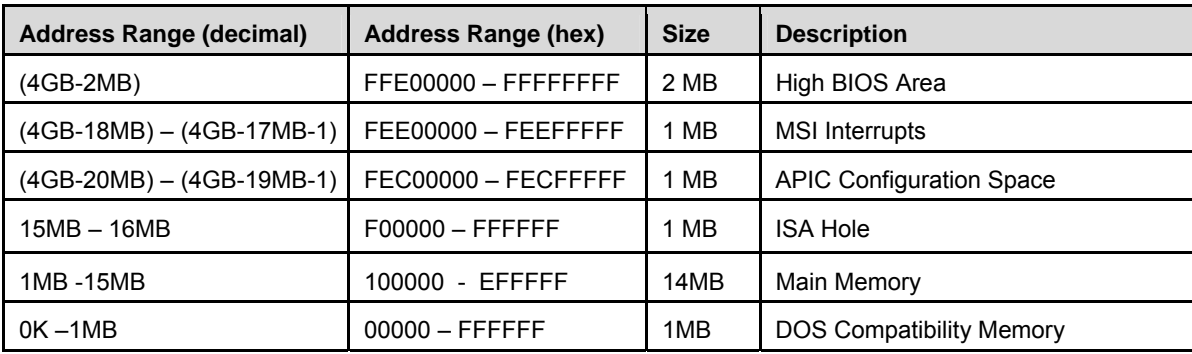

# 7.2. I/O Map

#### **Table 8: I/O Map**

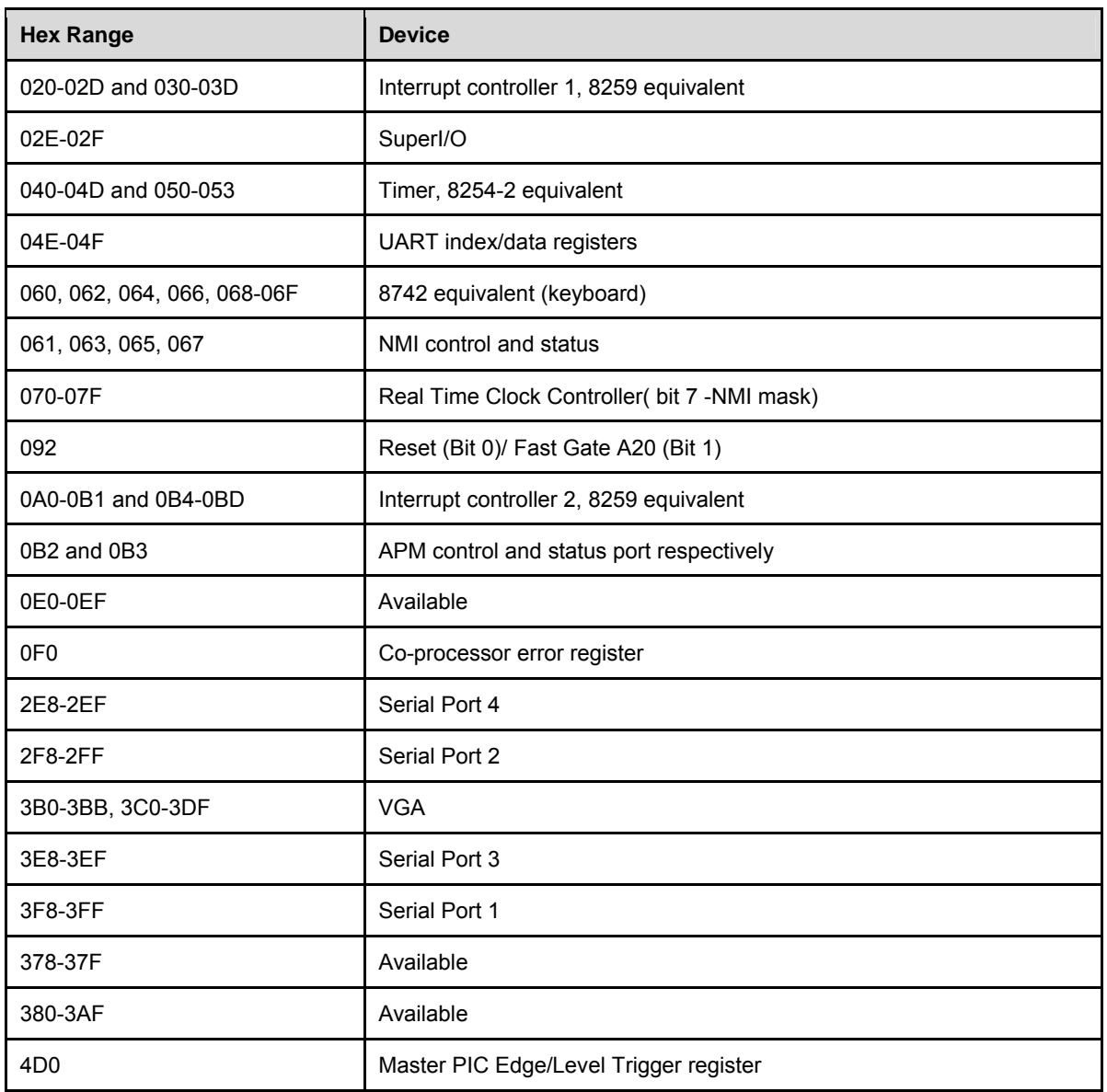

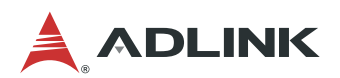

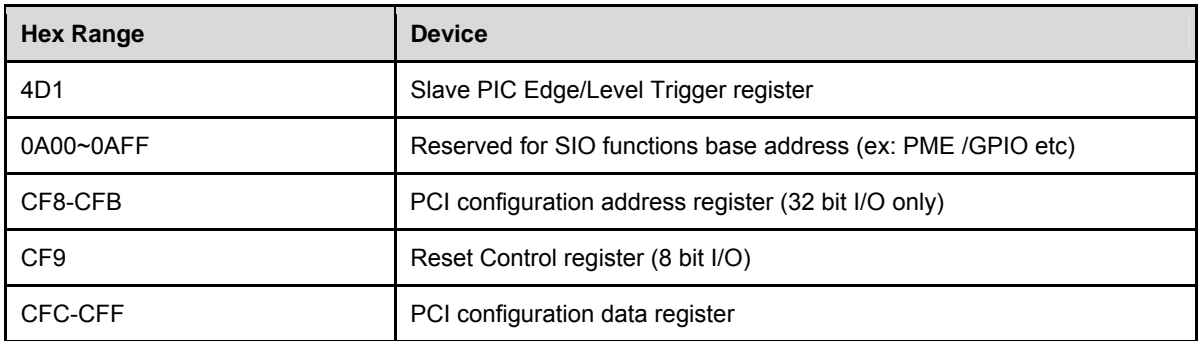

## 7.3. Interrupt Request (IRQ) Lines

### 7.3.1. IRQ Lines PIC Mode

#### **Table 9: IRQ Lines PIC Mode**

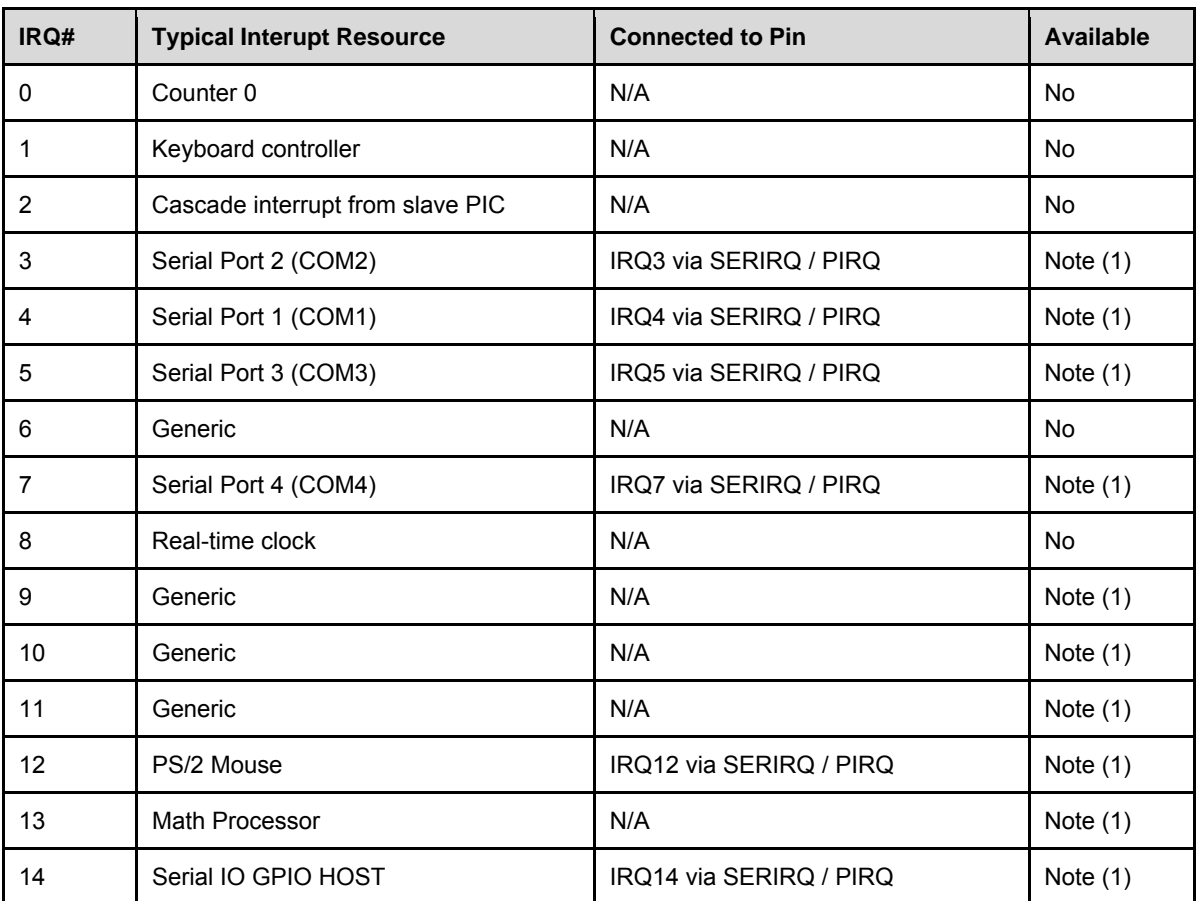

**Note (1):** These IRQs can be used for PCI devices when onboard device is disabled.

### 7.3.2. IRQ Lines APIC Mode

**Table 10: IRQ Lines APIC Mode** 

| IRQ#           | <b>Typical Interupt Resource</b> | <b>Connected to Pin</b> | <b>Available</b> |
|----------------|----------------------------------|-------------------------|------------------|
| $\mathbf 0$    | Counter 0                        | N/A                     | No               |
| $\mathbf{1}$   | Keyboard controller              | N/A                     | <b>No</b>        |
| $\overline{2}$ | Cascade interrupt from slave PIC | N/A                     | <b>No</b>        |
| 3              | Serial Port 2 (COM2)             | IRQ3 via SERIRQ / PIRQ  | Note (1)         |
| $\overline{4}$ | Serial Port 1 (COM1)             | IRQ4 via SERIRQ / PIRQ  | Note $(1)$       |
| 5              | Serial Port 3 (COM3)             | IRQ5 via SERIRQ / PIRQ  | Note $(1)$       |
| 6              | Generic                          | N/A                     | No               |
| $\overline{7}$ | Serial Port 4 (COM4)             | IRQ7 via SERIRQ / PIRQ  | Note $(1)$       |
| 8              | Real-time clock                  | N/A                     | <b>No</b>        |
| 9              | Generic                          | N/A                     | Note $(1)$       |
| 10             | Generic                          | N/A                     | Note $(1)$       |
| 11             | Thermal/SMbus                    | N/A                     | Note $(1)$       |
| 12             | PS/2 Mouse                       | IRQ12 via SERIRQ / PIRQ | Note $(1)$       |
| 13             | Math Processor                   | N/A                     | Note $(1)$       |
| 14             | Serial IO GPIO HOST              | IRQ14 via SERIRQ / PIRQ | Note $(1)$       |
| 15             | N/A                              | N/A                     |                  |
| 16             | HDA, AHCI                        | N/A                     | Note $(1)$       |
| 17             | N/A                              | N/A                     | Note $(1)$       |
| 18             | N/A                              | N/A                     | Note $(1)$       |
| 19             | AMT-SOL(COM5)                    | N/A                     | Note (1)         |
| 20             | N/A                              | N/A                     | Note $(1)$       |
| 21             | N/A                              | N/A                     | Note $(1)$       |
| 22             | N/A                              | N/A                     | Note $(1)$       |
| 23             | N/A                              | N/A                     | Note (1)         |

**Note (1):** These IRQs can be used for PCI devices when onboard device is disabled.

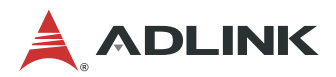

# 7.4. PCI Configuration Space Map

### **Table 11: PCI Configuration Space Map**

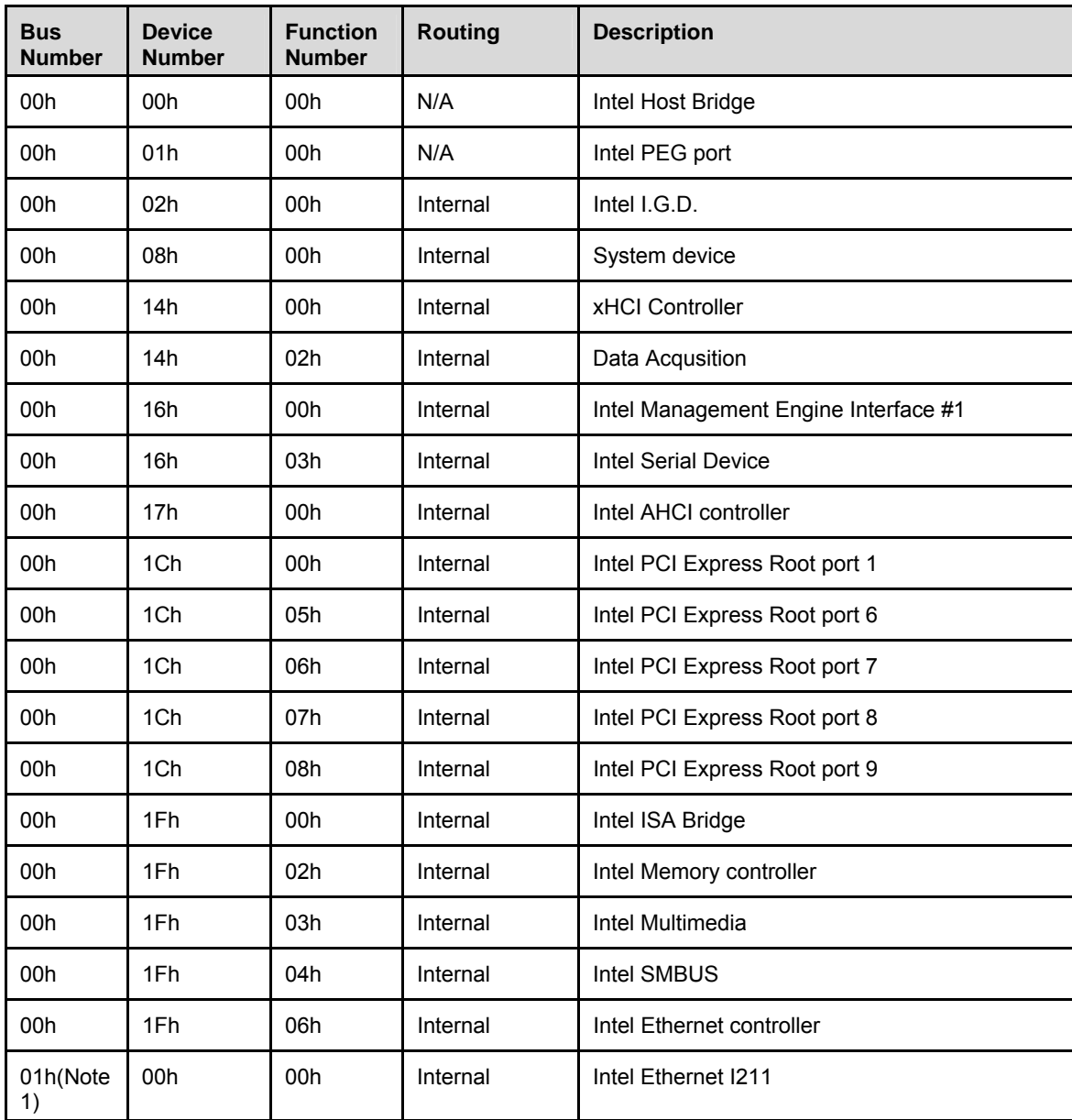

**Note (1):** The bus number will be changed if the PEG/PCIE port has device.

# 7.5. PCI Interrupt Routing Map

**Table 12: PCI Interrupt Routing Map** 

| <b>INT</b><br>Line | P.E.G<br>Root<br><b>Port</b> | <b>Audio</b><br><b>Controller</b> | <b>xHCI</b><br><b>Controller</b> | <b>ME</b><br><b>Controller #1</b> | <b>GbE</b><br><b>Controller</b> | <b>HDA</b><br><b>Controller</b> |
|--------------------|------------------------------|-----------------------------------|----------------------------------|-----------------------------------|---------------------------------|---------------------------------|
| Int <sub>0</sub>   | <b>INTA:16</b>               | <b>INTA:16</b>                    | <b>INTA:16</b>                   | <b>INTA:16</b>                    | <b>INTA:16</b>                  | <b>INTA:16</b>                  |
| Int1               | INTB:17                      |                                   |                                  | <b>INTB:17</b>                    |                                 |                                 |
| Int <sub>2</sub>   | INTC:18                      |                                   |                                  | INTC:18                           |                                 |                                 |
| Int3               | INTD:19                      |                                   | INTD:19                          | INTD:19                           |                                 |                                 |

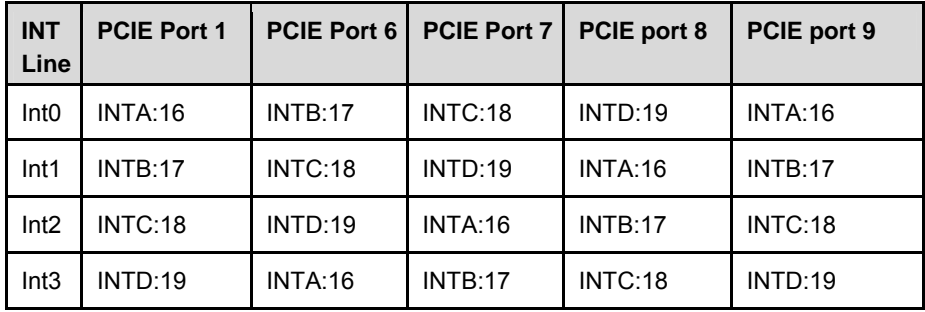

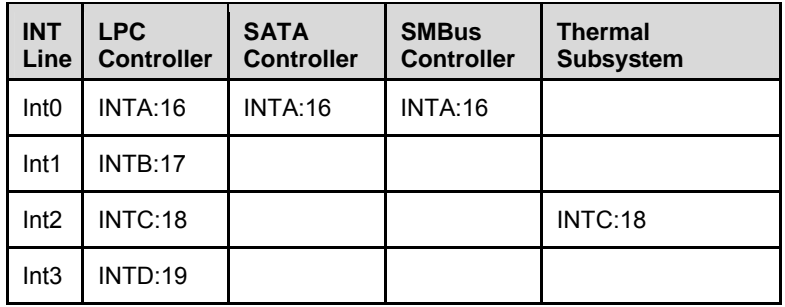

## 7.6. SMBus Slave Address

#### **Table 13: SMBus Slave Address**

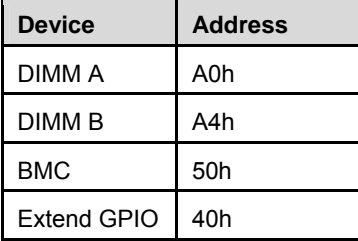

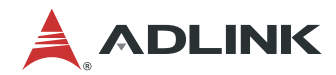

This page intentionally left blank.

# 8. BIOS Setup

## 8.1. Menu Structure

This section presents the six primary menus of the BIOS Setup Utility. Use the following table as a quick reference for the contents of the BIOS Setup Utility. The subsections in this section describe the submenus and setting options for each menu item. The default setting options are presented in **bold**, and the function of each setting is described in the right hand column of the respective table.

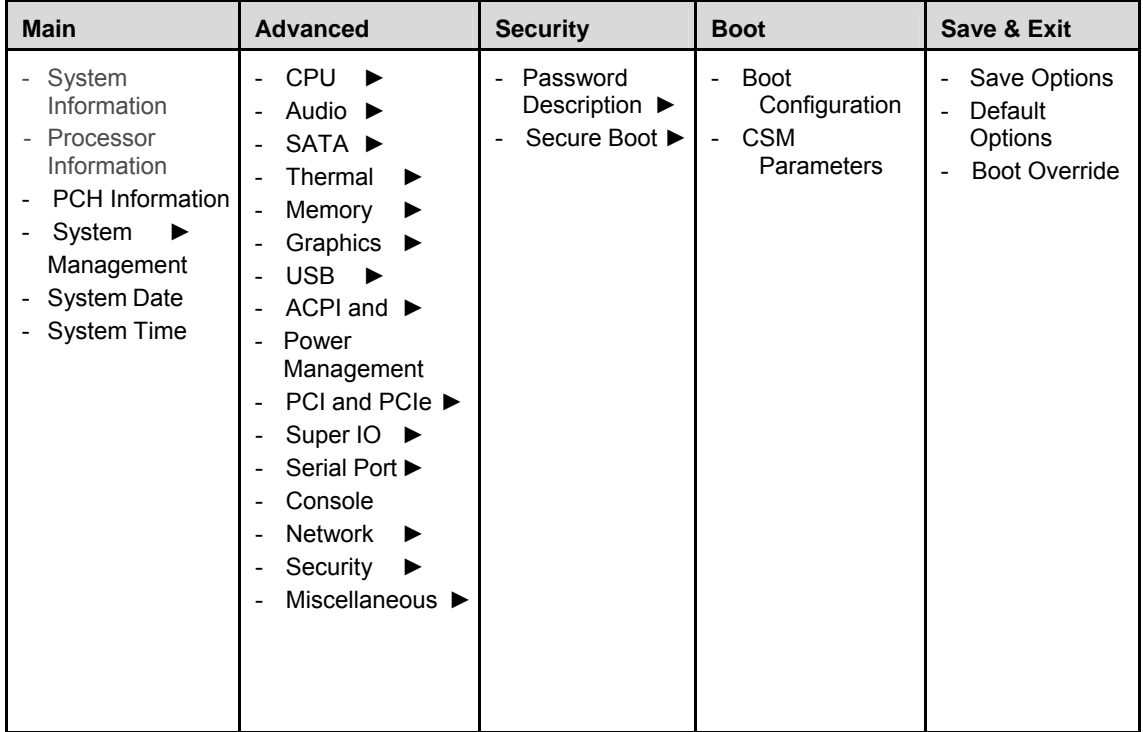

#### **Notes:**

► indicates a submenu Gray text indicates info only

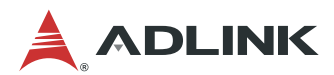

### 8.2. Main

The Main Menu provides read-only information about your system and also allows you to set the System Date and Time. Refer to the tables below for details of the submenus and settings.

#### 8.2.1. System Information

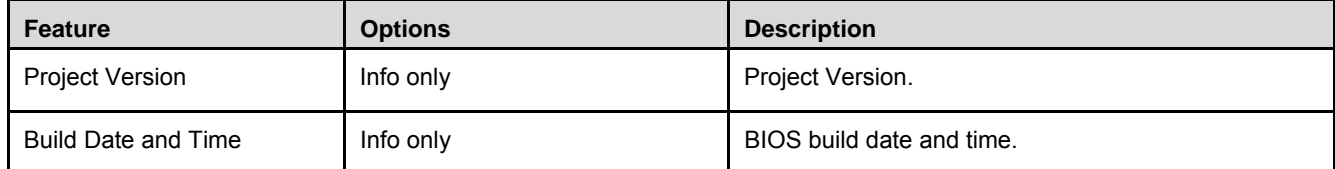

#### 8.2.2. Processor Information

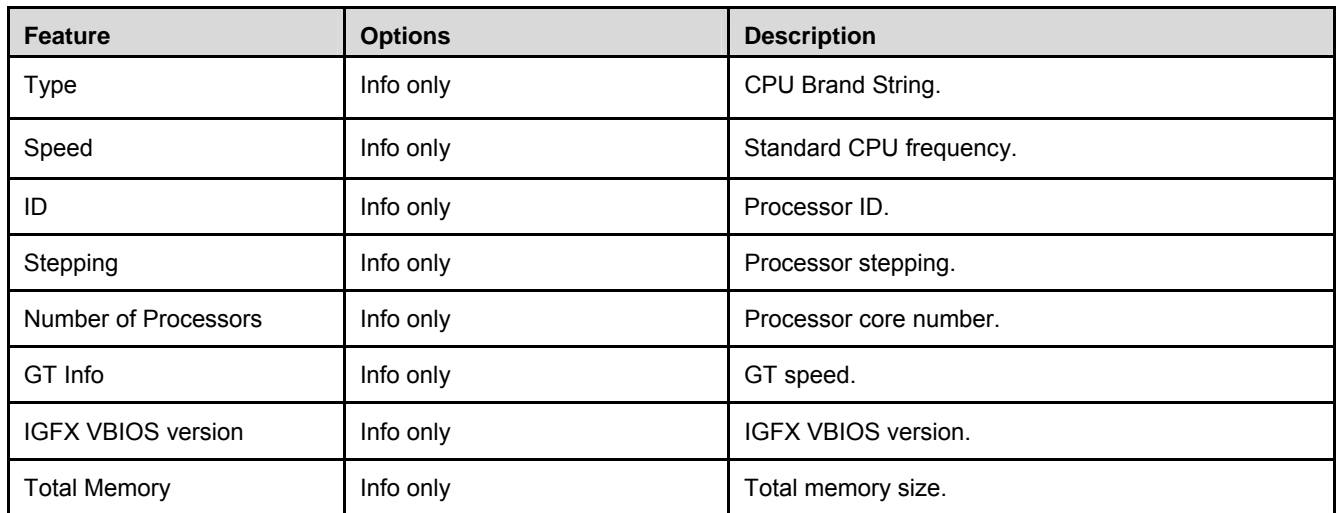

#### 8.2.3. PCH Information

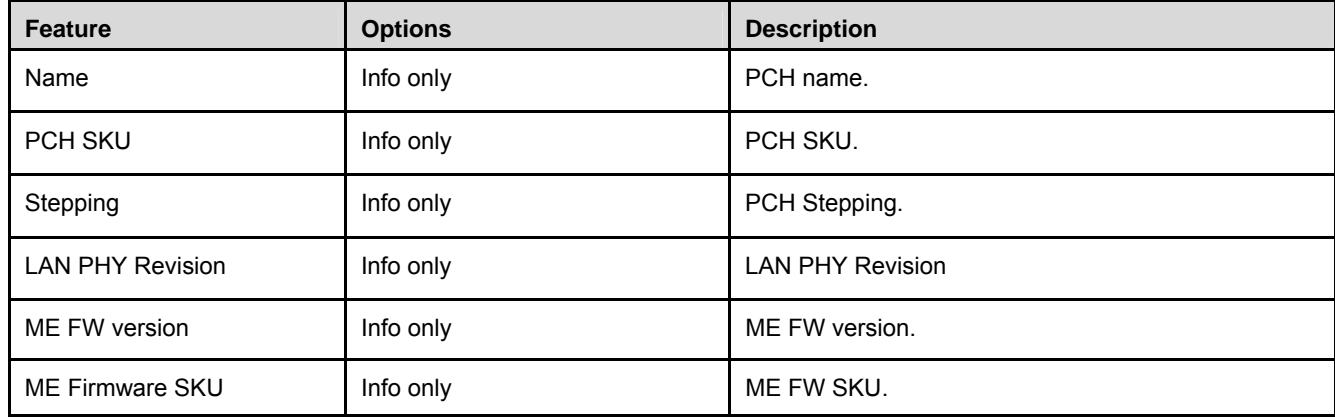

#### 8.2.4. Access Level

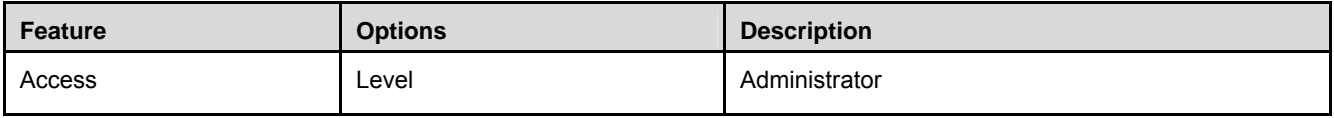

## 8.2.5. System Management

## 8.2.5.1. Board Information

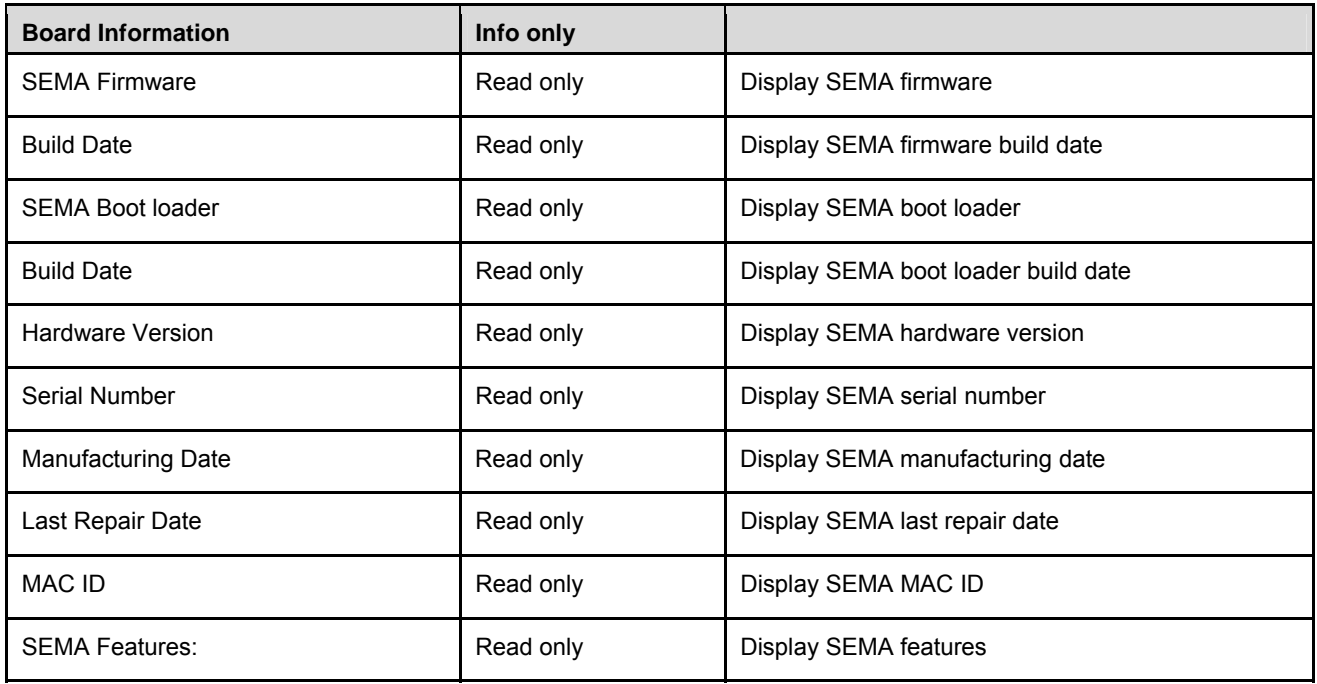

## 8.2.5.2. Temperatures and Fan Speeds

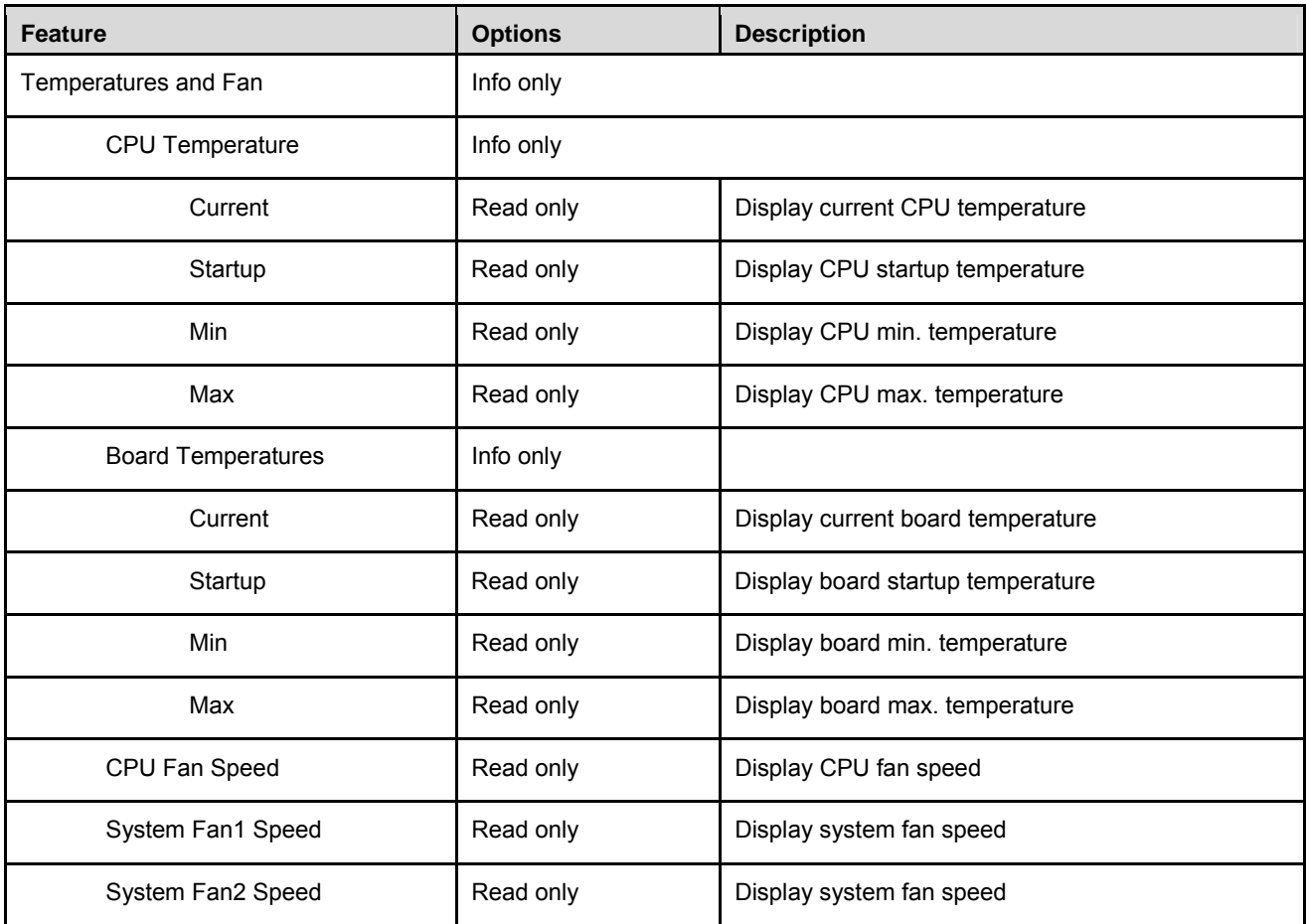

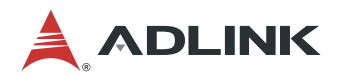

## 8.2.5.3. Power Consumption

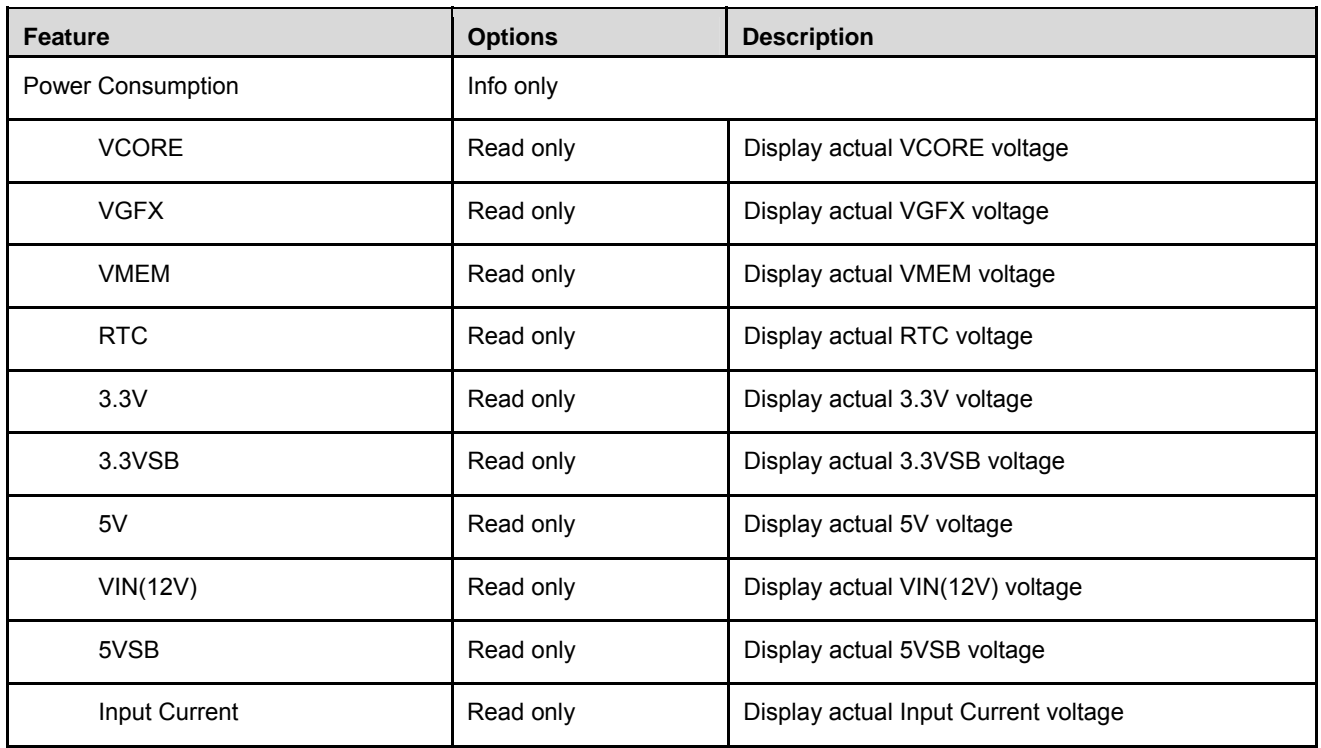

### 8.2.5.4. Runtime Statistics

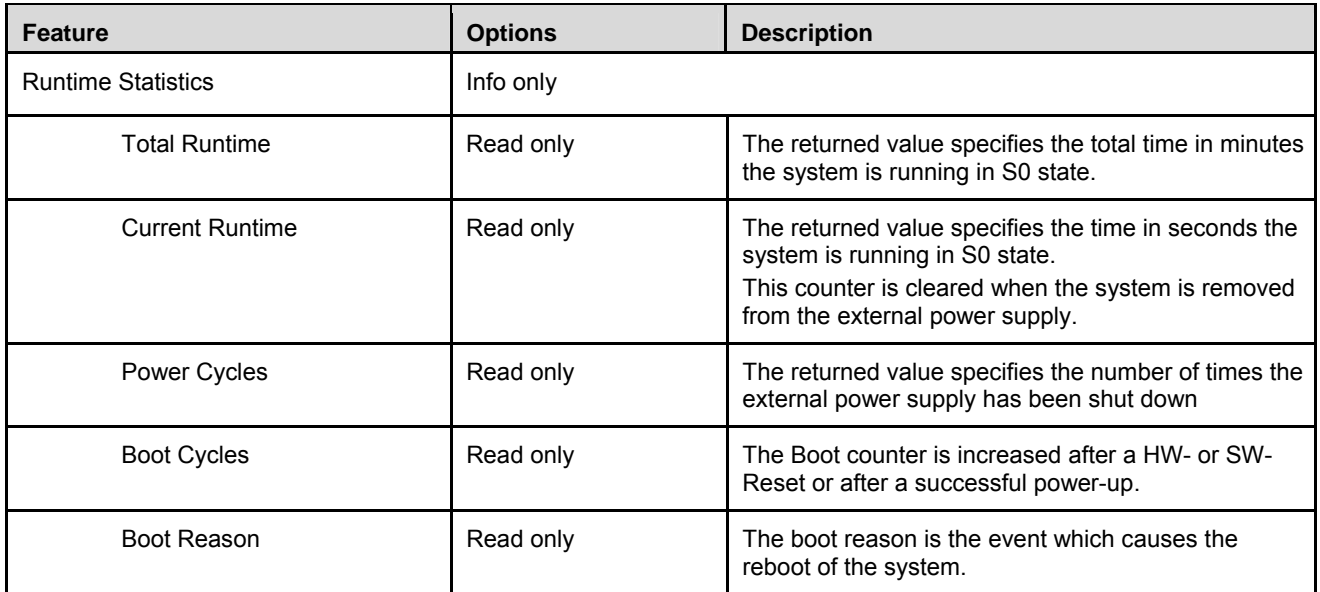

### 8.2.5.5. Flags

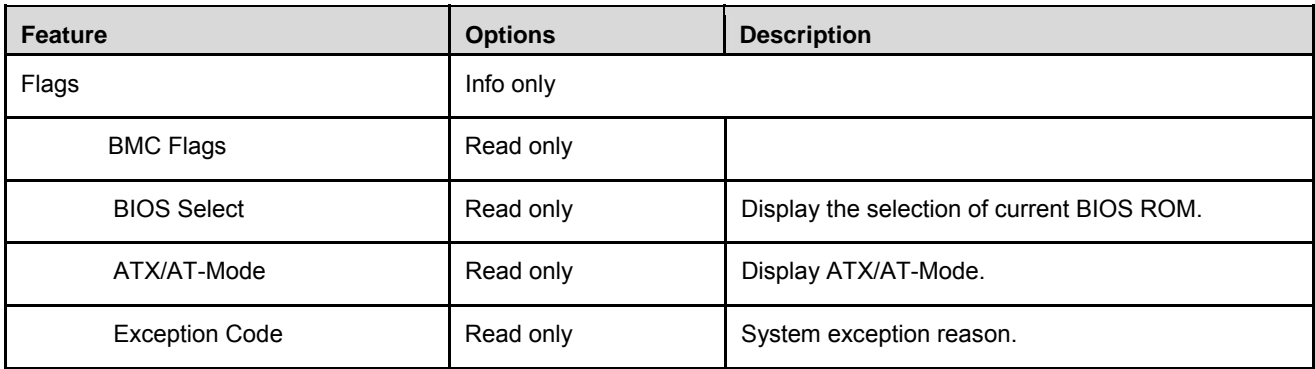

## 8.2.5.6. Power Up

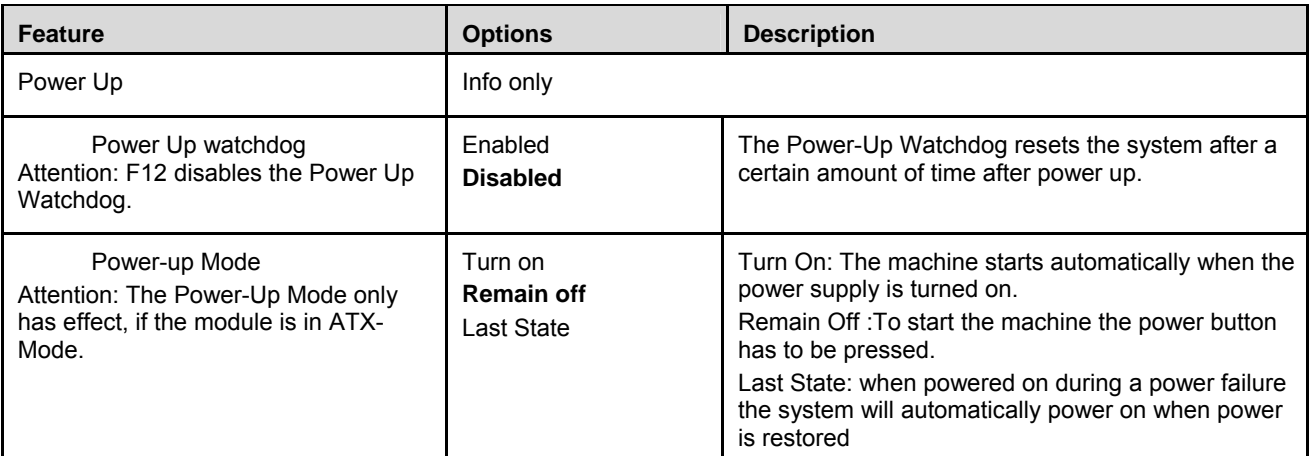

### 8.2.5.7. LVDS Backlight

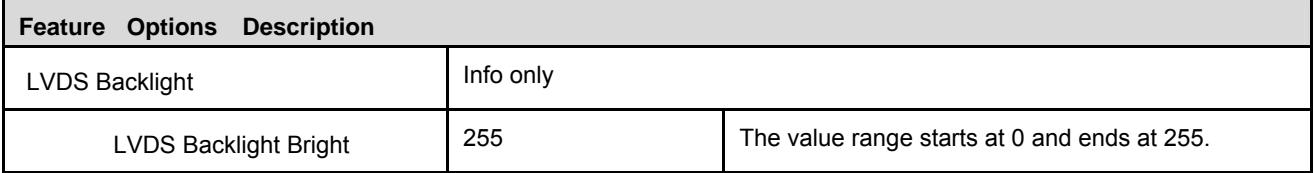

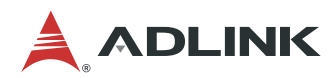

#### 8.2.5.8. Smart Fan

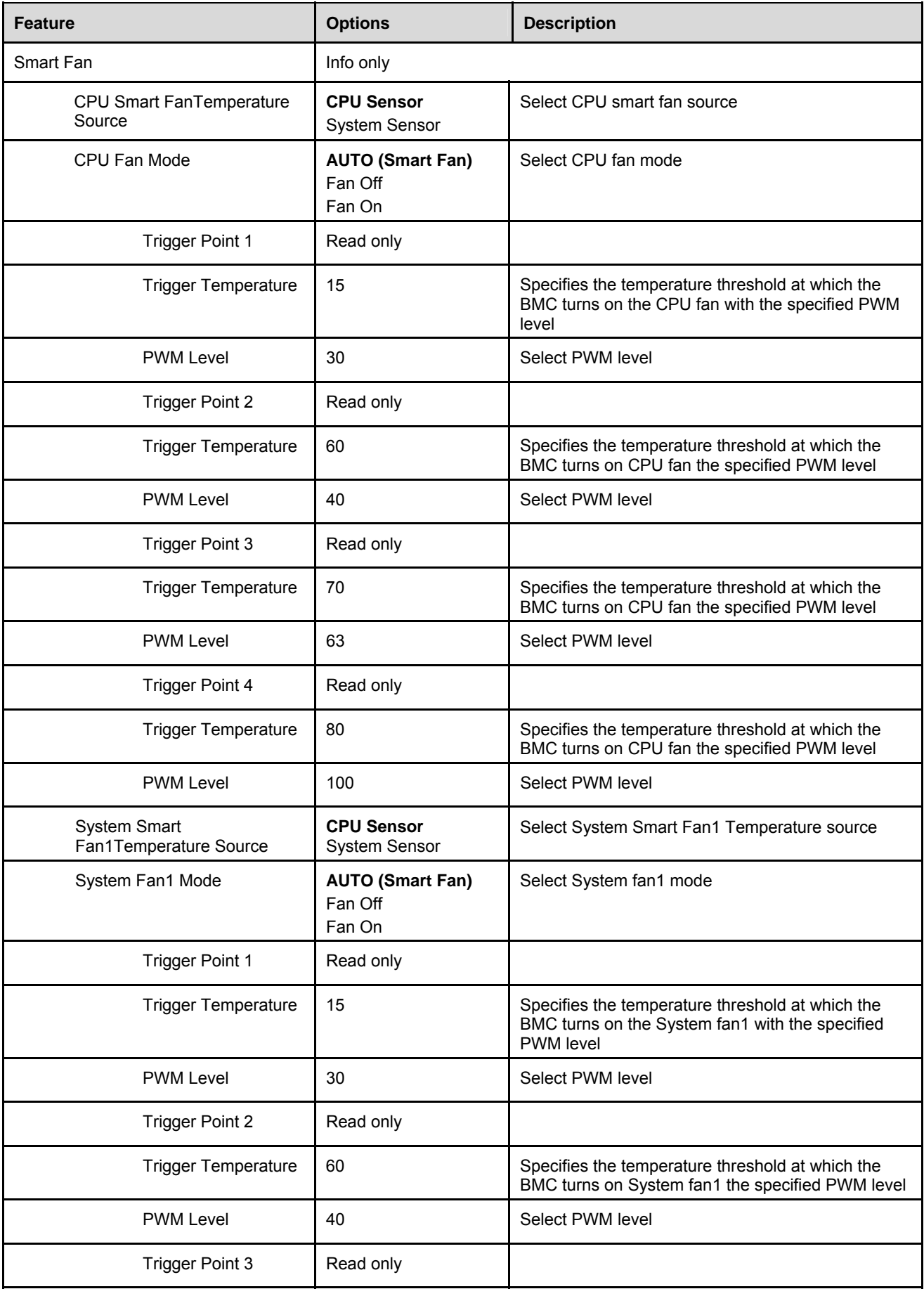

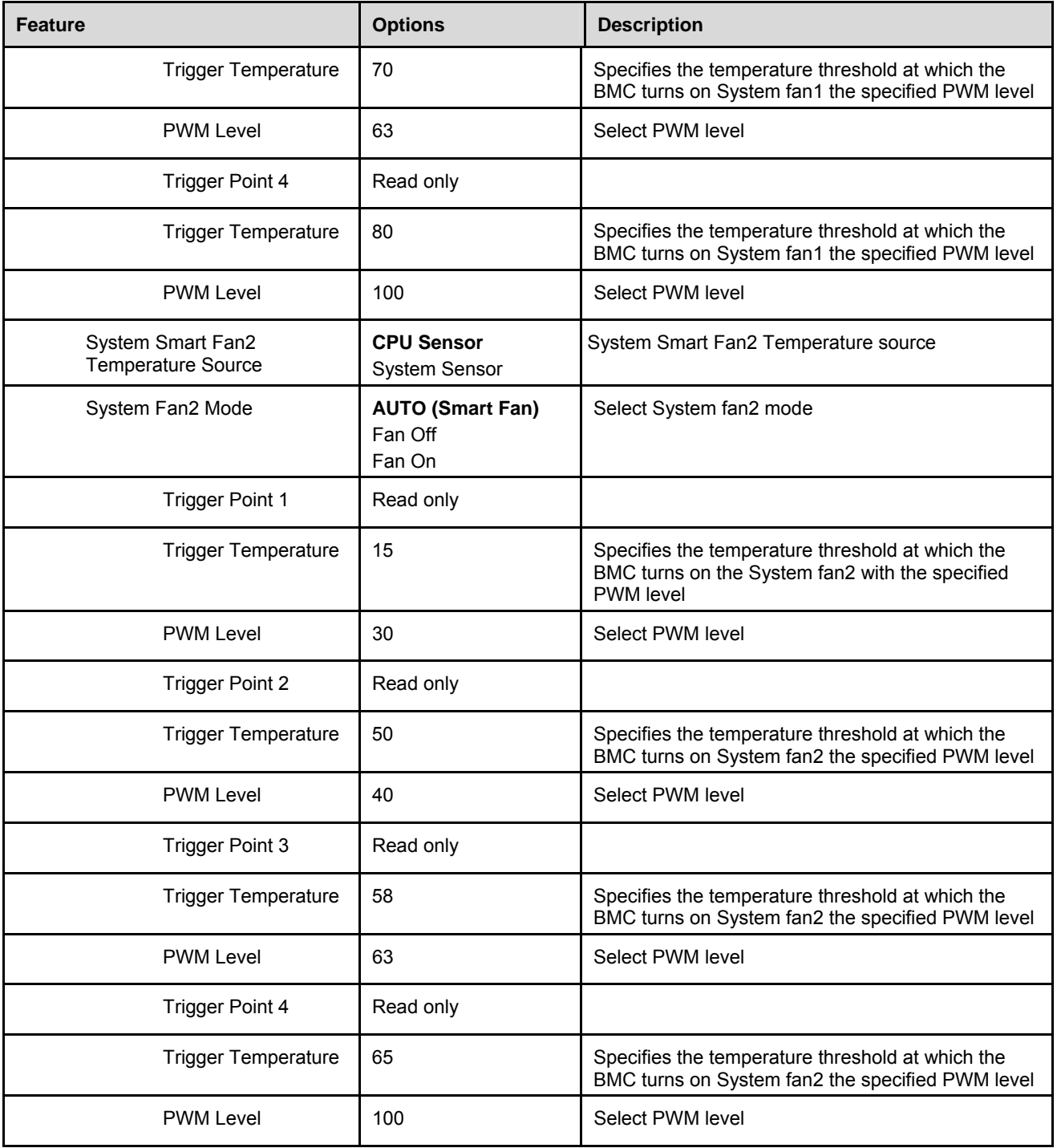

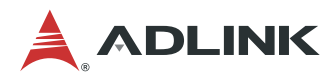

#### 8.2.5.9. SPI ROM WP

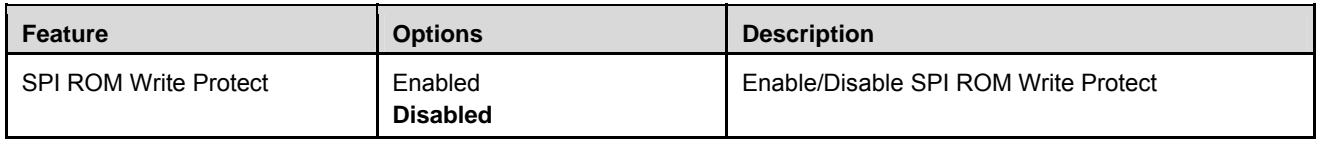

## 8.2.6. System Date and Time

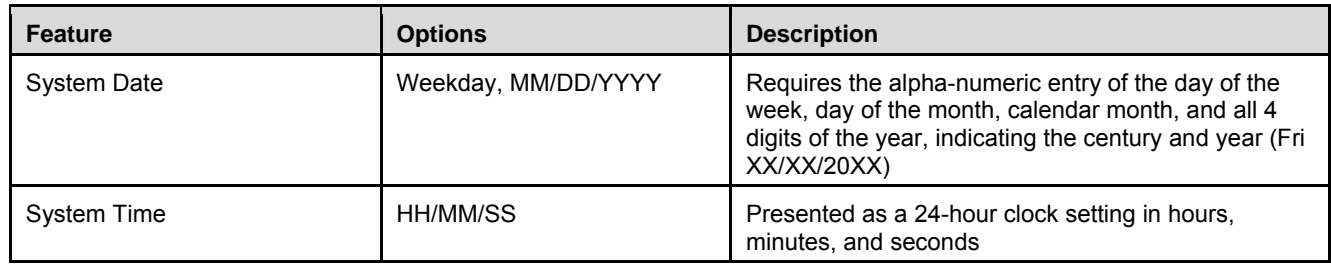

## 8.3. Advanced

This menu contains the settings for most of the user interfaces in the system.

## 8.3.1. CPU

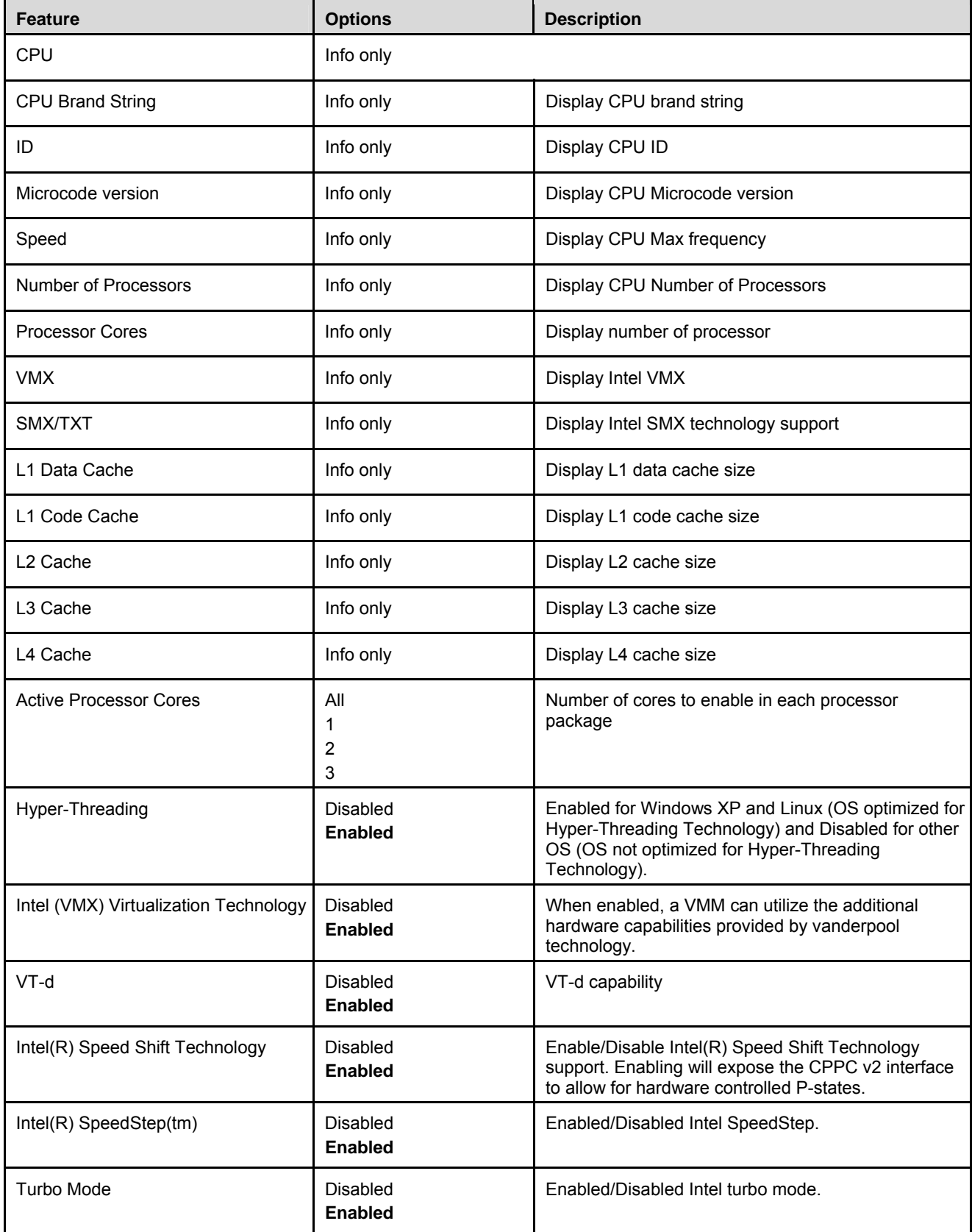

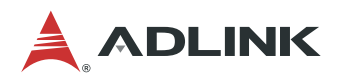

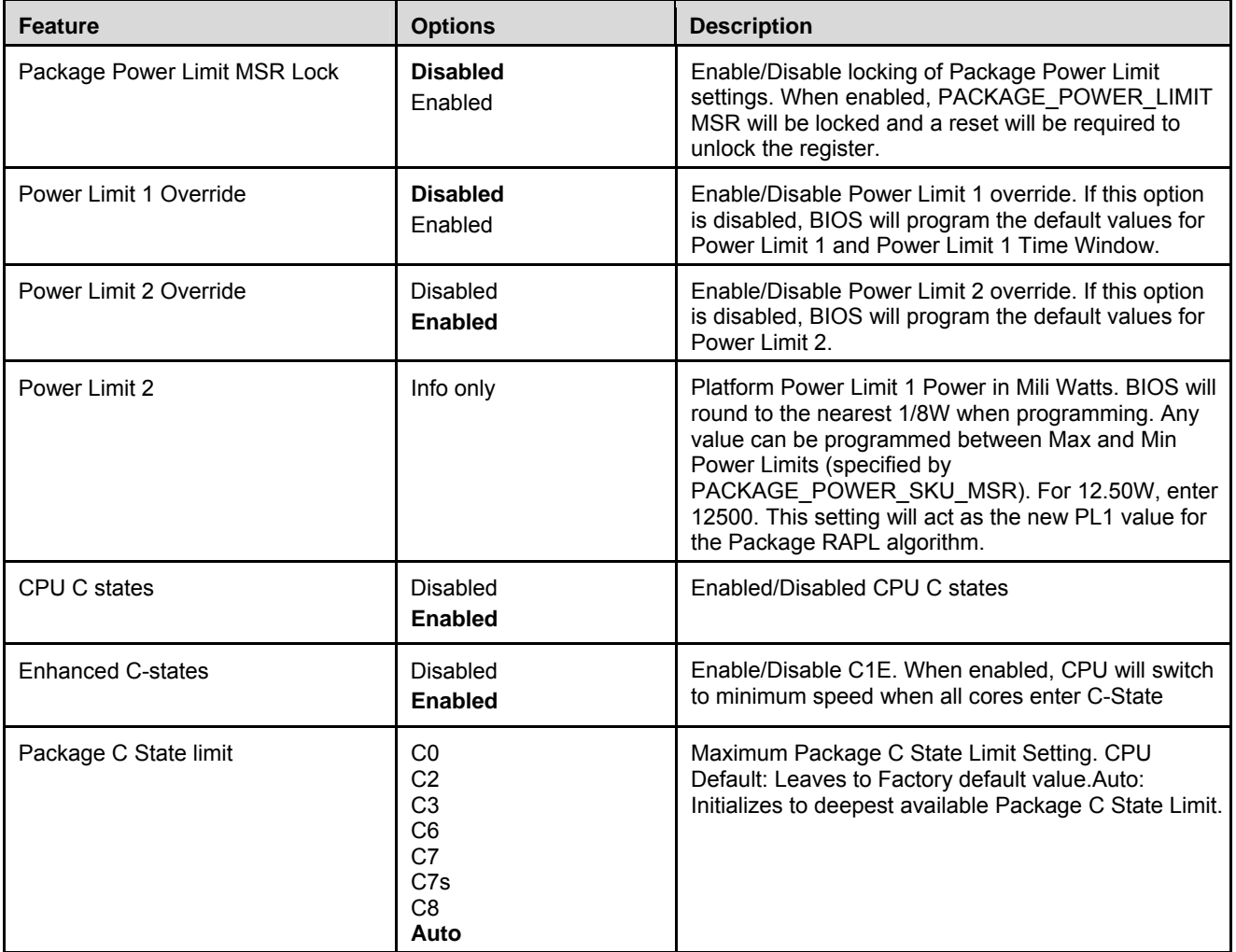

### 8.3.2. Audio

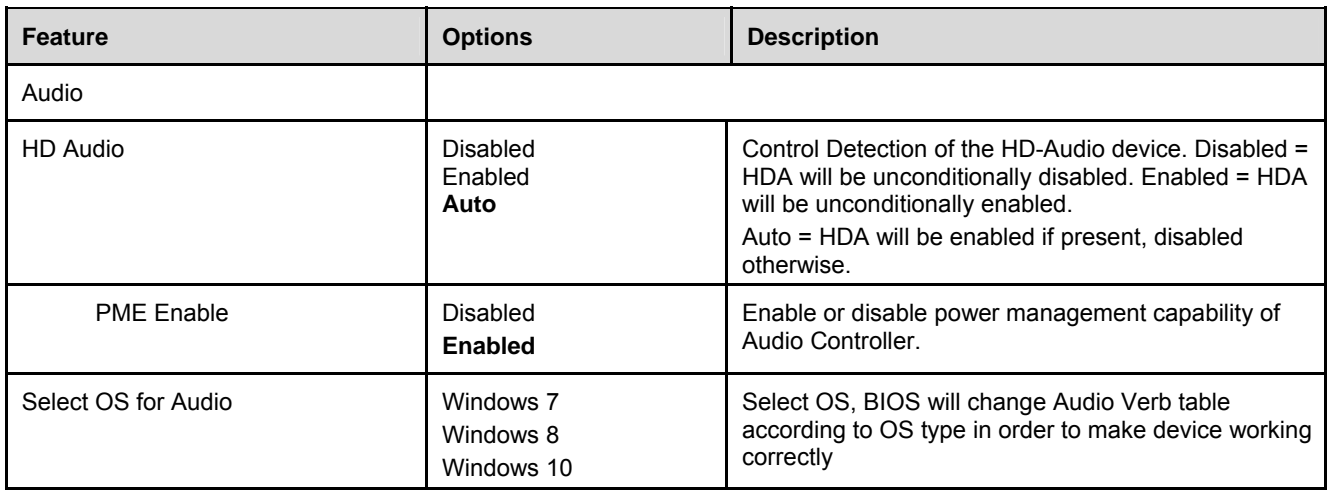

## 8.3.3. SATA

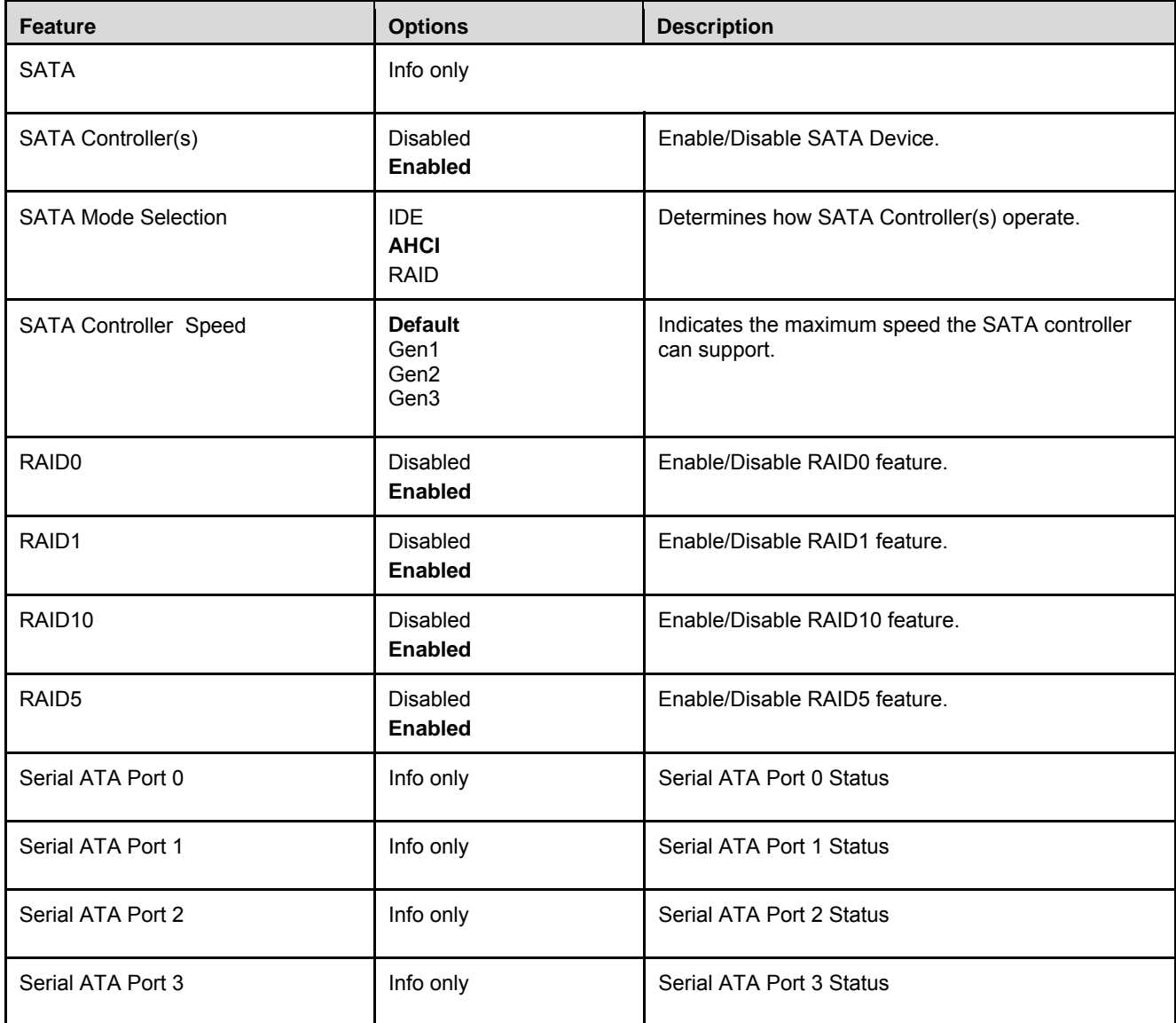

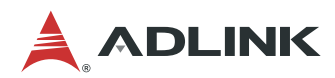

### 8.3.4. Thermal

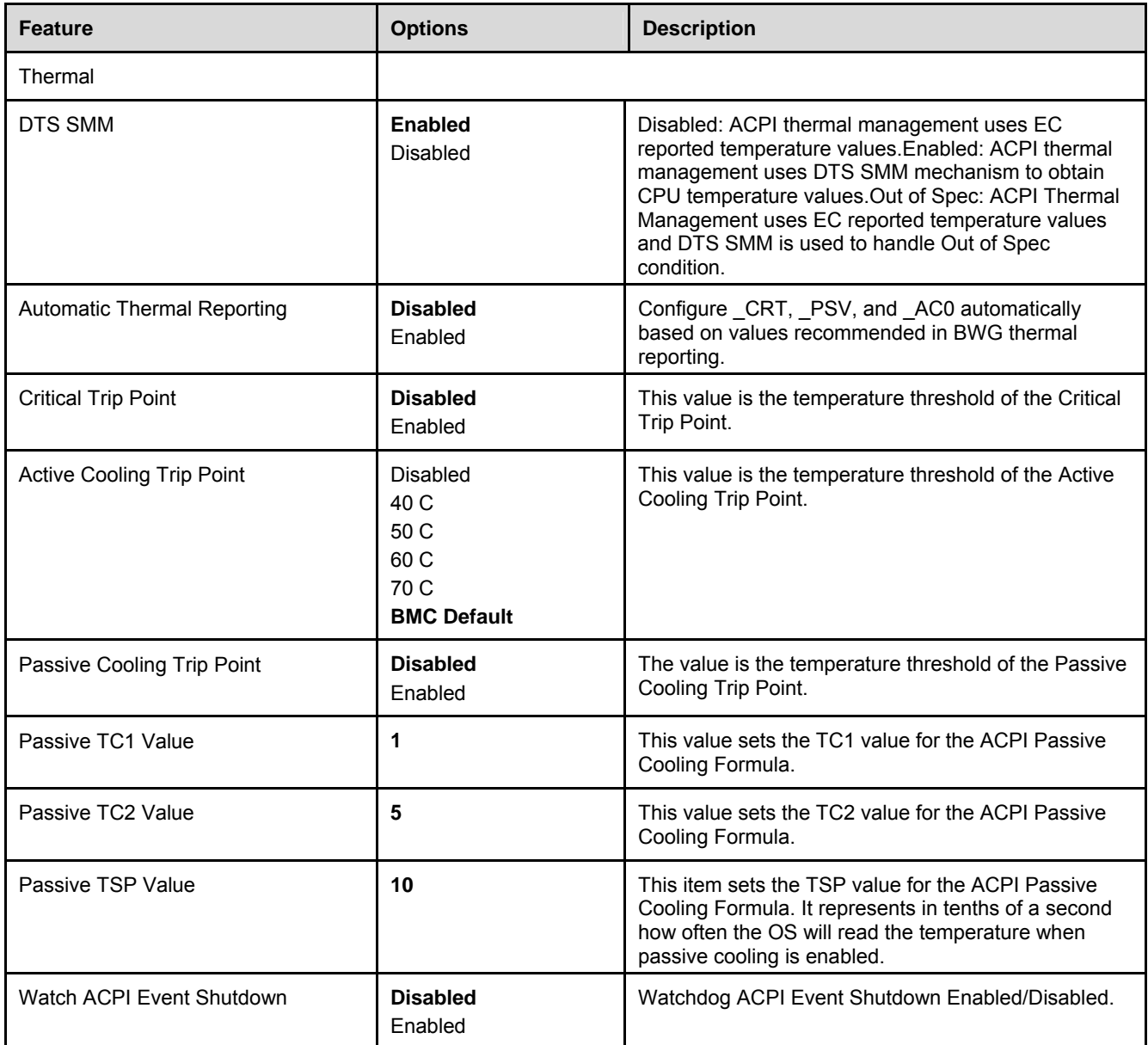

## 8.3.5. Memory

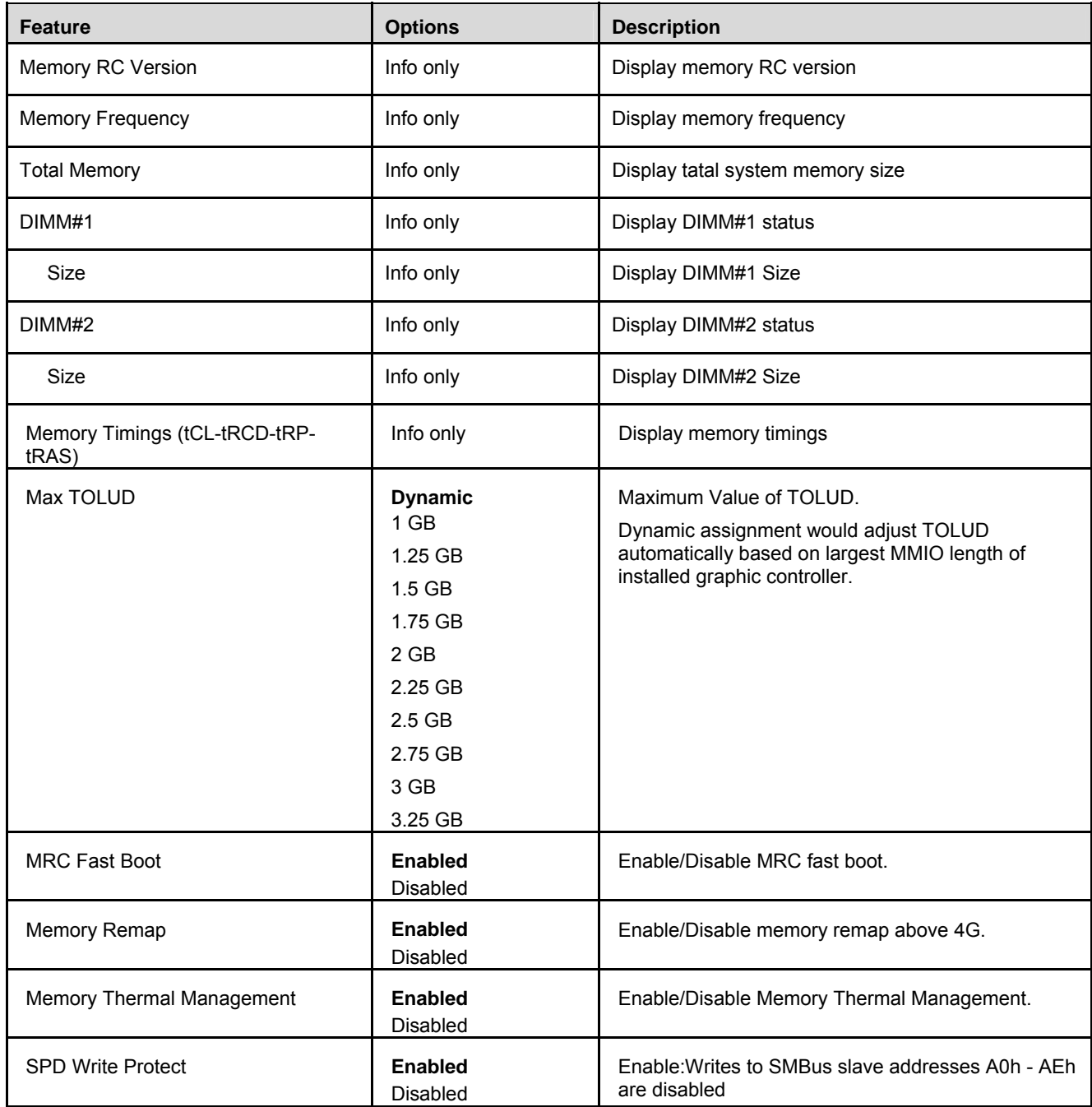

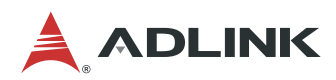

### 8.3.6. Graphics

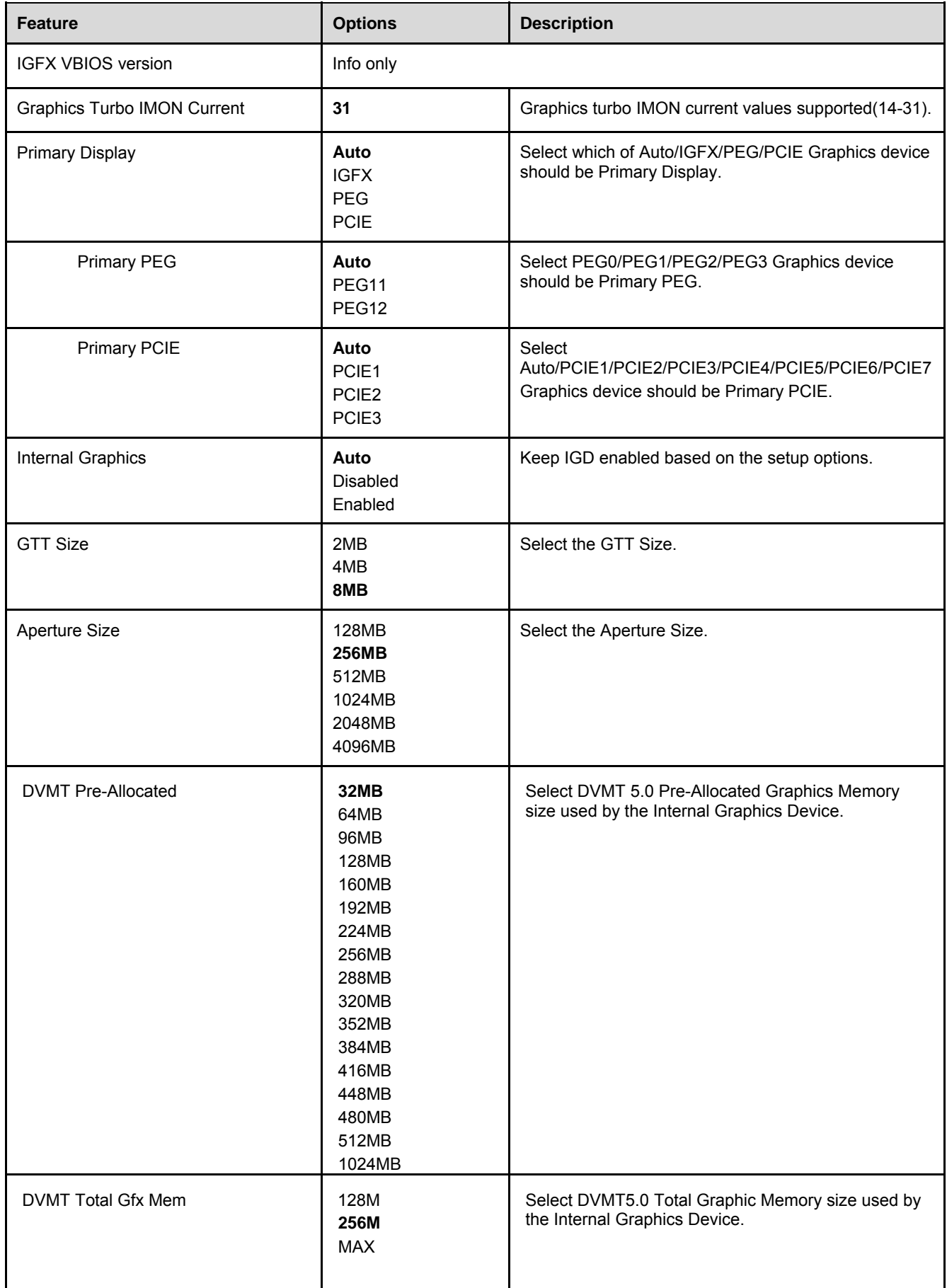

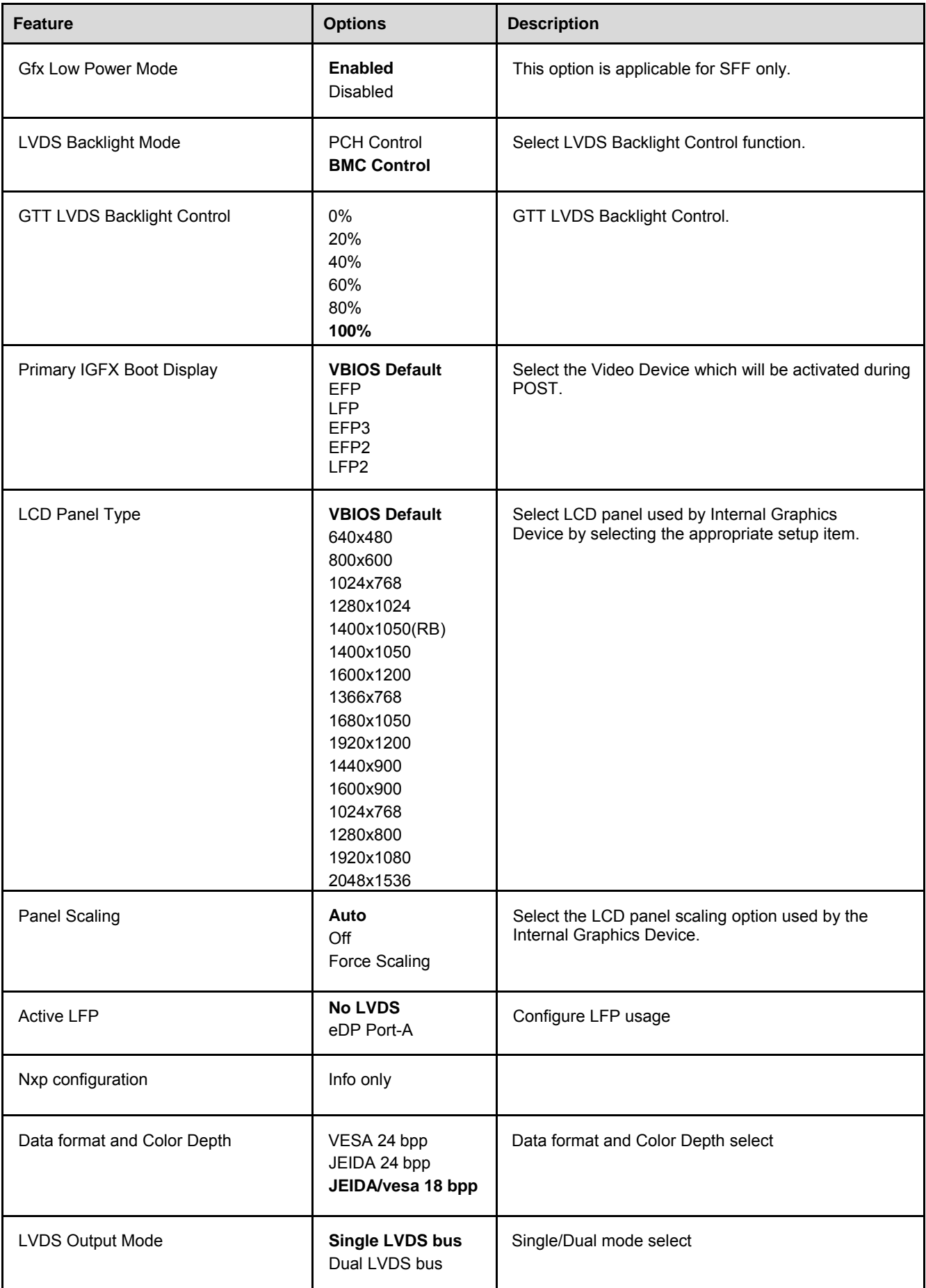

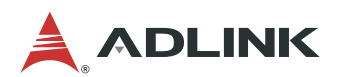

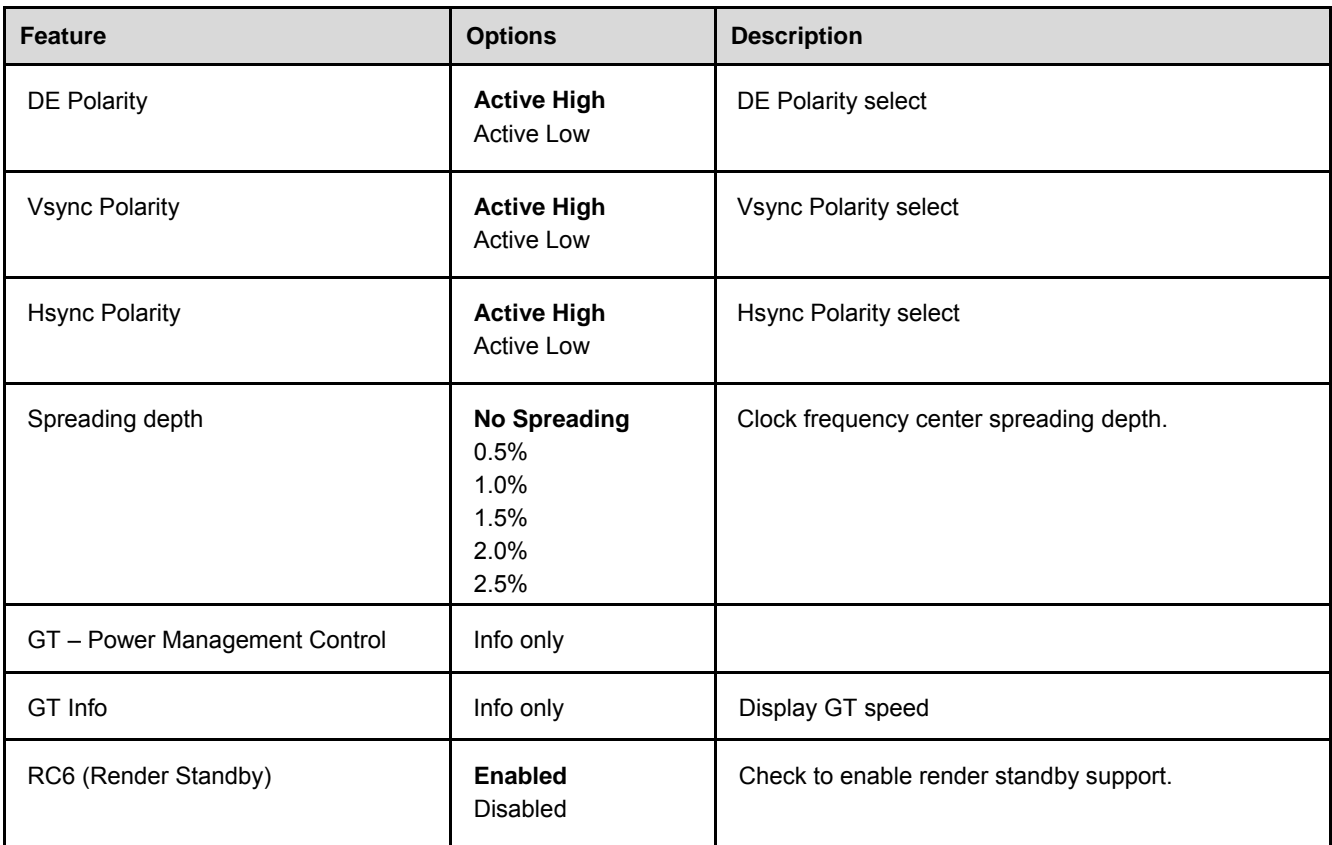

## 8.3.7. USB

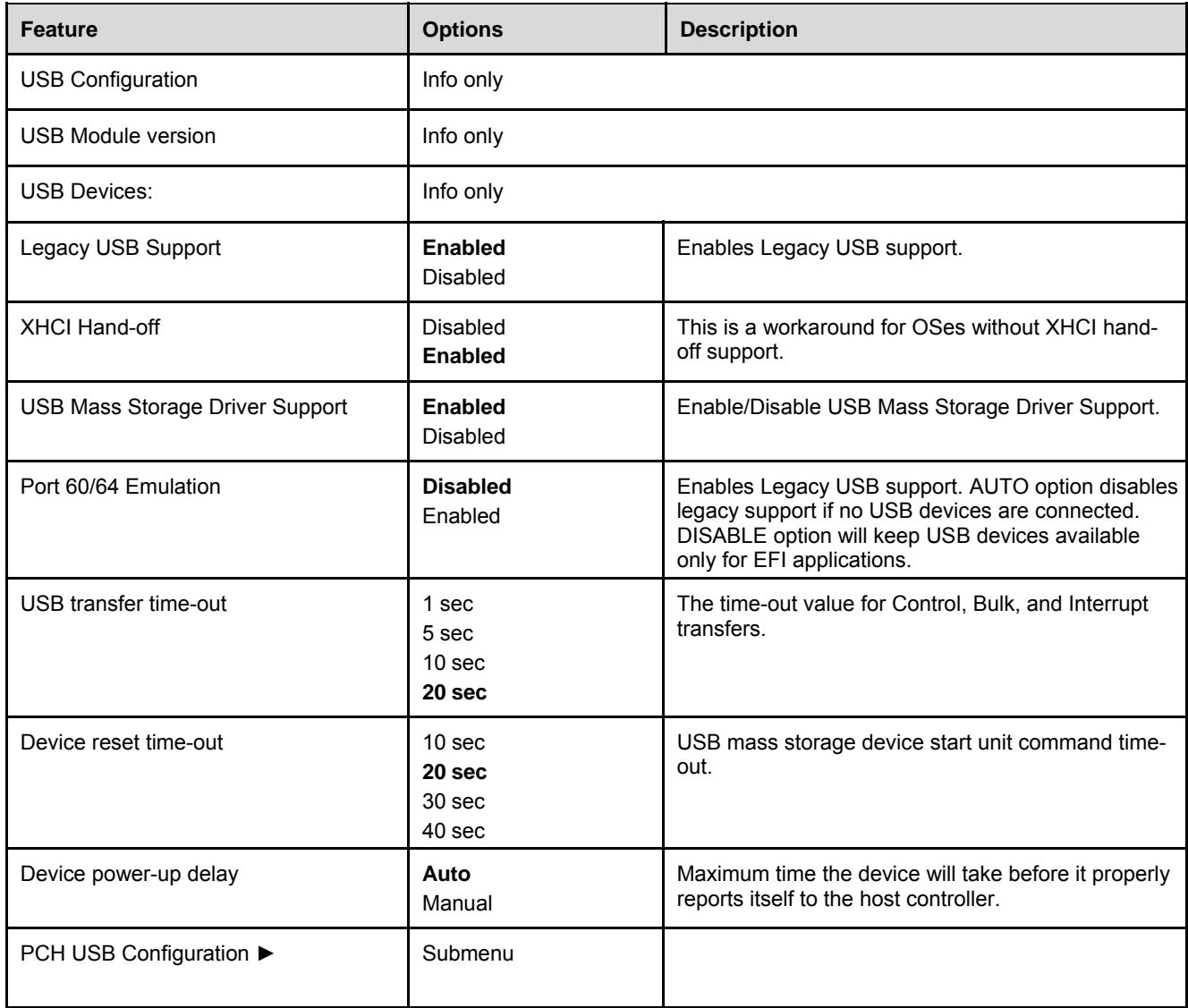

## 8.3.8. PCH USB Configuration

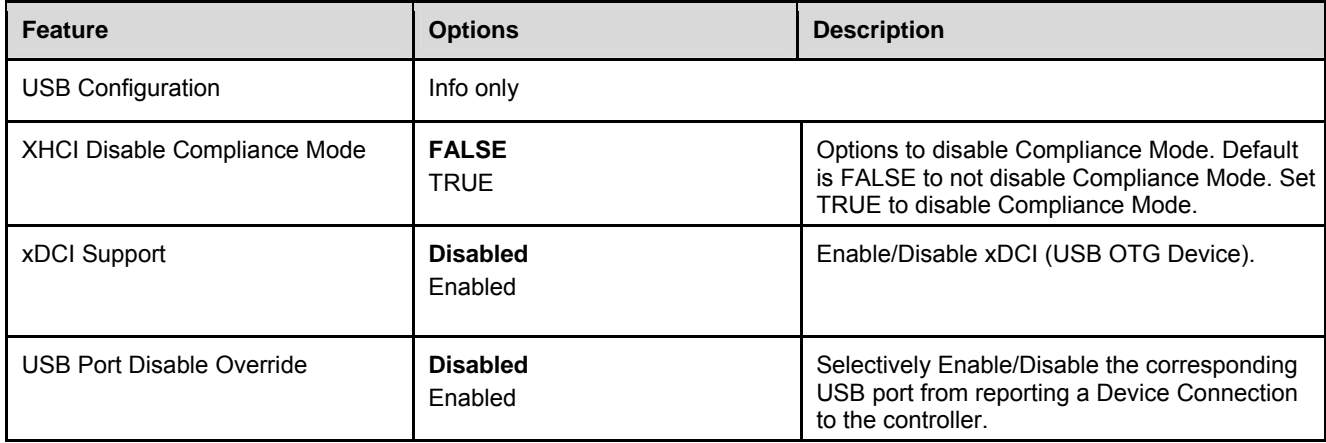

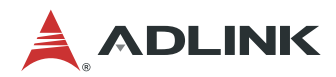

## 8.3.9. ACPI and Power Management

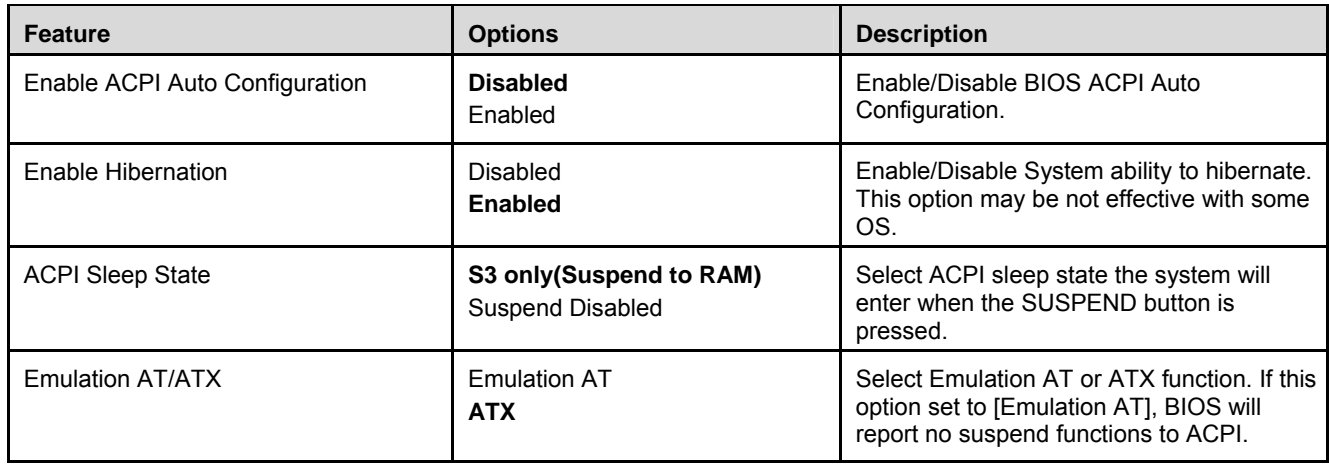

## 8.3.10. PCI and PCIe

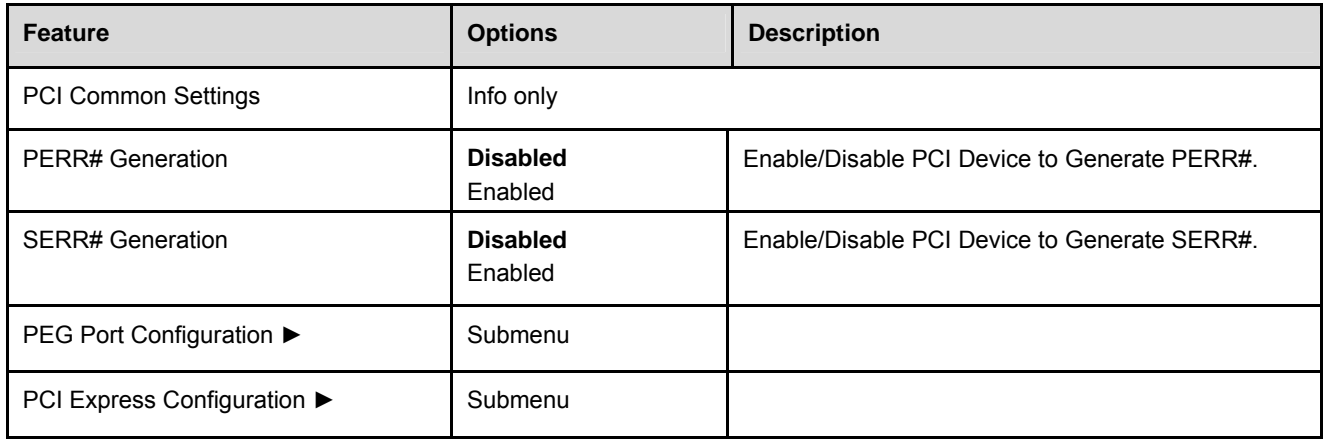

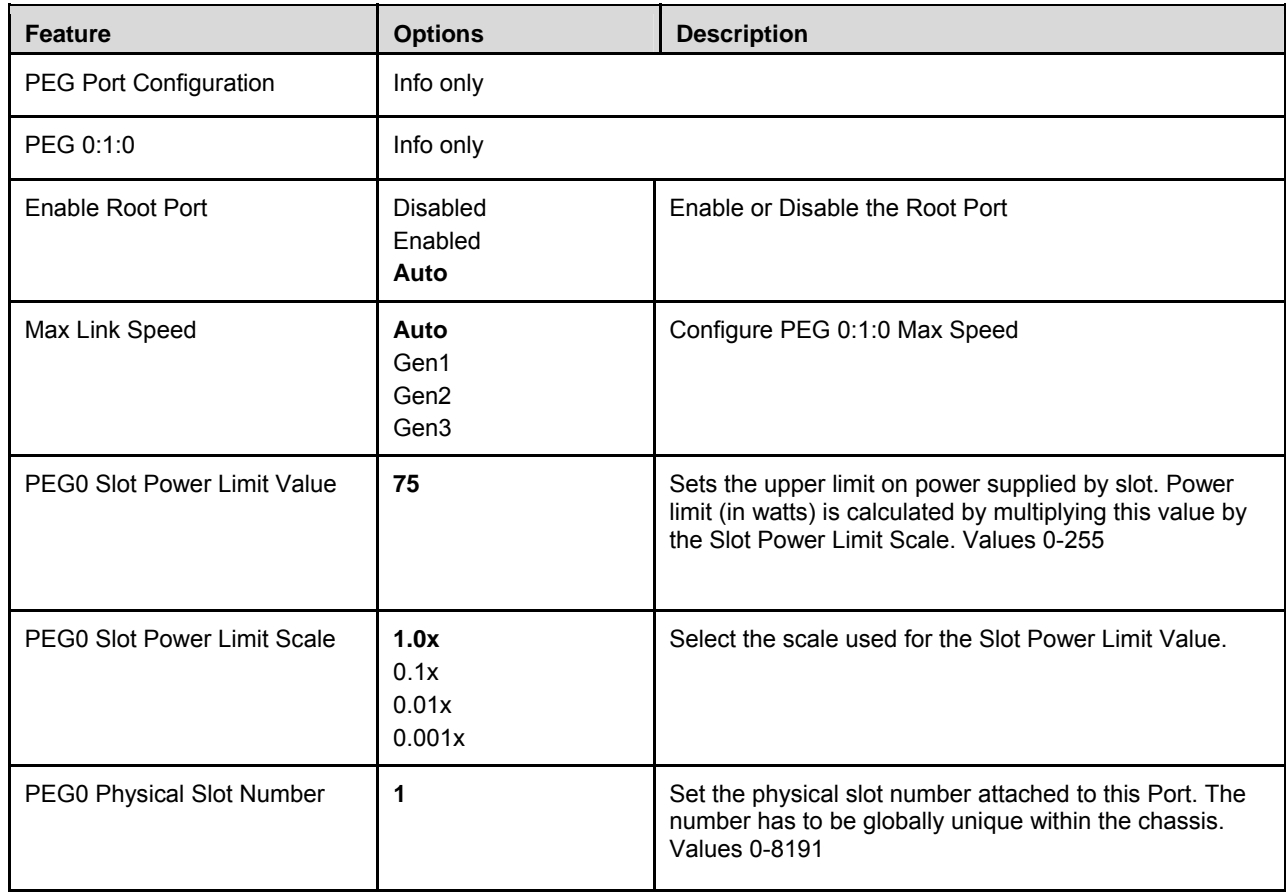

## 8.3.10.1. PCI and PCIe > PEG Port Configuration

## 8.3.10.2. PCI and PCIe > PCI Express Configuration

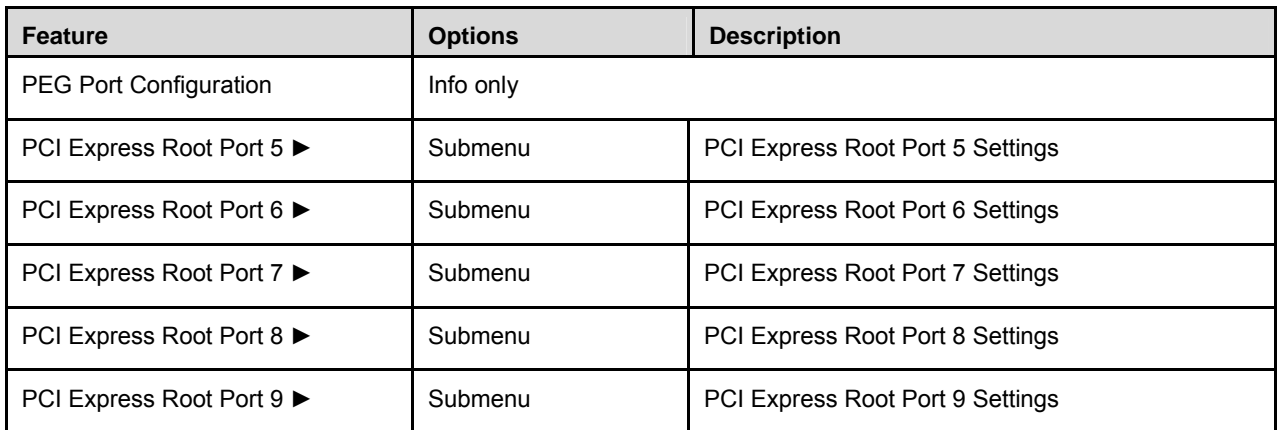

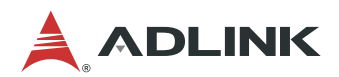

## PCI Express Configuration > PCI Express Root Port [5-8]

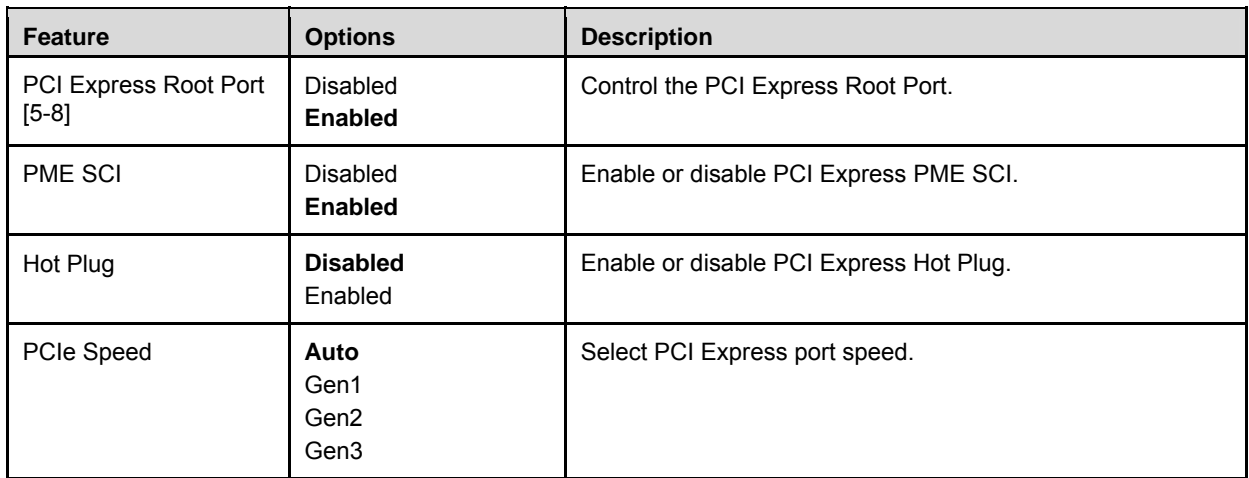

## 8.3.11. Super IO

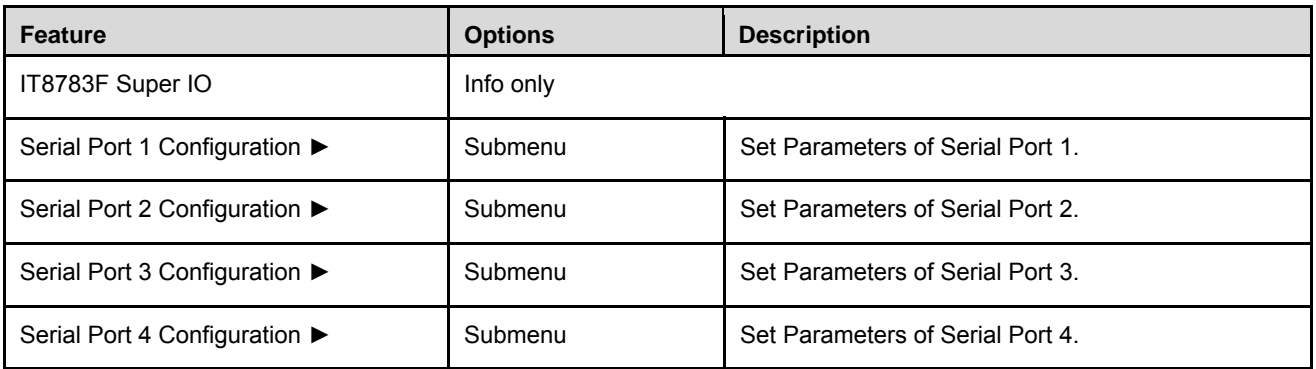

## 8.3.11.1. Super IO > Serial Port [1-4] Configuration

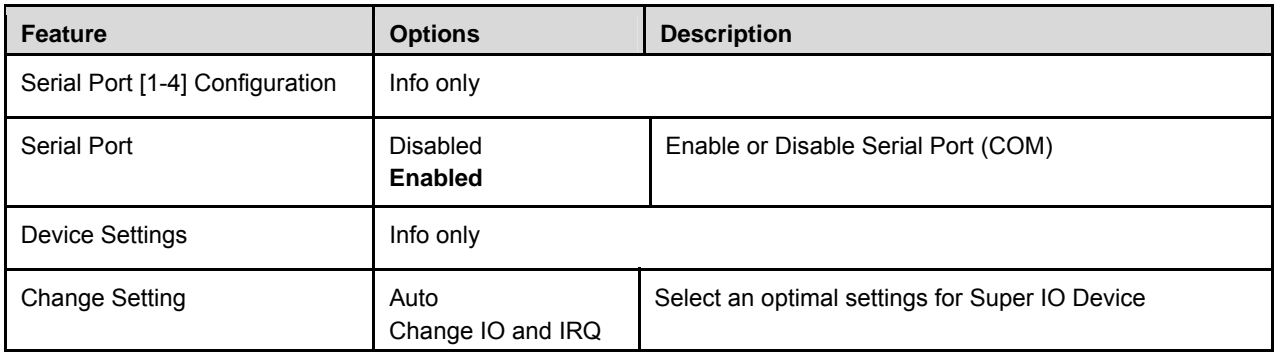
### 8.3.12. Serial Port Console

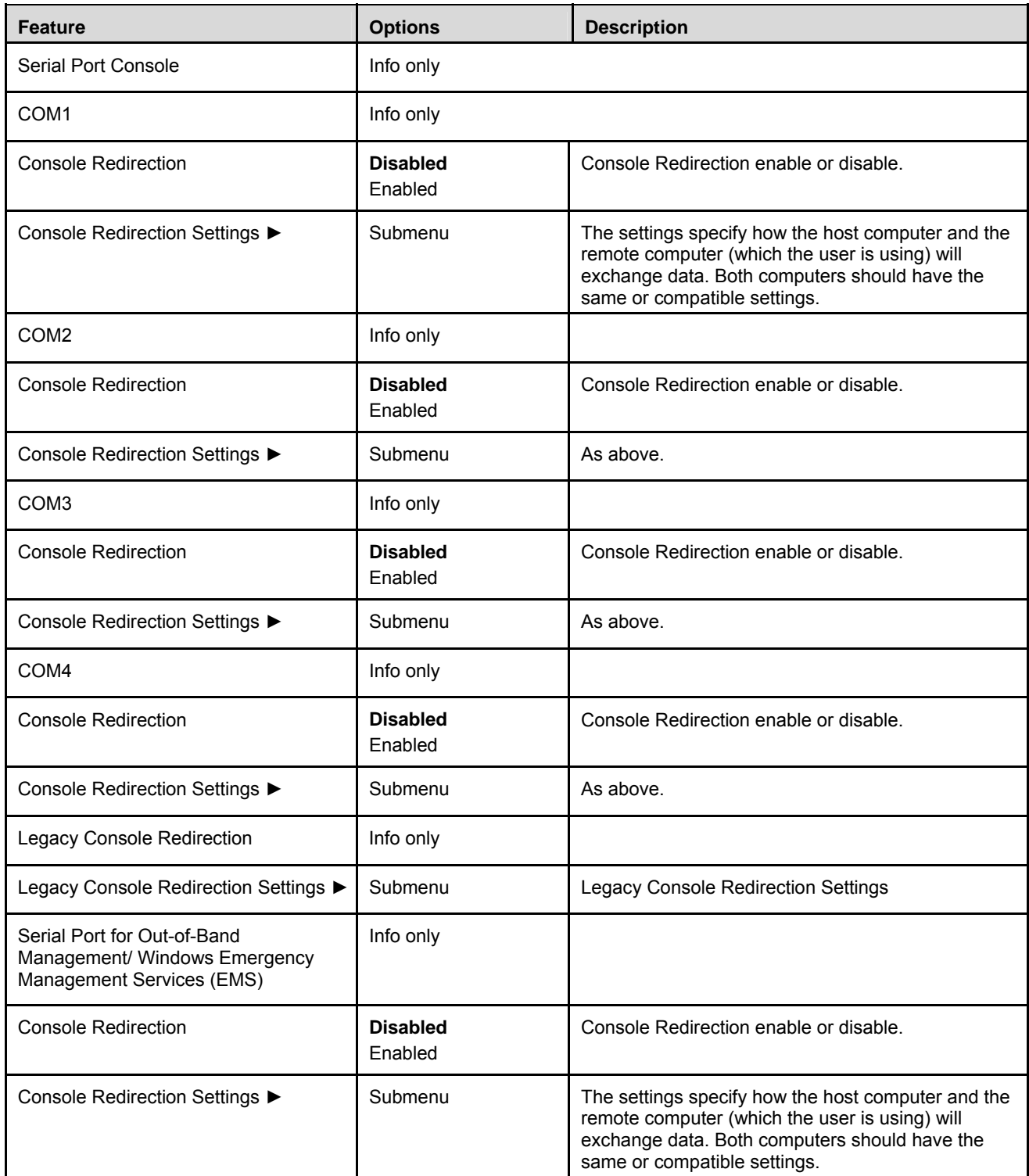

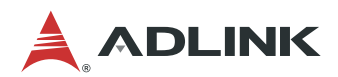

### 8.3.12.1. Serial Port Console > Console Redirection Settings [COM1-4]

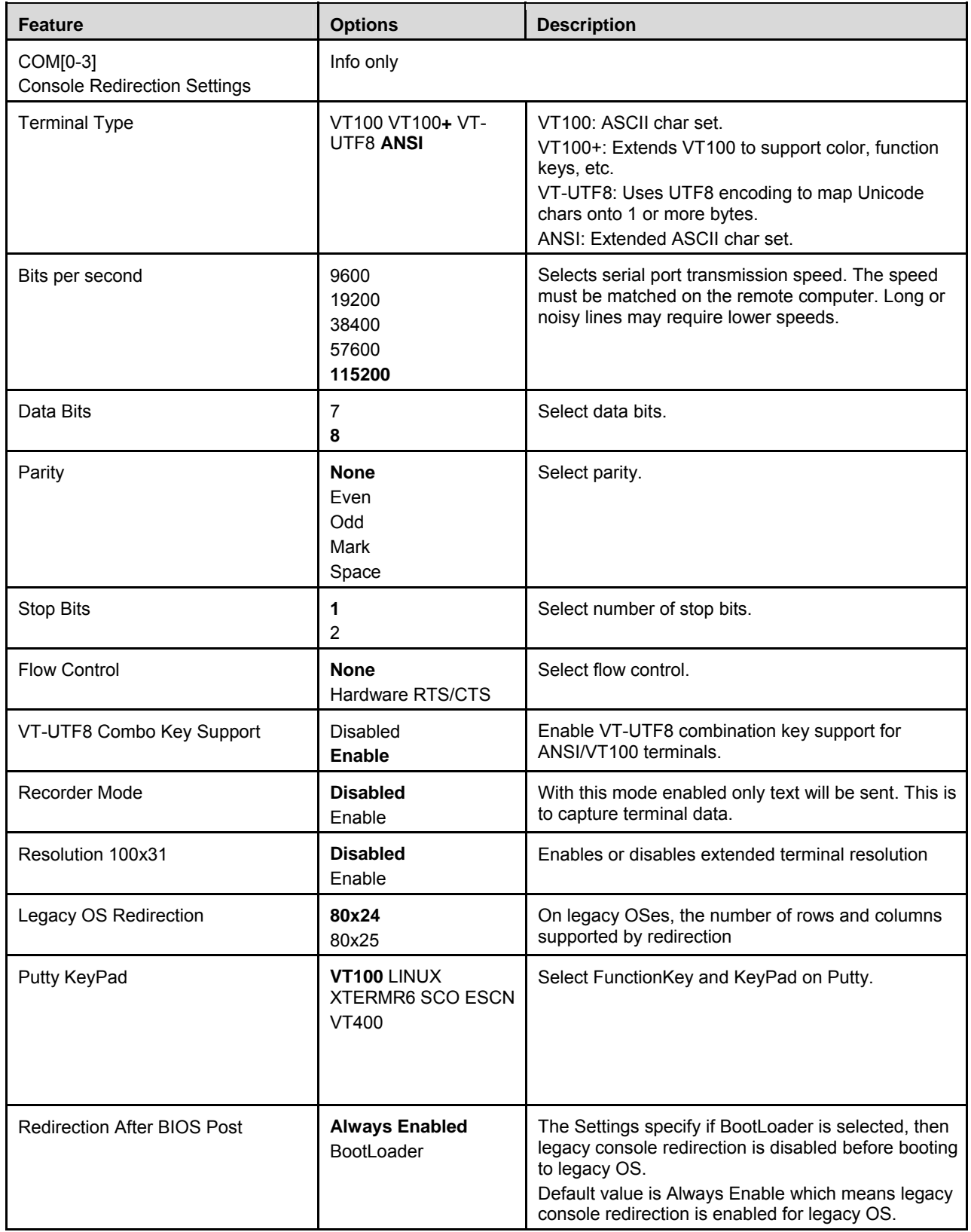

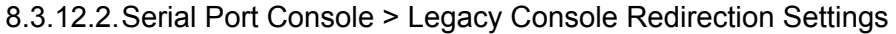

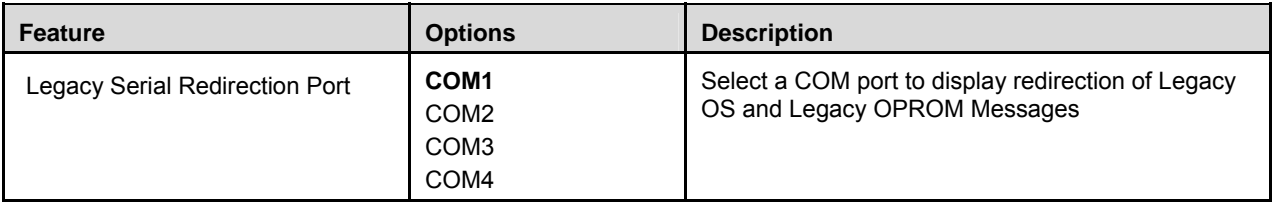

# 8.3.12.3. Serial Port Console > Console Redirection Settings [EMS]

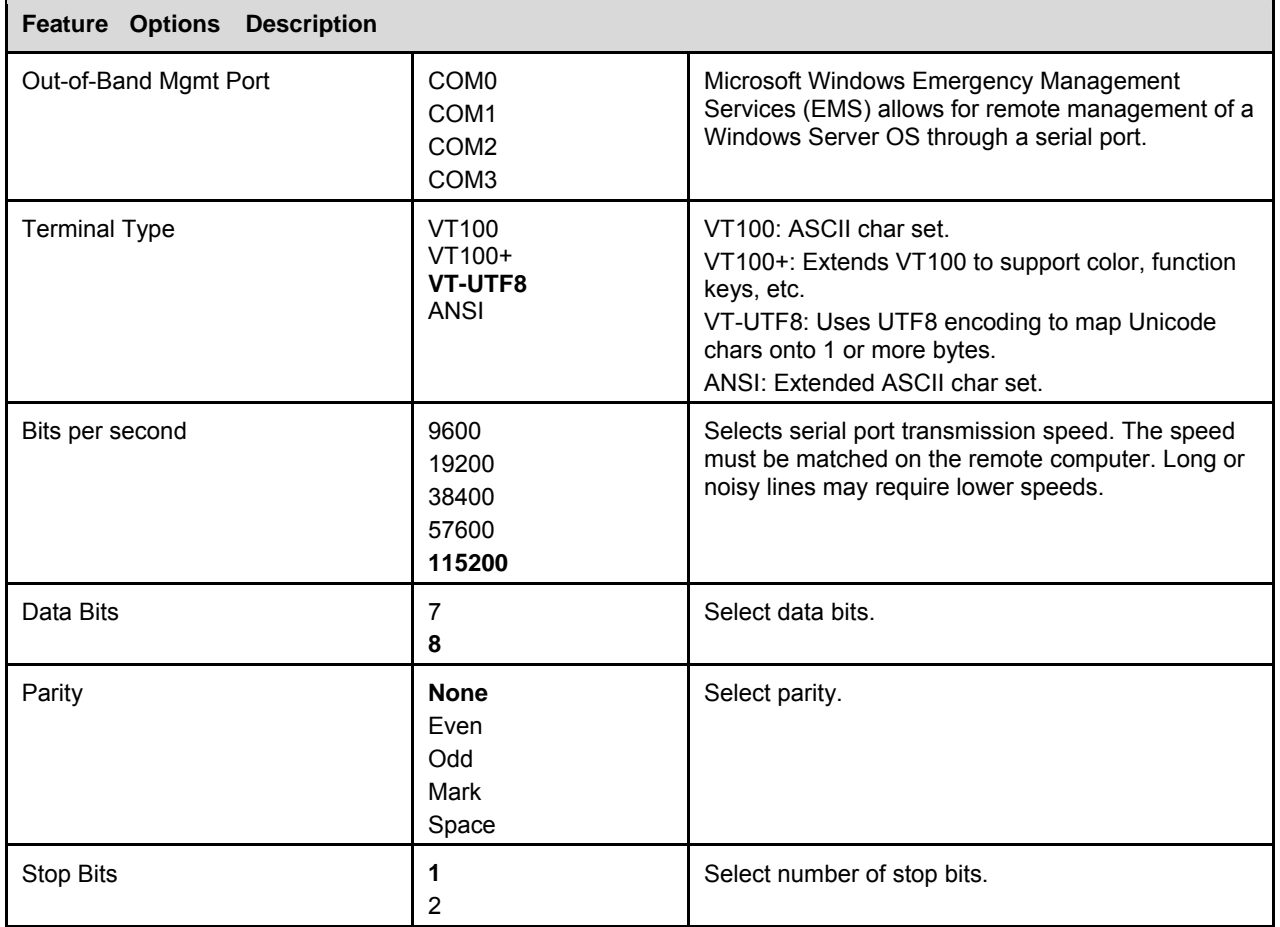

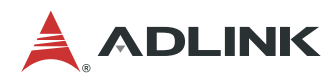

#### 8.3.13. Network

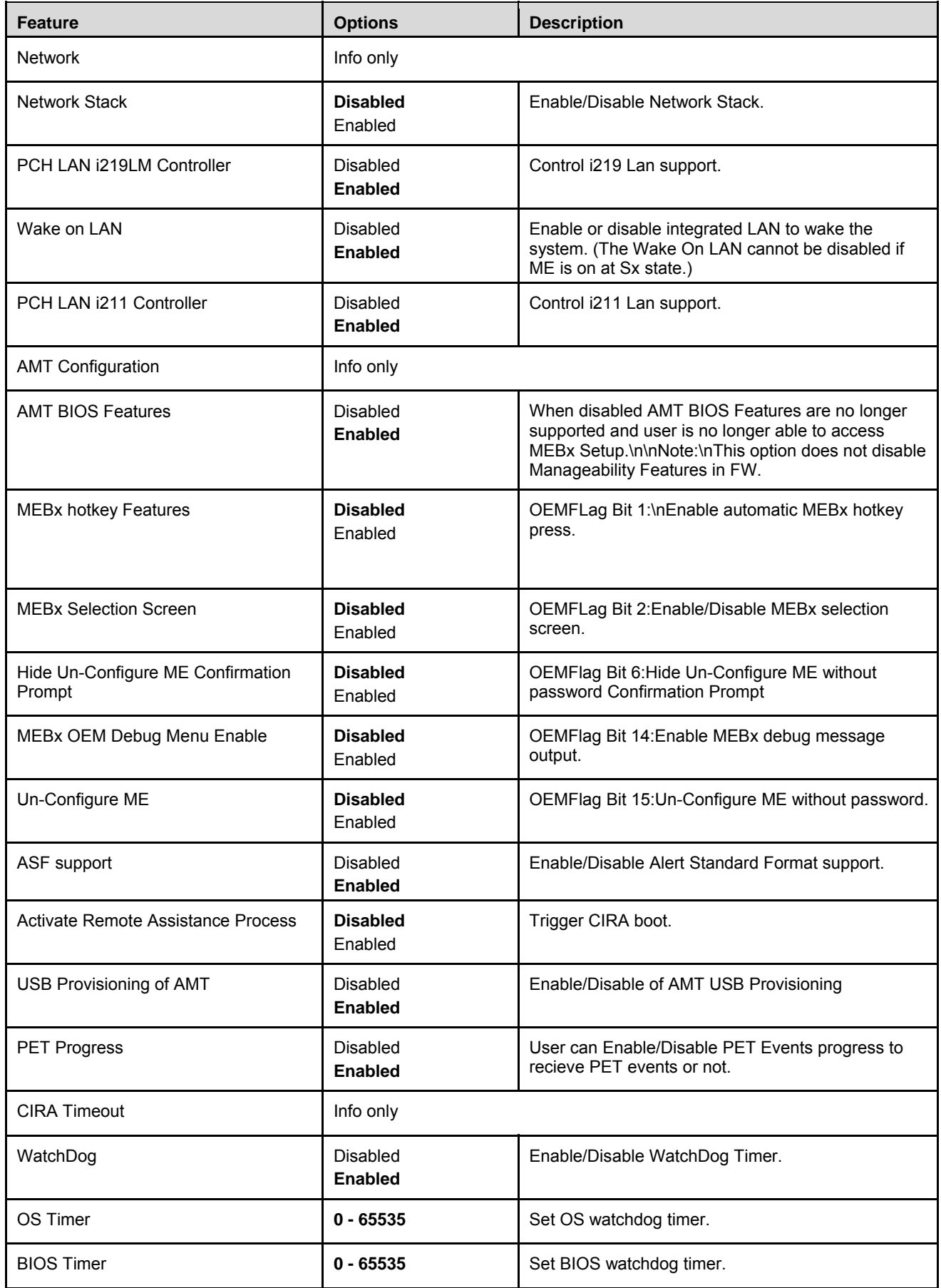

## 8.3.14. Security

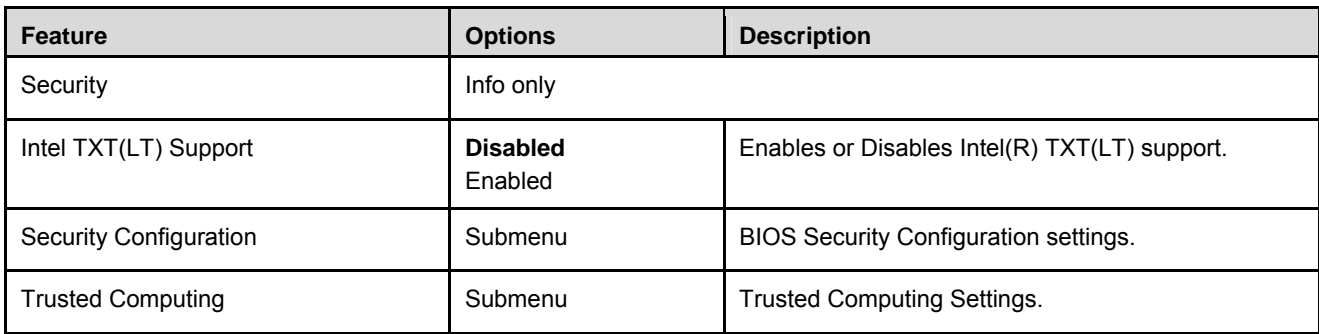

### 8.3.14.1. Security > Security Configuration

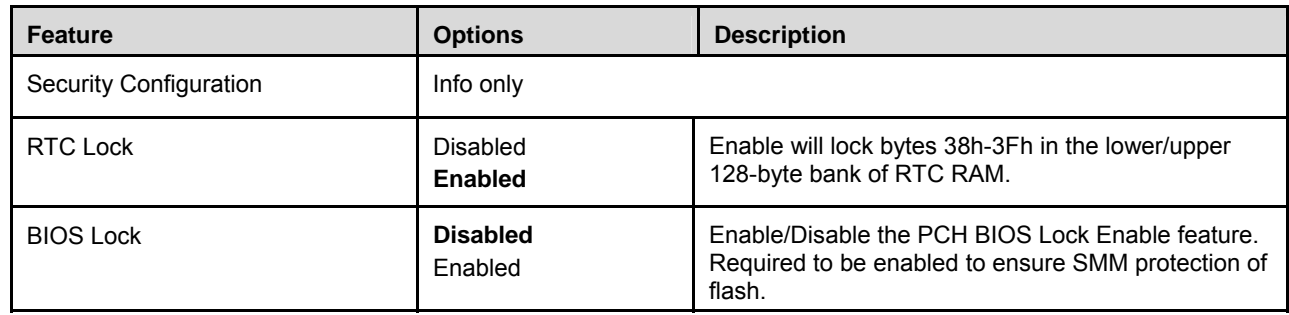

## 8.3.14.2. Security > Trusted Computing

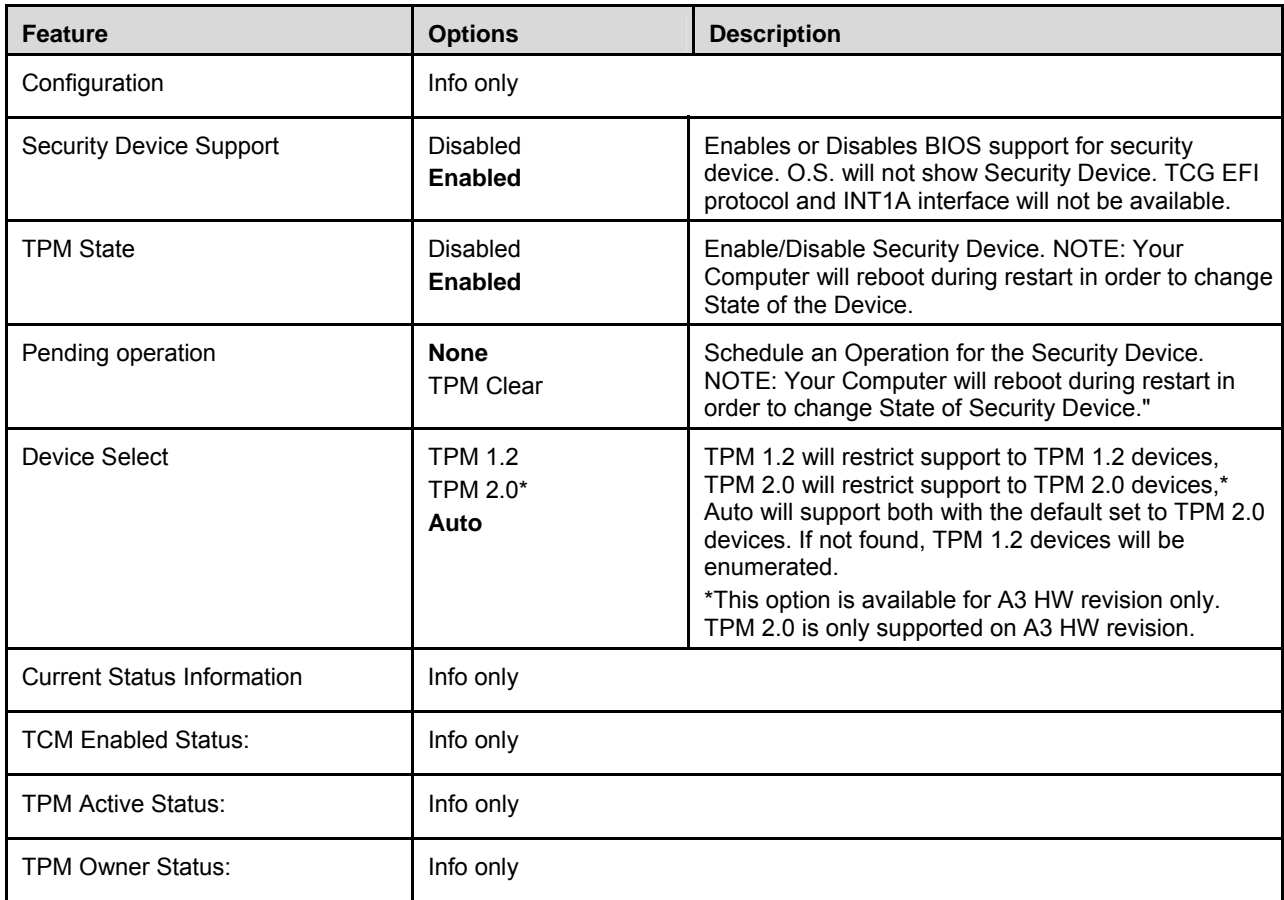

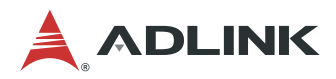

#### 8.3.15. Miscellaneous

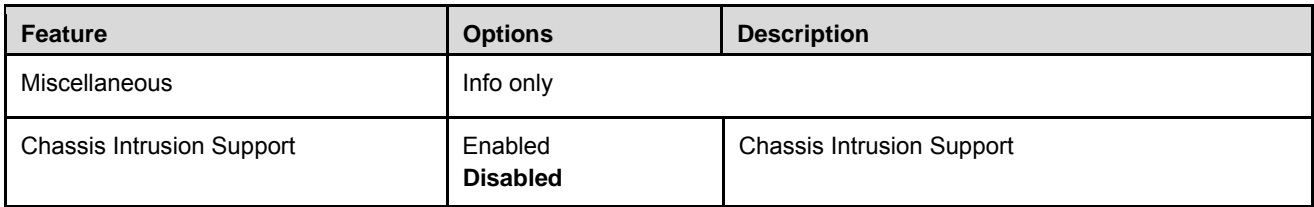

# 8.4. Security

# 8.4.1. Password Description

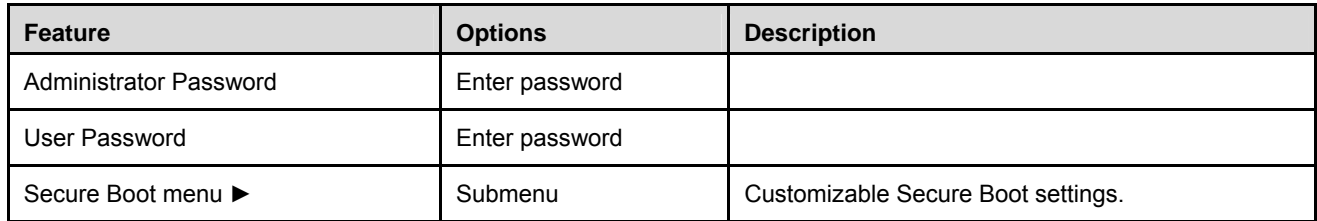

### 8.4.2. Password Description > Secure Boot

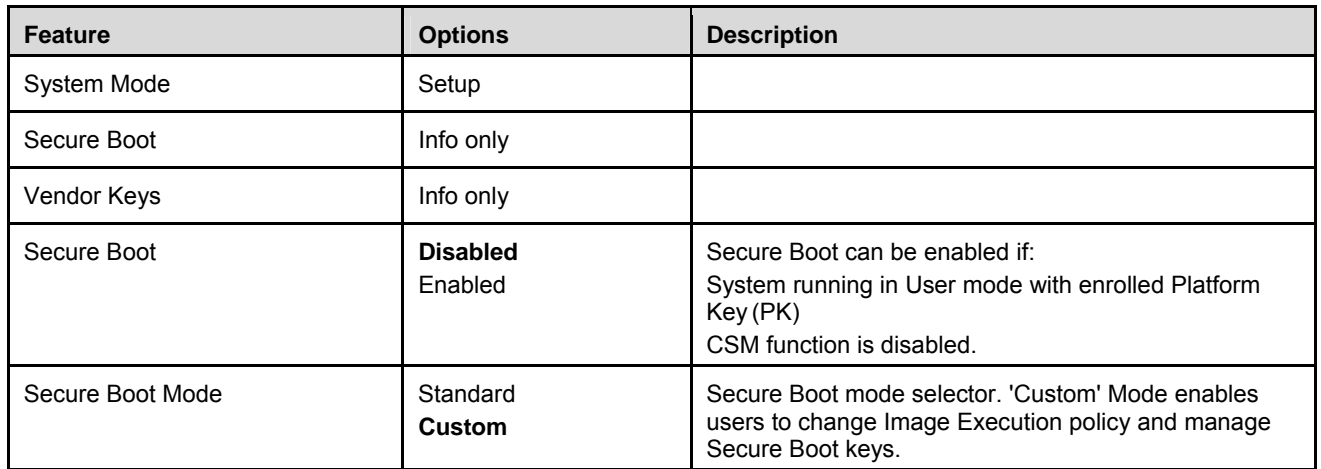

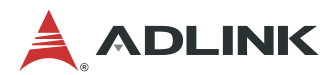

## 8.5. Boot

## 8.5.1. Boot Configuration

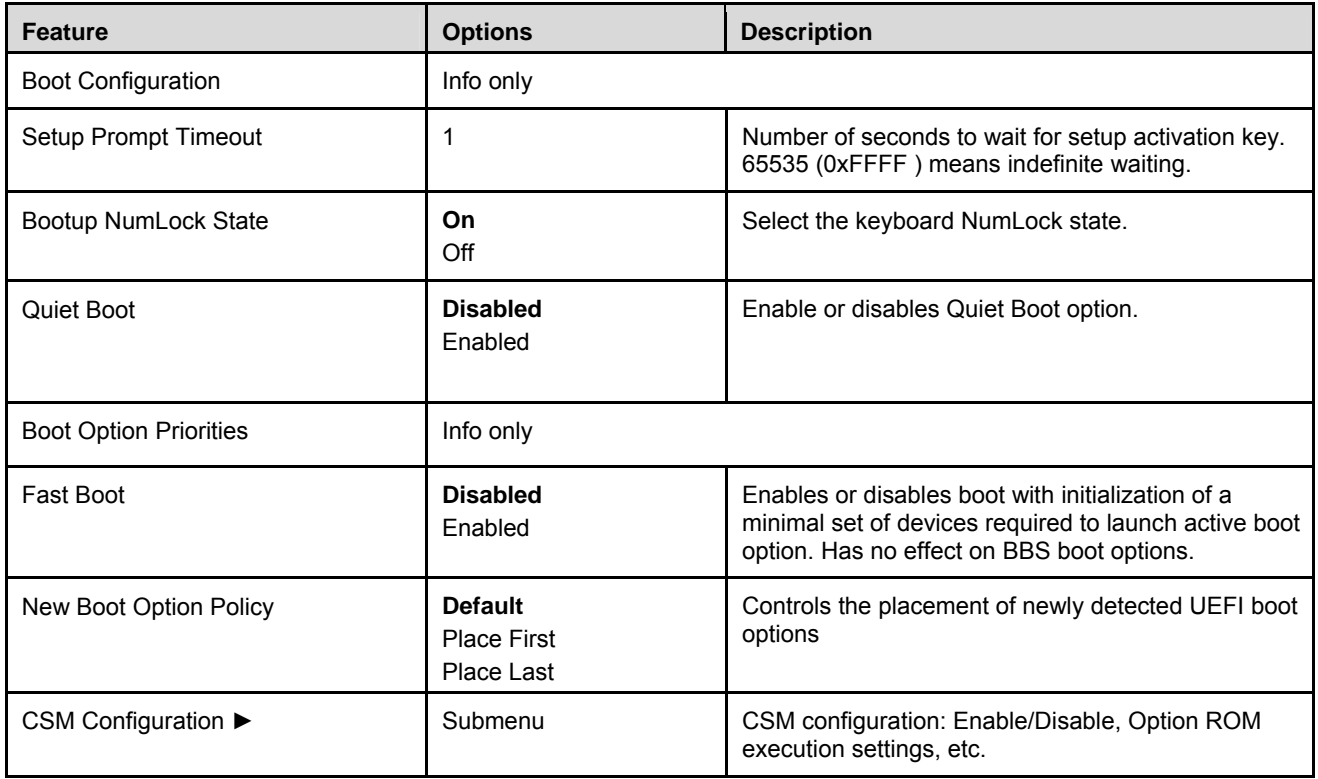

## 8.5.1.1. Boot Configuration > CSM Configuration

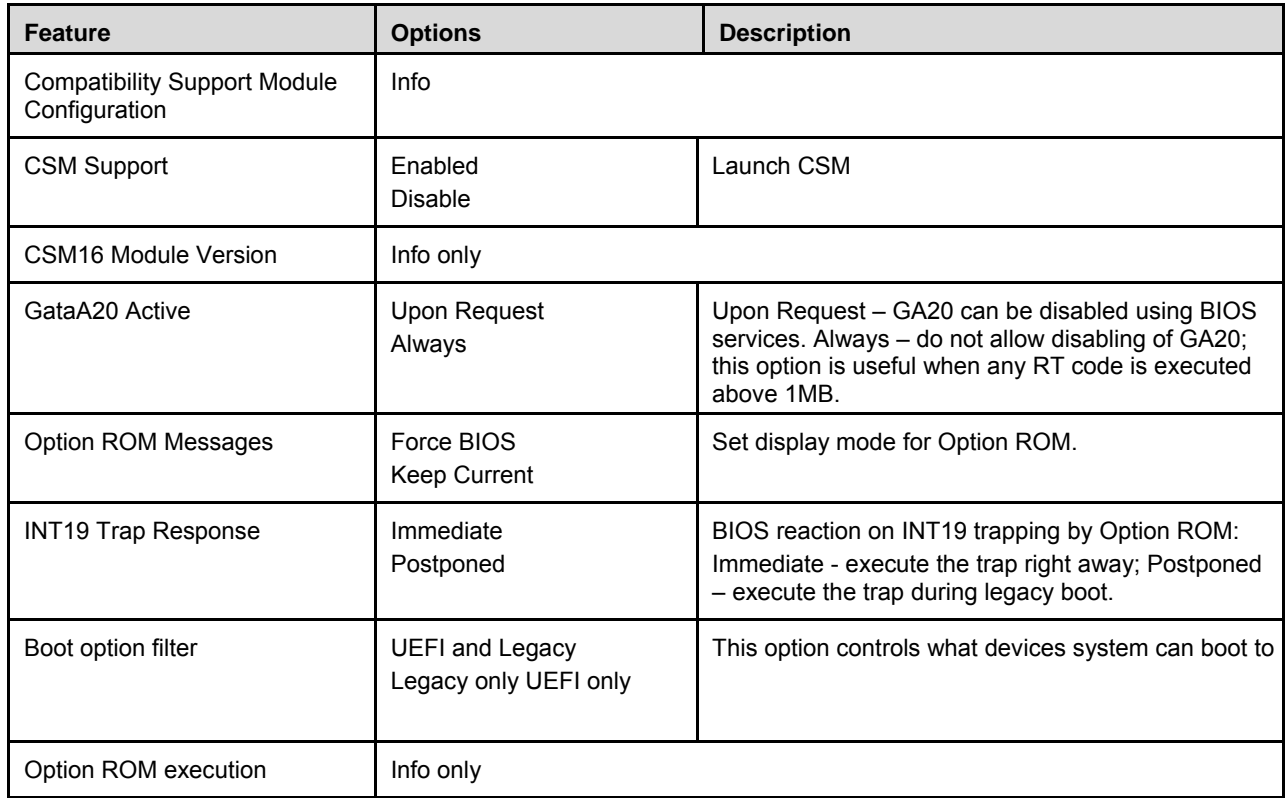

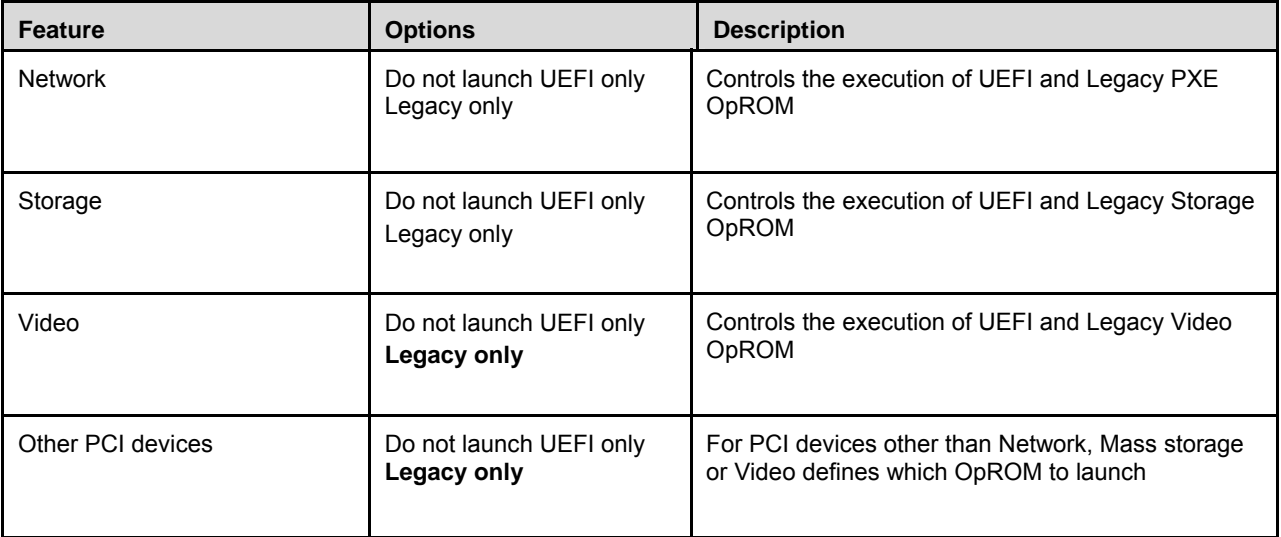

## 8.6. Save & Exit

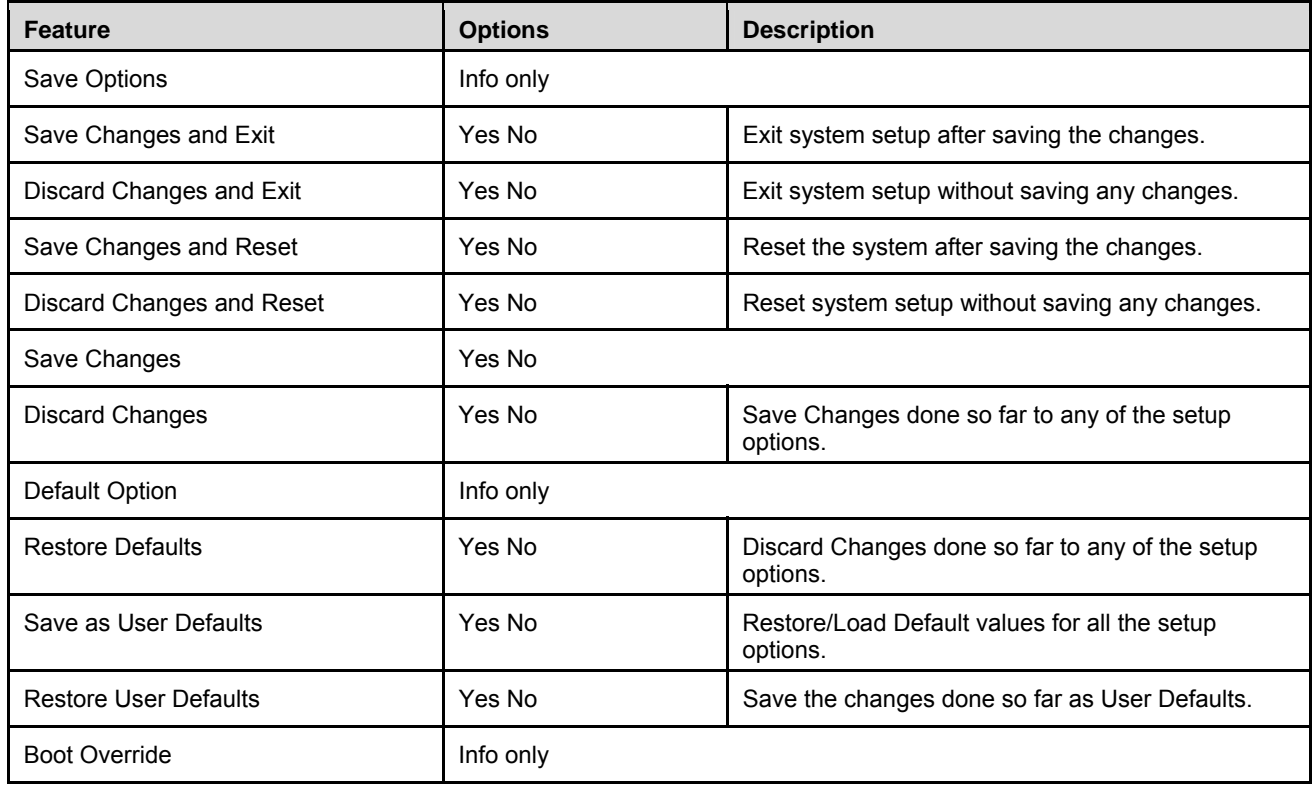

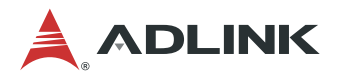

# Safety Instructions

Read and follow all instructions marked on the product and in the documentation before you operate your system. Retain all safety and operating instructions for future use.

- Please read these safety instructions carefully.
- Please keep this User's Manual for later reference.
- Read the specifications section of this manual for detailed information on the operating environment of this equipment.
- When installing/mounting or uninstalling/removing equipment, turn off the power and unplug any power cords/cables.
- To avoid electrical shock and/or damage to equipment:
	- <sup>□</sup> Keep equipment away from water or liquid sources.
	- à Keep equipment away from high heat or high humidity.
	- <sup>□</sup> Keep equipment properly ventilated (do not block or cover ventilation openings).
	- <sup>o</sup> Make sure to use recommended voltage and power source settings.
	- <sup>□</sup> Always install and operate equipment near an easily accessible electrical socket-outlet.
	- <sup>□</sup> Secure the power cord (do not place any object on/over the power cord).
	- <sup>□</sup> Only install/attach and operate equipment on stable surfaces and/or recommended mountings.
	- <sup>□</sup> If the equipment will not be used for long periods of time, turn off and unplug the equipment from its power source.
- Never attempt to fix the equipment. Equipment should only be serviced by qualified personnel.

# Getting Service

**Ask an Expert:** [http://askanexpert.adlinktech.com](http://askanexpert.adlinktech.com/)

#### **ADLINK Technology, Inc.**

Address: 9F, No.166 Jian Yi Road, Zhonghe District New Taipei City 235, Taiwan Tel: +886-2-8226-5877 Fax: +886-2-8226-5717 Email: service@adlinktech.com

#### **Ampro ADLINK Technology, Inc.**

Address: 5215 Hellyer Avenue, #110, San Jose, CA 95138, USA<br>Tel: +1-408-360-0200 Tel: +1-408-360-0200<br>Toll Free: +1-800-966-5200 +1-800-966-5200 (USA only) Fax: +1-408-360-0222 Email: info@adlinktech.com

#### **ADLINK Technology (China) Co., Ltd.**

Address: 300 Fang Chun Rd., Zhangjiang Hi-Tech Park, Pudong New Area Shanghai, 201203 China<br>Tel: +86-21-5132-8988 Tel: +86-21-5132-8988 Fax: +86-21-5132-3588 Email: market@adlinktech.com

#### **ADLINK Technology GmbH**

Address: Hans-Thoma-Strasse 11, D-68163, Mannheim, Germany Tel: +49-621-43214-0 Fax: +49-621 43214-30 Email: emea@adlinktech.com

Please visit the Contact page at [www.adlinktech.com](http://www.adlinktech.com/) for information on how to contact the ADLINK regional office nearest you.